#### **BAB I**

### **PENDAHULUAN**

#### **A. Latar Belakang**

Pendidikan Anak Usia Dini (PAUD) merupakan salah satu lembaga pendidikan formal untuk anak usia dini yang memerlukan bimbingan dan konseling yang perlu di optimalkan dari segi aspek perkembangan anak usia dini. Pada saat ini sekolah bukan hanya untuk memberikan pelayanan akademik saja, melainkan untuk memberikan pelayanan yang lebih dari sekolah – sekolah lainnya. Hal ini bertujuan agar sekolah tersebut dapat lebih diminati oleh masyarakat karena kelebihan dan meningkatkan image sekolah tersebut.

Saat ini banyak dari sebagian masyarakat memanfaatkan internet untuk dalam pencarian informasi yang dibutuhkan, informasi yang didapat tidak terbatas, karena itu bisa menggunakan setiap saat serta menggunakan internet akan menghemat waktu, karena mudahnya mencari informasi yang sesuai dengan kebutuhan. Internet merupakan jaringan computer yang saling terhubung sebagai media komunikasi dan informasi, serta dapat memberikan dan menampilkan berbagai informasi kepada public. Di PAUD Harapan Bangsa dalam penyampaian informasi masih secara konvensional yaitu bagi yang ingin mengetahui informasi harus dating ke PAUD Harapan Bangsa berdasarkan sumber dari wali murid, walaupun tempatnya strategis tetapi masyarakat masih susah untuk mencari informasi tentang PAUD Harapan Bangsa dikarenakan hari efektifnya atau masuk sekolahnya hari Senin sampai Kamis dan jika wali murid tidak memiliki nomor handphone dari tenaga pendidik atau kepala sekolahnya maka akan kesulitan untuk mendapatkan informasi. Saat ini web merupakan salah satu fasilitas untuk menampilkan atau mencari informasi yang banyak digunakan oleh masyarakat. Web dibuat dengan tujuan agar mempermudah pemakai dalam mencari informasi dengan mudah dan cepat serta pemakai dapat berinteraksi dengan penyedia

1

informasi, semua informasi yang terkait dengan semua kegiatan maupun informasi lainnya.

# **B. Personel yang terlibat**

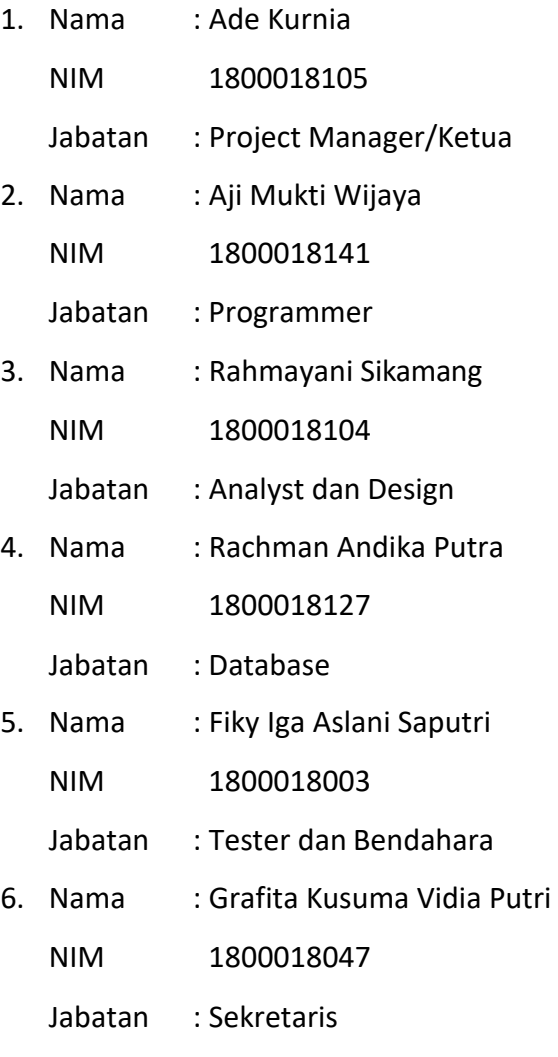

#### **C. Proses Mendapatkan Project**

Kelompok tugas project ini beranggotakan 7 orang. Pada saat rapat pertama kali, tim membicarakan nama tim dengan keputusan nama tim adalah MTP, pembagiian kerja masing – masing anggota dan penentuan focus yang akan diambil sebagai project. Proses awal yaitu menentukan target tujuan untuk mendapatkan project dengan menawarkan ke setiap instansi. Setelah menawarkan ke beberapa instansi terdapat satu tawaran project dari PAUD Harapan Bangsa untuk membuat Web Profile. Sehabis berdiskusi dan berbagai pertimbangan tim memutuskan untuk mengambil project pembuatan Web Profile.

#### **D. Deskripsi perencanaan project**

Project ini dibuat untuk memudahkan calon siswa baru yang ingin mendaftar di PAUD Harapan Bangsa. Dengan pembuatan Web Profile pada PAUD Harapan Bangsa dapat memudahkan untuk penyimpanan data calon siswa didik yang akan dibutuhkan sewaktu – waktu dan dapat menghemat sumber daya, seperti waktu dan biaya karena dengan pendaftaran manual calon siswa didik harus melakukan pendaftaran sekolah. Adapun sistem yang akan dibuat sebagai berikut :

- a. Form Pendaftaran
- b. Informasi PAUD
- c. Kritik dan Saran

### **BAB II**

### **GAMBARAN INSTANSI**

### **A. Umum**

1. Sejarah

PAUD Harapan Bangsa merupakan sebuah instansi pendidikan anak usia sini yang dikelola oleh Lilis Suryani dan rekannya Surtini, awal mula berdirinya PAUD ini adalah dari turunnya program Bank Duni kontrak 3 (tiga) tahun selanjutnya dilanjutkan secara swadaya.

2. Visi dan Misi

Visi :

Terwujudnya anak-anak yang cerdas, sehat, ceria, dan berakhlak mulia. Misi :

- 1. Memberikan pengasuhan, layanan pendidikan bagi anak usia dini.
- 2. Membentuk karakter dan kepribadian secara mandiri.
- 3. Memahami diri sendiri, orang lain, dan lingkungan.
- 4. Meningkatkan kesadaran dan partisipasi masyarakat terhadap layanan PAUD.
- 3. Alamat dan Kontak Instansi

Alamat : Jln. Majapahit, Ds. Pematang Kabau, Kec. Air Hitam, Kab. Sarolangun, Jambi.

Kontak : 0822 6755 0540 (Kepala Sekolah)

#### **B. Struktur Organisasi**

- 1. Kepala Sekolah : Lilis Suryani
- 2. Tenaga Pengajar :Surtini
- 3. Operator : Masek Pujiati

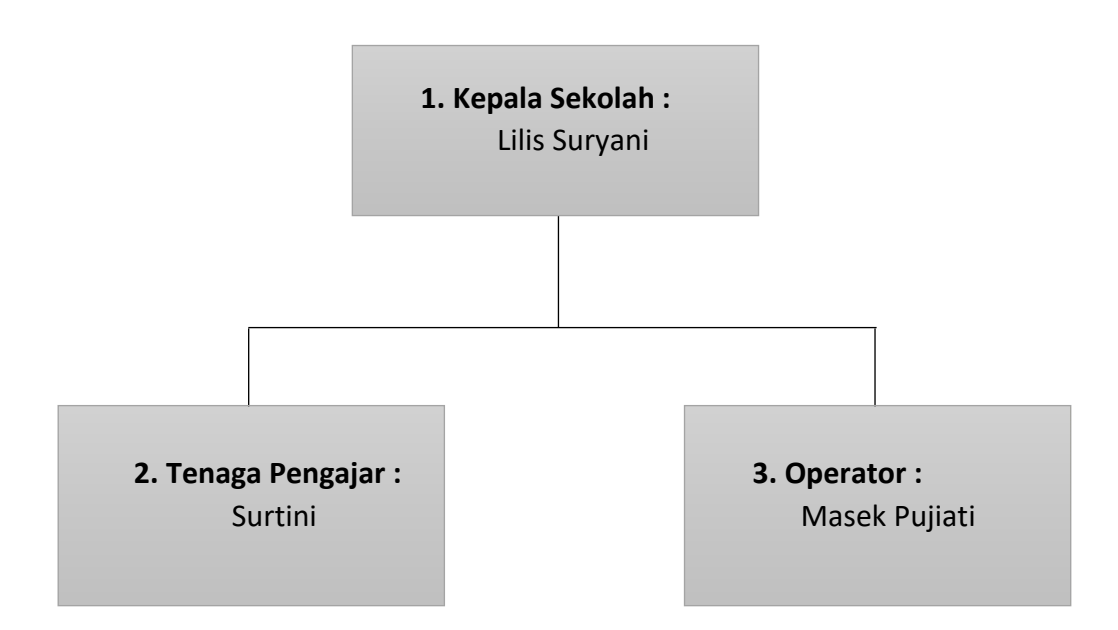

*Gambar 2. 1 Struktur Organisasi*

1. Kepala Sekolah

Kepala Sekolah adalah guru yang diberikan tugas tambahan untuk memimpin suatu sekolah yang diselenggarakan proses belajar-mengajar atau tempat terjadi interaksi antara guru yang memberi pelajaran dan murid yang menerima pelajaran. Tugas Kepala Sekolah, yaitu :

- 1. Meningatkan mutu pendidikan melalui kemandirian dan inisiatif sekolah dalam mengelola dan memberdayakan sumber daya yang tersedia.
- 2. Meningkatkan kepedulian warga sekolah dan masyarakat dalam penyelenggaraan pendidikan melalui pengambilan keputusan bersama.
- 3. Meningkatkan tanggung jawab sekolah kepada orang tua, sekolah dan pemerintah tentang mutu sekolah.
- 4. Meningkatkan kompetensi yang sehat antar sekolah untuk pencapaian mutu yang diharapkan.
- 2. Tenaga Pengajar dan Guru

Dalam Undang-Undang No.2 Tahun 2003 Pasal 39 ayat 2 menjelaskan tentang Guru merupakan tenaga profesional yang bertugas merencanakan dan melaksanakan proses pembelajaran, menilai hasil

pembelajaran, melakukan pembimbingan dan pelatihan, serta melakukan penelitian dan pengabdian kepada masyarakat, terutama bagi pendidik pada perguruan tinggi. Sedangkan didalam Undang-Undang No.14 Tahun 2005 Tentang Guru yaitu guru adalah pendidik profesional dengan tugas utama mendidik, mengajar, membimbing, mengarahkan, melatih, menilai, dan mengevaluasi peserta didik pada pendidikan anak usia dini jalur pendidikan formal, pendidikan dasar,dan pendidikan menengah. Menurut Husnul Chotimah (2008) Guru dalam pegertian sederhana adalah orang yang memfasilitasi proses peralihan ilmu pengetahuan dari sumber belajar ke peserta didik. Pengertian lain juga dikemukakan oleh Dri Atmaka (2004) guru adalah orang dewasa yang bertanggung jawab memberikan pertolongan kepada anak didik dalam perkembangan baik jasmani maupun rohaninya. Agar tercapai tingkat kedewasaan mampu berdiri sendiri memenuhi tugasnya sebagai mahluk Tuhan, mahluk sosial dan mahluk individu yang mandiri.Tugas Guru, diantaranya sebagai berikut: mengajar, mendidik, dan melatih.

3. Operator

Tugas dari operator sekolah antara lain :

Uninstall dan Install Aplikasi Dapodik. Input data di dapodik.Update data di dapodik. Memastikan data yang telah di input dan update sudah sinkron di manajemen misalnya di manajemen paud untuk satuan pendidikanPAUD.

#### **C. Sumber Daya Manusia dan Sumber Daya Fisik Lainnya** Sumber Daya Manusia

Pada tabel 2.1 diperlihatkan Sumber Daya Manusia PAUD Harapan Bangsa.

| No. | Nama          | L/P | Jabatan         |
|-----|---------------|-----|-----------------|
| 1.  | Lilis Suryani |     | Kepala Sekolah  |
| 2.  | Surtini       |     | Tenaga Pengajar |
| 3.  | Masek Pujiati |     | Operator        |

*Tabel 2. 1 Sumber Daya Manusia*

#### Sumber Daya Fisik

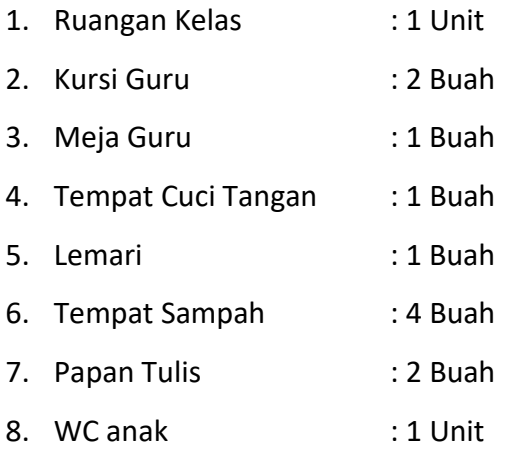

#### **D. Proses Bisnis Sebelumnya**

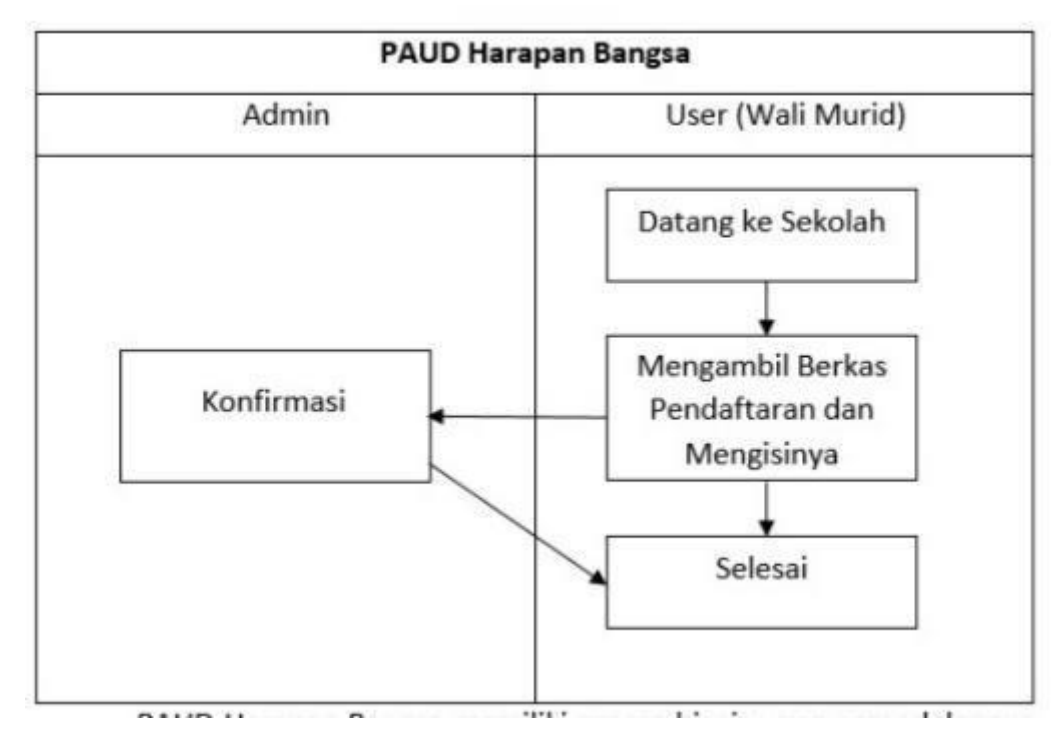

#### *Gambar 2. 2 Proses Bisnis Sebelumnya*

PAUD Harapan Bangsa memiliki proses bisnis yang pemodelannya seperti pada gambar 2.1. Dalam proses bisnis tersebut dimulai dari user mengambil berkas pendaftaran dan mengisian data anak yang tersedia di formulir tersebut, diserahkan ke paud untuk di konvirmasi oleh pihak PAUD.

# **E. Proses Bisnis Saat Ini**

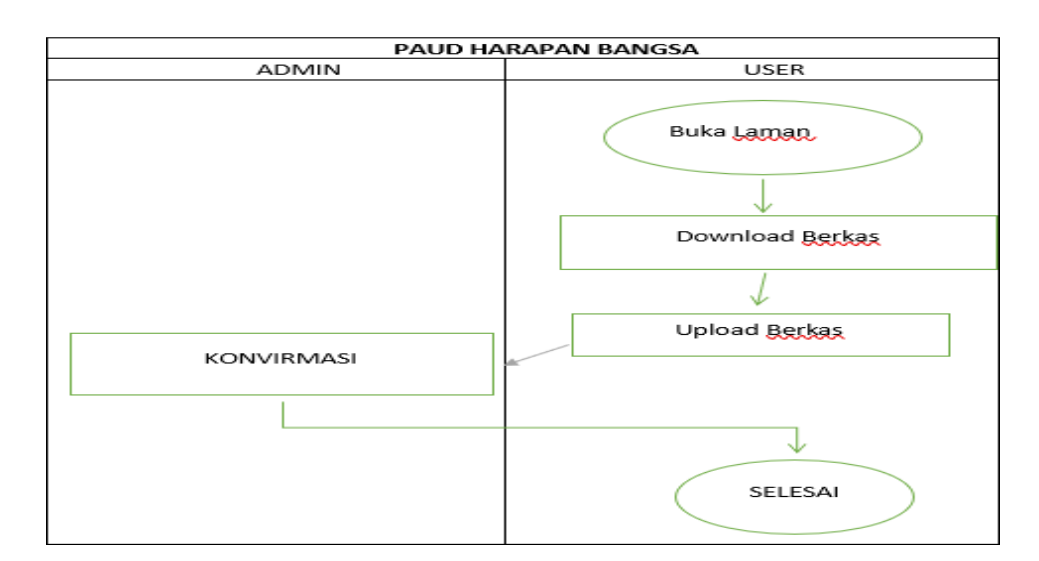

*Gambar 2. 3 Proses Bisnis Saat ini*

PAUD Harapan Bangsa memiliki proses bisnis yang pemodelannya seperti pada tabel 2.2. Dalam proses bisnis tersebut dimulai dari user membuka laman web profil PAUD kemudian melakukan pendowloadan berkas, setelah itu user melakukan upload berkas yang ekstensinya berupa dokumen.

### **BAB III**

### **RENCANA MTP**

#### **A. Rencana Pembagian Tugas**

Deskripsi mengenai pembagian tugas dalam tim MTP adalah

sebagai berikut :

- 1. Ketua (Ade Kurnia)
	- a. Membentuk tim Proyek
	- b. Memimpin setiap rapat pertemuan
	- c. Memimpin penentuan pembagian jobdesk masing-masing anggota
	- d. Memantau kerja tim
	- e. Menandatangi berkas
	- f. Mengawasi dan mengevaluasi pelaksanaan proyek
- 2. Sekretaris (Grafita Kusuma Vidia Putri)
	- a. Membuat Notulen Rapat
	- b. Menyiapkan MoU dan Proposal yang telah disetujui
	- c. Membuat laporan pengerjaan proyek yang bekerja sama dengan seluruh anggota
	- d. Membuat Proposal
- 3. Bendahara & Tester (Fiky Iga Aslani Saputri)
	- a. Merancang anggaran dan dana proyek
	- b. Mendokumentasi pemasukan dan pengeluaran keuangan selama proyek berlangsung
	- c. Mengelola keuangan selama pembuatan proyek dengan persetujuan ketua tim
	- d. Merancang gaji atau honorium
- 4. Programmer (Aji Mukti Wijaya)
	- a. Mengimplementasikan hasil analisis yang telah disepakati klien
	- b. Melakukan evaluasi terhadap sistem yang telah dibangun
	- c. Memperbaiki program yang telah dievaluasi.
- 5. Desain Analisis (Rahmayani Sikamang)
	- a. Membuat *prototype* yang sesuai dengan kebutuhan user
	- b. Menentukan layout dari komponen sistem yang akan dibangun
	- c. Menentukan pemilihan warna dan Gambar dalam membuat layout
	- d. Membuat UML (*Unfined Modelling Language*)
	- e. Menganalisis kebutuhan fungsional.
	- f. Menganalisis kebutuhan non fungsional.
- 6. Analisis Basis Data (Rachman Andika Putra)
	- a. Mengindetifikasi entitas dan atribut yang terlibat dalam sistem
	- b. Membuat Database di MYSQL

#### **B. Rancangan Analisis Kebutuhan Sistem**

*1.* Rancangan UML (*Unfined Modelling Language)*

Rancangan UML dibagi menjadi 2, yaitu user dapat melihat profil sekolah, download berkas, melakukan pendaftaran, melihat informasi, dan menambah masukkan saran dan kritik. Sedangkan, admin dapat melakukan login, upload berkas pendaftaran, melihat siapa saja yang mendaftar, dan menambah informasi.

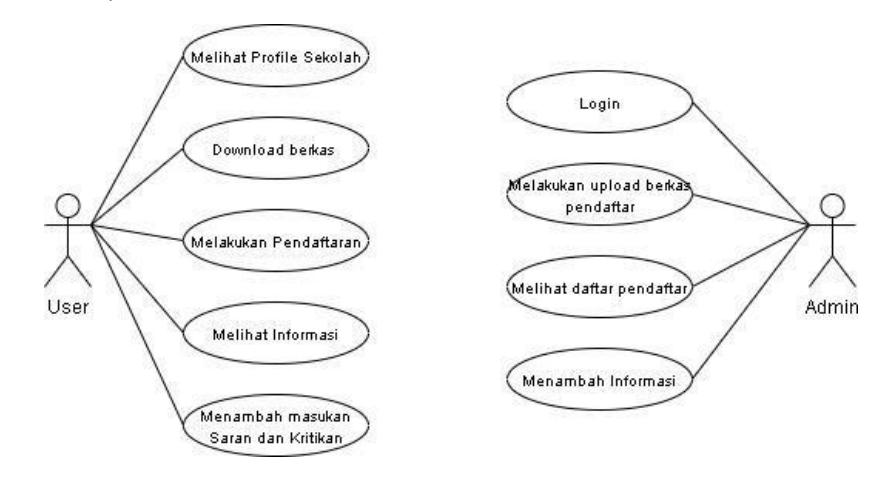

*Gambar 3. 1 Use Case Diagram*

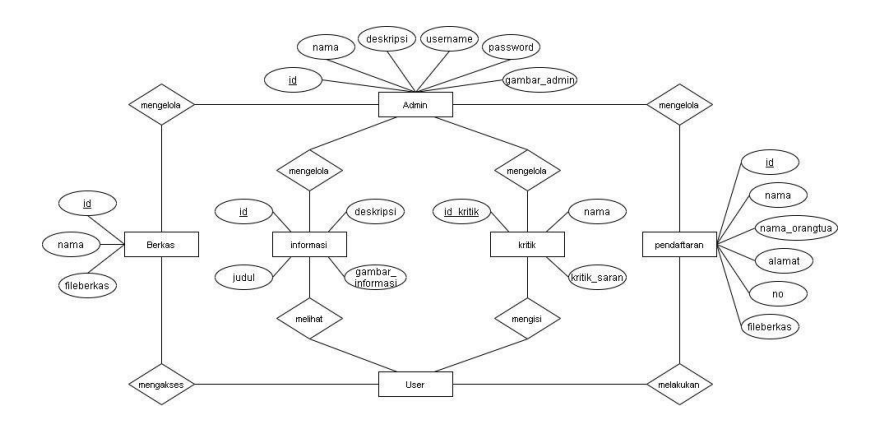

*Gambar 3. 2 ERD*

Disimpulkan dari gambar ERD tersebut bahwa user mendapatkan hal hal info penting dari aplikasi web profile. Seperti mendapatkan informasi detail terkait web profile. Selanjutnya admin sebagai pengelola atau pengontrol aplikasi web profile tersebut. Sehingga admin mengetahui semua kegiatan yang di lakukan oleh user terhadap aplikasi seperti halnya ketika user melakukan pendaftaran serta melakukan masukan kritikan dan saran.

2. Rancangan Desain Sistem

Rancangan desain sistem yang kami buat adalah sebagai berikut :

1. Produk dan jasa

Jasa pembuatan website PAUD Harapan Bangsa Kab. Sarolangun juga dilengkapi fitur fitur seperti:

a. Fitur profile

Fitur ini menjelaskan secara singkat tentang PAUD (profil, visi misi serta tujuan dari PAUD)

b. Fitur Download berkas

Fitur ini menampilkan form dan formulir pendaftaran PAUD Harapan Bangsa Kab. Sarolangun

c. Fitur Upload Berkas

Fitur ini menampilkan halaman data yang akan di isi oleh siswa serta untuk mengirim file pendaftaran PAUD Harapan Bangsa Kab. Sarolangun

d. Fitur Informasi Sekolah

Fitur ini menampilkan informasi pendaftaran sekolah yang dikelola oleh admin dapat diakses olek public

e. Fitur Kontak

Fitur ini menampilkan tabel nama serta krtik dan saran yang di isi oleh wali/siswa

a. Tampilan Login

Rancangan desain tampilan login terdapat pada Gambar

3.2. untuk menu login hanya di gunakan oleh admin saja.

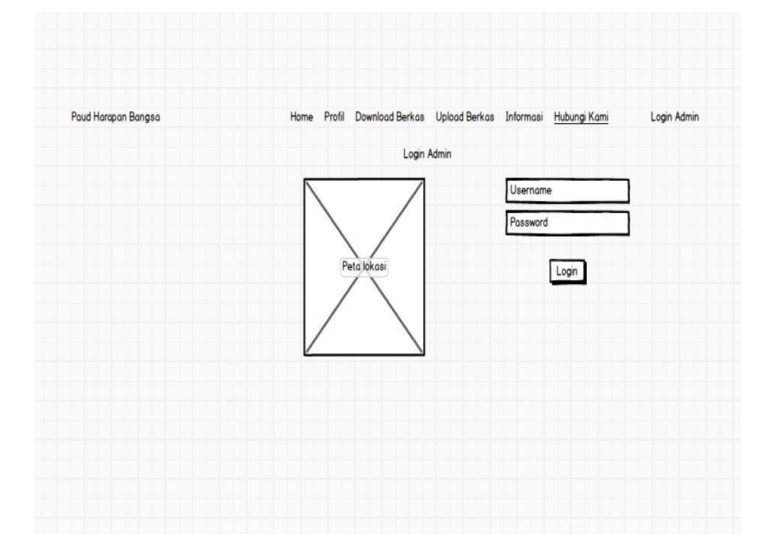

*Gambar 3. 3 Rancangan Desain Tampilan Login*

b. Tampilan Halaman Home

Rancangan desain tampilan halaman home terdapat pada

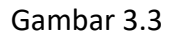

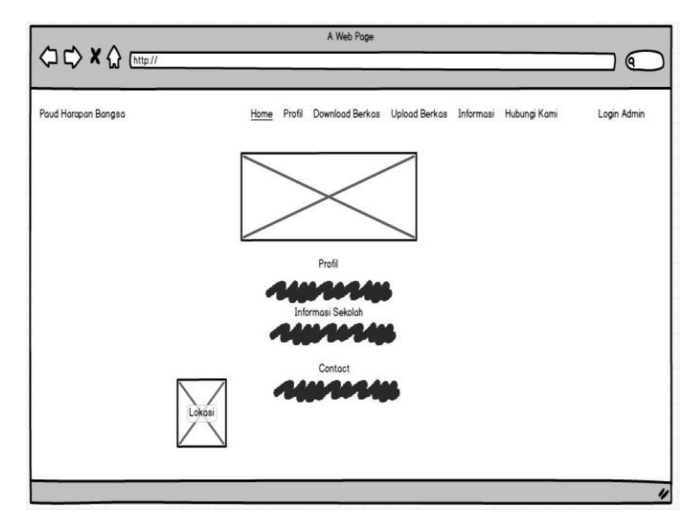

*Gambar 3. 4 Rancangan Desain Tampilan Halaman Home*

Pada menu halaman home user terdapat 6 menu utama yaitu menu Home, menu Profil, Download Berkas, menu Upload Berkas, menu Informasi, menu Hubungi Kami yang isinya berupa kritik dan saran.

c. Tampilan Halaman Download Berkas

Rancangan desain tampilan menu Download Berkas terdapat pada Gambar 3.4

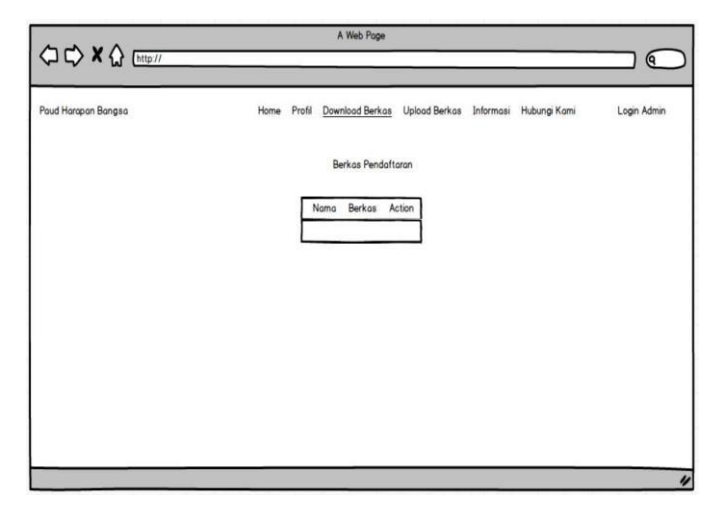

*Gambar 3. 5 Tampilan Rancangan Desain Sistem Halaman Download Berkas*

Pada menu Download Berkas terdapat formulir Pendaftaran untuk menginput data pendaftaran murid baru.

d. Tampilan Halaman Upload Berkas

Rancangan desain tampilan Upload Berkas terdapat pada Gambar 3.5

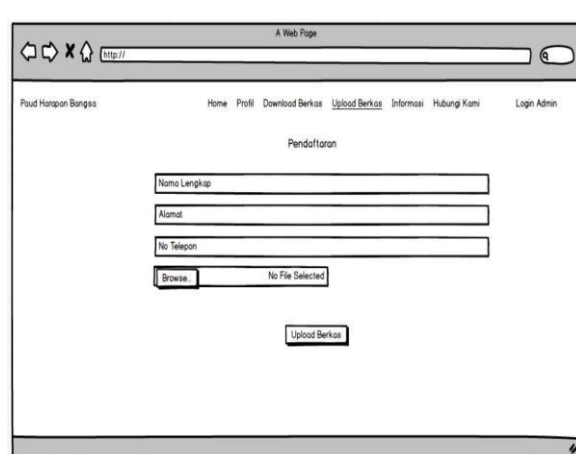

*Gambar 3. 6 Tampilan rancangan Desain Halaman Upload Berkas*

Pada menu Upload berkas terdapat 4 item yang perlu di isi yaitu nama lengkap ortu, alamat, no telepon dan yang terakhir File berkas pendaftaran yang berupa dokumen.

e. Tampilan Halaman Informasi

Rancangan desain tampilan informasi terdapat pada Gambar 3.7.

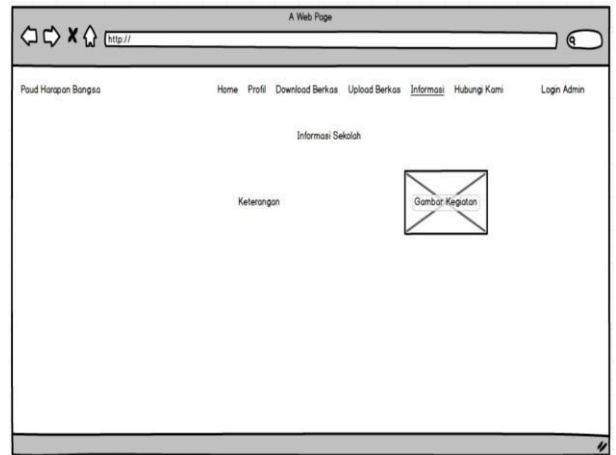

*Gambar 3. 7 Tampilan Desain Rancangan Tampilan Halaman Informasi*

Pada menu halaman informasi, bisa di isi tentang berbagai informasi yang ada pada instansi tersebut seperti : pendaftaran siswa baru, pengumuman murid yang diterima, dan lain sebagainya.

#### f. Tampilan Halaman Profil

Rancangan desain tampilan Halaman Profil terdapat pada gambar 3.7.

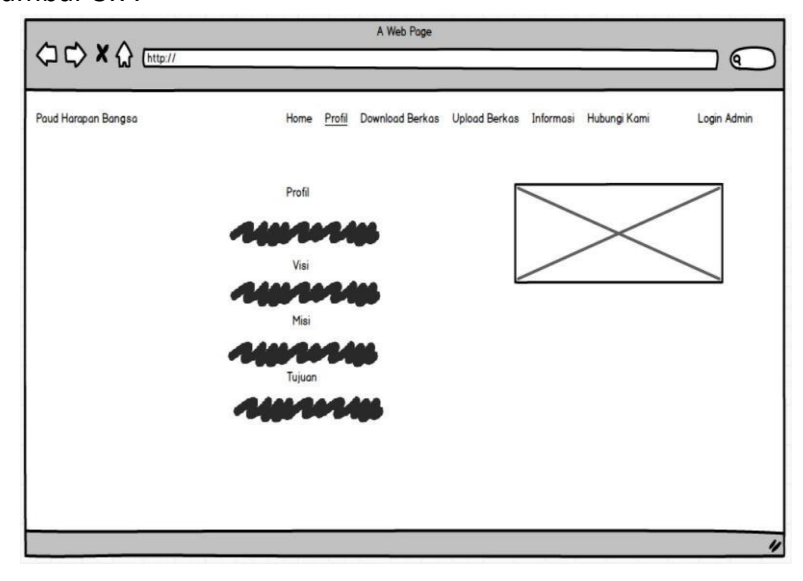

*Gambar 3. 8 Tampilan Desain Rancangan Halaman Profil*

Pada rancangan desain tampilan halaman profil terdapat 3 item, yaitu visi, misi, dan tujuan dari PAUD terserbut.

Untuk halaman admin sendiri kurang lebihnya sama saja seperti yang di tampilakan di atas hanya saja bedanya admin bisa menguplad berkas pendaftaran, mengupload informasi baru, melihat file yang telah mendaftar dan mengedit informasi dan lain sebagainya.

#### **C. Kesepakatan Proyek**

a. Rencana Pemasukan Dana

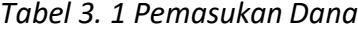

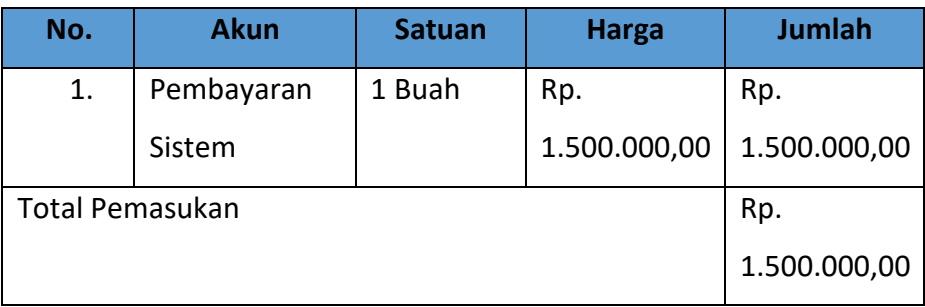

### b. Rencana Pengeluaran Dana

Pengeluaran Tim MTP selama pembuatan sistem hingga sistem jadi dijelaskan pada tabel 3.2 dibawah ini.

| Rencana Pengeluaran |                           |                |  |  |  |  |
|---------------------|---------------------------|----------------|--|--|--|--|
| <b>Sekretaris</b>   |                           |                |  |  |  |  |
| No.                 | Keterangan                | Biaya          |  |  |  |  |
| 1.                  | Kuota                     | Rp. 50.000,00  |  |  |  |  |
|                     | Total                     | Rp. 50.000,00  |  |  |  |  |
|                     | <b>Bendahara</b>          |                |  |  |  |  |
| No.                 | Keterangan                | Biaya          |  |  |  |  |
| 1.                  | Kuota                     | Rp. 25.000,00  |  |  |  |  |
|                     | Total                     | Rp. 25.000,00  |  |  |  |  |
|                     | <b>Programmer</b>         |                |  |  |  |  |
| No.                 | Keterangan                | Biaya          |  |  |  |  |
| 1.                  | Kuota                     | Rp. 100.000,00 |  |  |  |  |
|                     | Total                     | Rp. 100.000,00 |  |  |  |  |
|                     | <b>Analyst Dan Design</b> |                |  |  |  |  |
| No.                 | Keterangan                | Biaya          |  |  |  |  |
| 1.                  | Kuota                     | Rp. 50.000,00  |  |  |  |  |
|                     | Total                     | Rp. 50.000,00  |  |  |  |  |
|                     | <b>Ketua</b>              |                |  |  |  |  |
| No.                 | Keterangan                | Biaya          |  |  |  |  |
| 1.                  | Kuota                     | Rp. 50.000,00  |  |  |  |  |
| Total               |                           | Rp. 50.000,00  |  |  |  |  |
| <b>Database</b>     |                           |                |  |  |  |  |
| No.                 | Keterangan                | Biaya          |  |  |  |  |
| 1.                  | Kuota                     | Rp. 50.000,00  |  |  |  |  |
| Total               | Rp. 50.000,00             |                |  |  |  |  |

*Tabel 3. 2 Pengeluaran Dana*

|                | Rancangan Dana Gaji |        |            |         |         |  |
|----------------|---------------------|--------|------------|---------|---------|--|
| No.            | <b>Bagian</b>       | Jam    | Total      | Gaji    | Total   |  |
|                |                     | Kerja/ | Pengerjaan |         | Gaji    |  |
|                |                     | Hari   |            |         |         |  |
| $\mathbf{1}$ . | Ketua               | 3      | 9          | Rp      | Rp      |  |
|                |                     |        |            | 10.000  | 90.000  |  |
| 2.             | <b>Sekretaris</b>   | 3      | 12         | Rp      | Rp      |  |
|                |                     |        |            | 10.000  | 120.000 |  |
| 3.             | Bendahara           | 3      | 9          | Rp      | Rp      |  |
|                |                     |        |            | 10.000  | 90.000  |  |
| 4.             | Analyst             | 4      | 10         | Rp      | Rp      |  |
|                |                     |        |            | 15.000  | 150.000 |  |
| 5.             | Database            | 4      | 9          | Rp      | Rp      |  |
|                |                     |        |            | 10.000  | 90.000  |  |
| 6.             | Programmer          | 4      | 25         | Rp      | Rp      |  |
|                |                     |        |            | 10.000  | 250.000 |  |
| Total          |                     |        |            |         | Rp      |  |
|                |                     |        |            | 915.000 |         |  |

*Tabel 3. 3 Rancangan Dana Gaji*

### **D. Rencana Jadwal Pelaksanaan Project**

Rencana jadwal pelaksanaan project akan dilaksanakan dalam

waktu bulan terhitung dari bulan Maret hingga bulan Agustus 2021.

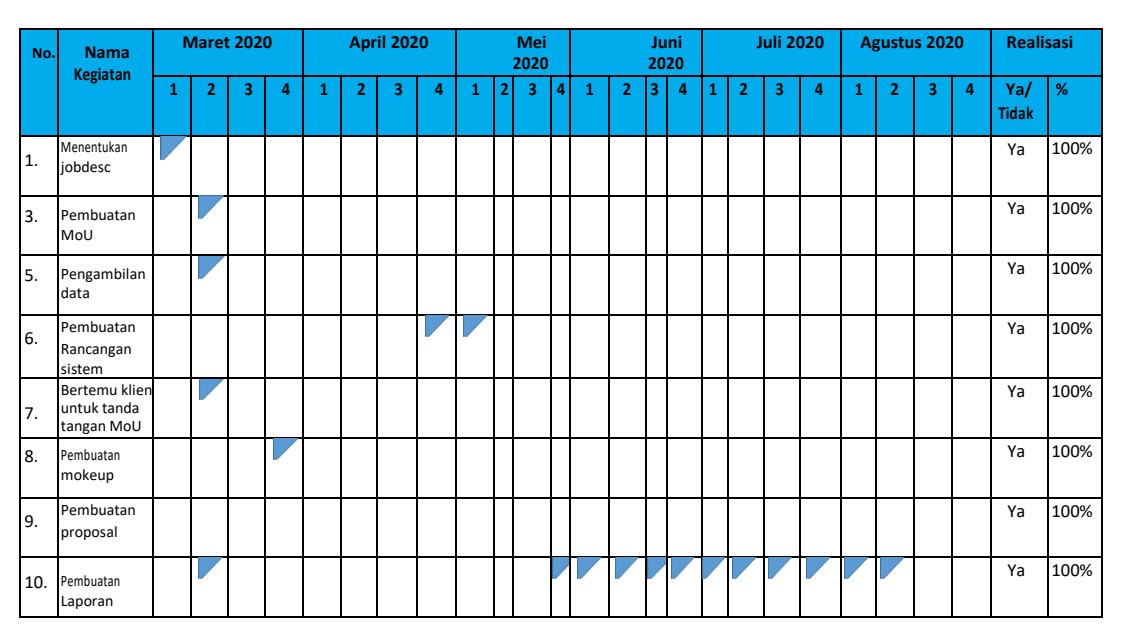

*Tabel 3. 4 rencana Jadwal Pelaksanaan Project*

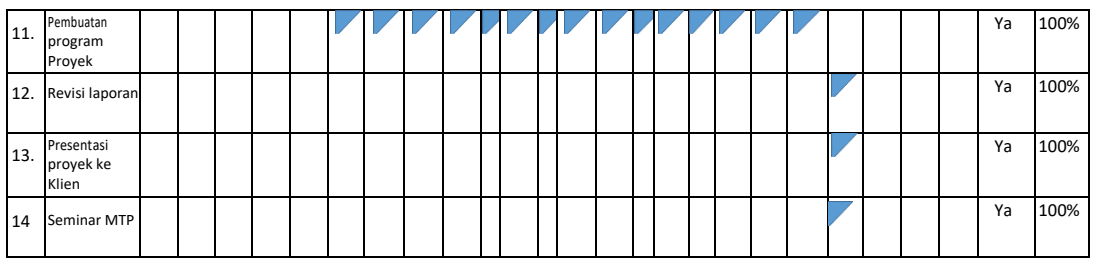

Tabel diatas merupakan

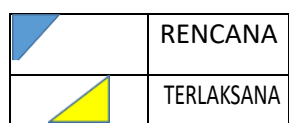

### **BAB IV**

### **PELAKSANAAN MTP**

#### **A. Realisasi Pembagian Tugas**

Deskripsi pembagian tugas Projek pada kelompok MTP yang sudah disebutkan pada bab diatas, akan dijelaskan yaitu sebagai berikut:

- 1. Ketua (Ade Kurnia)
	- a. Penandatanganan surat *Memorandum of Understanding* (MoU)

Yang menjadi pihak pertama adalah:

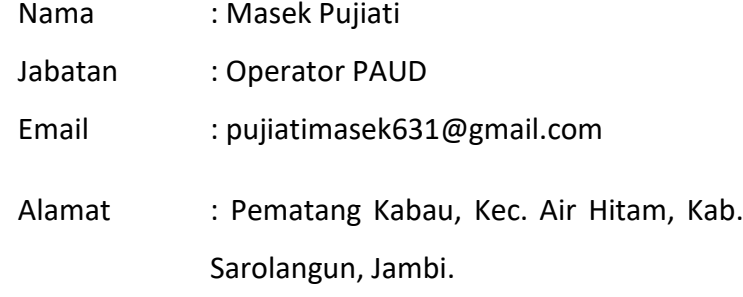

Yang menjadi pihak kedua adalah:

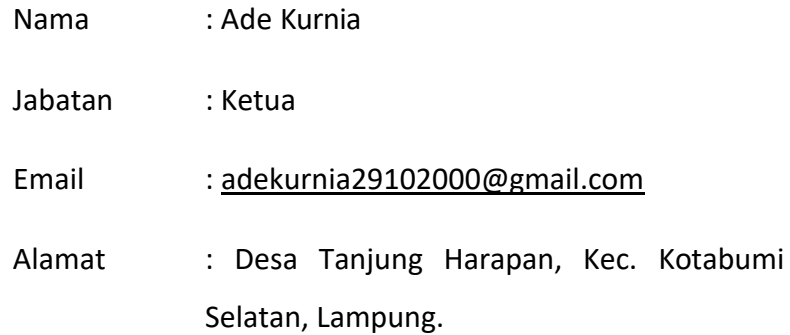

b. Mengevaluasi pelaksanaan projek

Pelaksanaan kinerja yang sudah dibagikan kepada setiap anggota tim, ketua akan memantau kinerja tim dan akan membantu menyusun sistem yang sedang dikerjakan. Pengevaluasian yang dilakukan oleh ketua yaitu sebagai berikut:

| No. | Tanggal       | Keterangan                                           |  |  |
|-----|---------------|------------------------------------------------------|--|--|
| 1.  | 10 Maret 2021 | Pembentukan Tim dan memberi nama kelompok            |  |  |
|     |               | yaitu MTP, ketua menyampaikan perkiraan              |  |  |
|     |               | projek yang akan dikerjakan melalui Grup             |  |  |
|     |               | Whatsapp dan menyampaikan jobdesk dari               |  |  |
|     |               | masing masing anggota kelompok.                      |  |  |
| 2.  | 15 Maret 2021 | Melakukan rapat pertama yang dipimpin oleh           |  |  |
|     |               | ketua, rapat dilakukan melalui Google Meet pada      |  |  |
|     |               | pukul 19.00 WIB. Pada rapat pertama membahas         |  |  |
|     |               | tentang lokasi pembuatan projek, rancangan dari      |  |  |
|     |               | sistem dan mematangkan pembagian jobdesk             |  |  |
|     |               | kepada anggota tim.                                  |  |  |
| 3.  | 20 Maret 2021 | Pada rapat kedua yang dilakukan pada Grup            |  |  |
|     |               | Whatsapp, ketua mengkonfirmasi bahwa tim             |  |  |
|     |               | akan membangun sebuah Website pada PAUD              |  |  |
|     |               | Harapan Bangsa Kab. Sarolangun, serta                |  |  |
|     |               | rancangan pembuatan proposal.                        |  |  |
| 4.  | 1 April 2021  | Pada rapat ketiga dilakukan pada Discord,            |  |  |
|     |               | anggota tim menyampaikan pematangan aspirasi         |  |  |
|     |               | dari rancangan website yang akan dibuat, serta       |  |  |
|     |               | pembuatan proposal yang dilakukan sekretaris         |  |  |
|     |               | dengan bantuan semua anggota tim telah               |  |  |
|     |               | selesai.                                             |  |  |
| 5.  | 5 April 2021  | Pada rapat keempat yang dilakukan pada Grup          |  |  |
|     |               | Whatsapp, ketua menganalisis biaya yang akan         |  |  |
|     |               | dikelola<br>oleh<br>tim,<br>setiap<br>anggota<br>tim |  |  |
|     |               | biaya<br>memperkirakan<br>termasuk<br>hosting,       |  |  |

*Tabel 4. 1 Evaluasi Pelaksanaan Projek*

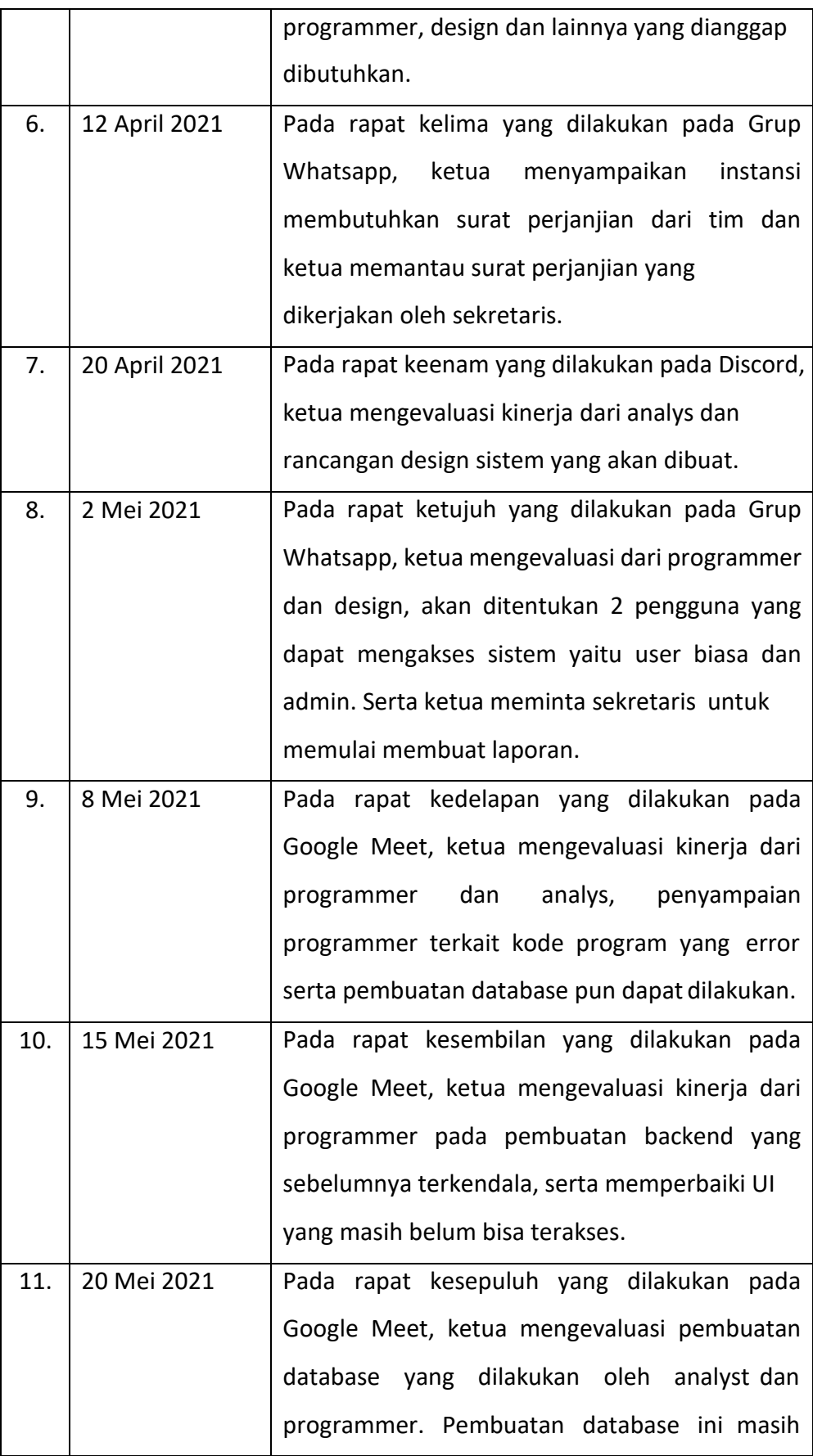

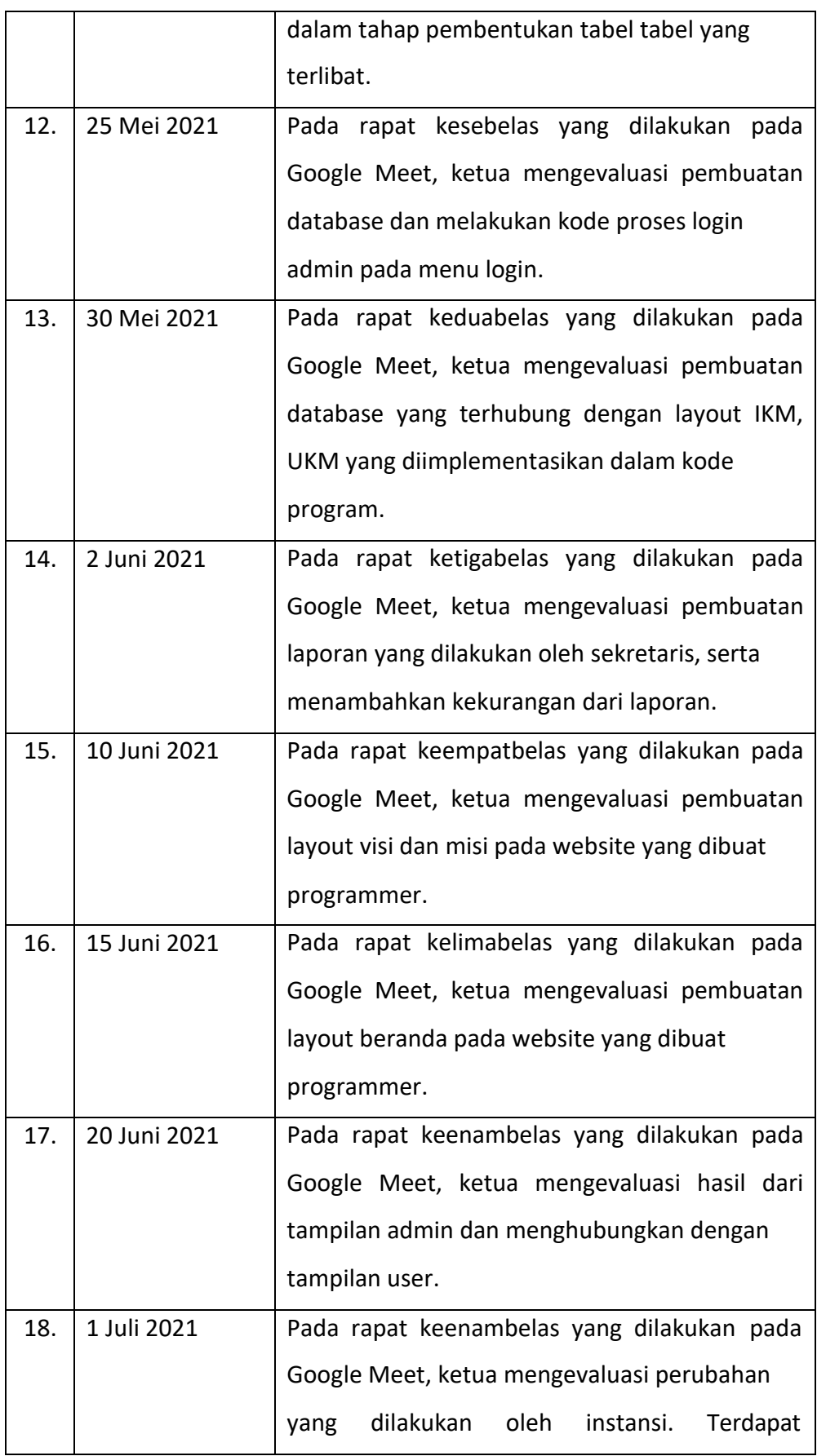

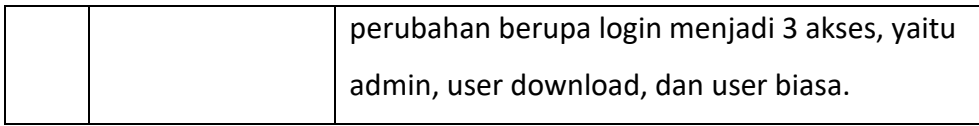

### 2. Sekretaris (Grafita Kusuma Vidia Putri)

# a. Pembuatan Notulen Rapat

Notulen rapat yang dilakukan oleh sekretaris dapat membantu dalam kinerja yang dilakukan oleh tim. Notulen rapat yang dilakukan oleh sekretaris yaitu sebagai berikut:

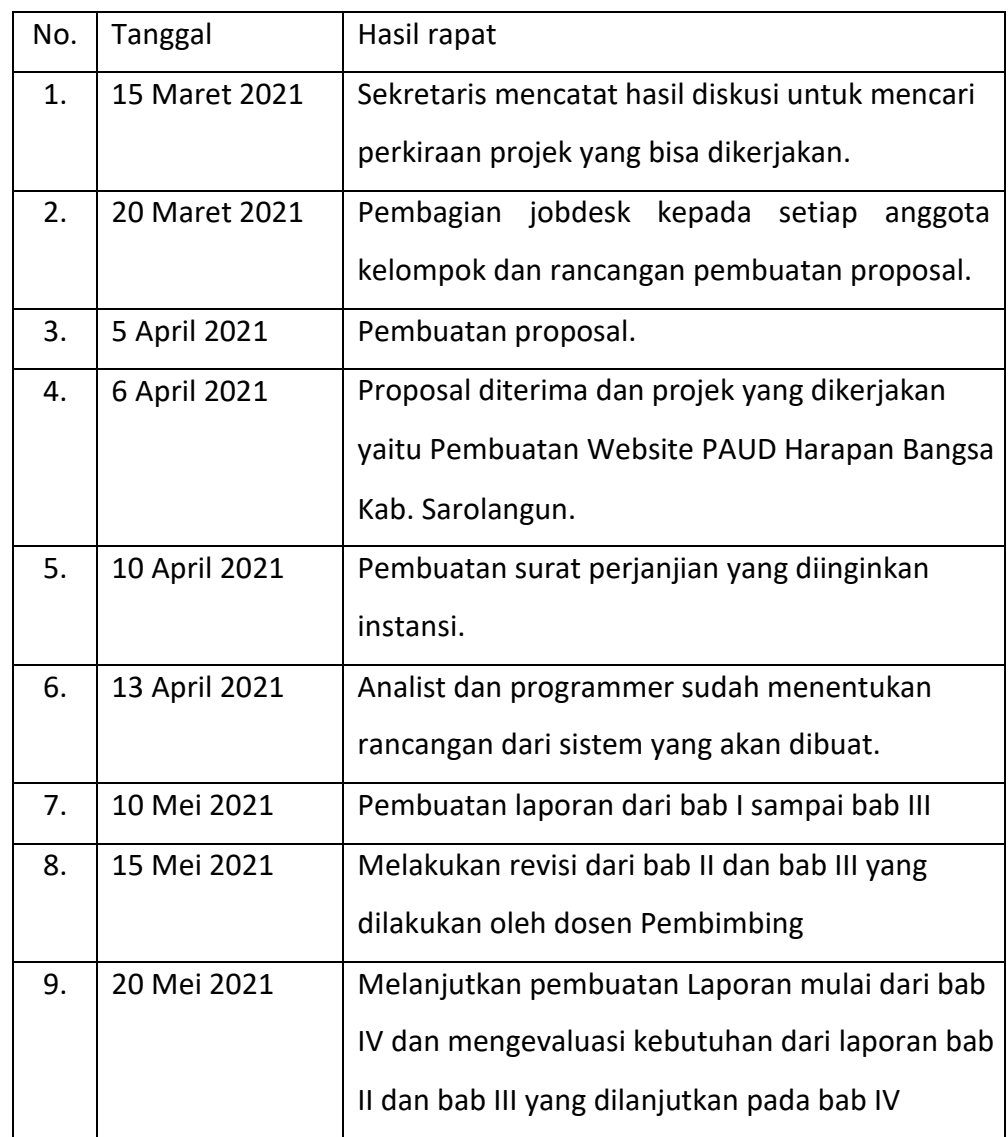

### *Tabel 4. 2 Notulensi Rapat*

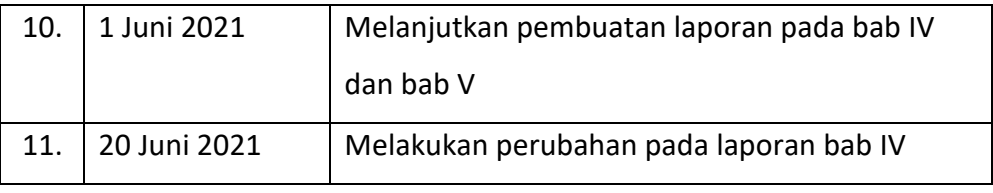

- b. Menyiapkan dan mengisi logbook
- c. Membuat proposal (Terlampir)
- 3. Bendahara (Fiky Iga Aslani Saputri)
	- a. Menyusun anggaran dana dan biaya
		- 1) Pemasukan Dana

Pemasukan dana yang diperkirakan akan dihasilkan dari pembuatan Website PAUD Harapan Bangsa Kab. Sarolangun yaitu sebagai berikut:

#### *Tabel 4. 3 Pemasukan Dana*

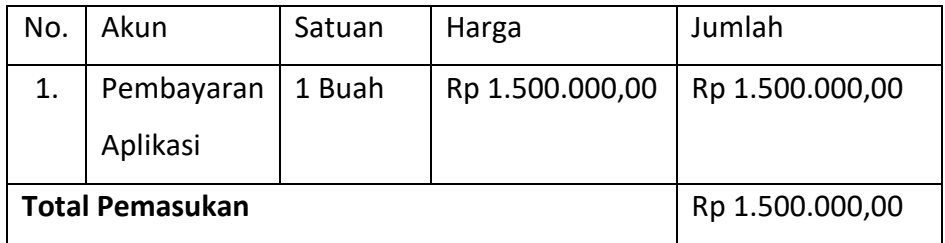

2) Pengeluaran Dana

Dana yang sudah digunakan selama pembuatan sistem dapat dilihat pada tabel yaitu sebagai berikut:

*Tabel 4. 4 Pengeluaran Dana*

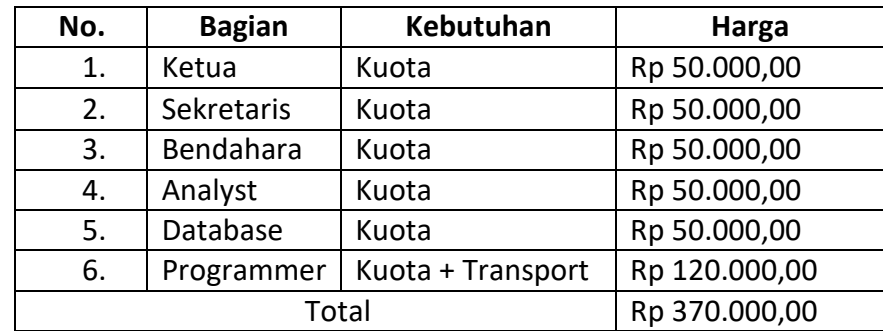

|     | <b>Honor Anggota</b> |                       |                     |                     |                      |  |
|-----|----------------------|-----------------------|---------------------|---------------------|----------------------|--|
| No. | <b>Bagian</b>        | Jam<br>Kerja/<br>Hari | Total<br>Pengerjaan | Gaji                | Total<br>Gaji        |  |
| 7.  | Ketua                | 3                     | 9                   | Rp<br>10.000        | Rp<br>90.000         |  |
| 8.  | Sekretaris           | 3                     | 12                  | Rp<br>10.000        | Rp<br>120.000        |  |
| 9.  | Bendahara            | 3                     | 9                   | <b>Rp</b><br>10.000 | <b>Rp</b><br>90.000  |  |
| 10. | Analyst              | 4                     | 10                  | Rp<br>15.000        | <b>Rp</b><br>150.000 |  |
| 11. | Database             | 4                     | 9                   | Rp<br>10.000        | Rp<br>90.000         |  |
| 12. | Programmer           | 4                     | 25                  | Rp<br>10.000        | Rp<br>250.000        |  |
|     | Total                |                       |                     |                     |                      |  |

*Tabel 4. 5 Honor Anggota*

#### 3) Rekapitulasi Dana

Sisa atau rincian dana yang telah disepakati oleh anggota kelompok dapat dilihat pada tabel yaitu sebagai berikut:

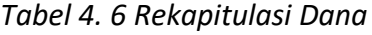

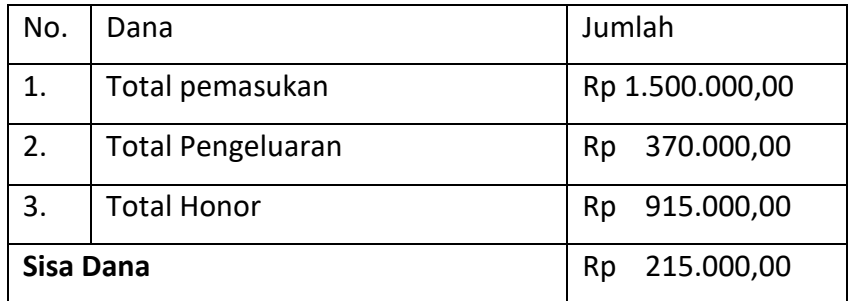

- 1. Mengelola keuangan (menyimpan nota sebagai bukti pengeluaran, mencatat pemasukan dana dan rekapitulasi dana/ sisa dana selama pembuatan proyek).
- 2. Berdasarkan keputusan bersama ketua, anggota proyek dengan bendahara maka disepakati bahwa anggaran tenaga pelaksana yaitu gaji berdasarkan total jam kerja masing-masing anggota tim yang menjadi

acuan utama dalam perhitungan persentase honorarium. Adapaun rumus perhitungan persentase kinerja yaitu, sebagai berikut :

> ∑ jam kerja anggota tim Persentase Kinerja (%) =  $\frac{1}{\sum_{total \, jam \, kerja \, \text{t}m}} \times 100\%$

Rincian jam kerja yang dilakukan oleh setiap anggota kelompok dapat dilihat pada tabel yaitu sebagai berikut:

| No. | Tanggal       | Deskripsi                       | Jam Kerja |
|-----|---------------|---------------------------------|-----------|
| 1.  | 10 Maret 2021 | Memimpin rapat pertama dan      | 1 Jam     |
|     |               | membahas tentang lokasi         |           |
|     |               | pembuatan projek dan rancangan  |           |
|     |               | sistem.                         |           |
| 2   | 15 Maret 2021 | Memimpin rapat dan membahas     | 1 Jam     |
|     |               | tentang sistem yang akan dibuat |           |
|     |               | dan pembuatan proposal          |           |
| 3.  | 1 April 2021  | Memimpin rapat dan membahas     | 1 Jam     |
|     |               | tentang biaya yang akan         |           |
|     |               | digunakan dalam pembuatan       |           |
|     |               | sistem                          |           |
| 4.  | 5 April 2021  | Memimpin rapat dan membahas     | 1 Jam     |
|     |               | tentang surat perjanjian yang   |           |
|     |               | dibutuhkan oleh instansi        |           |
| 5.  | 12 April 2021 | Memimpin rapat dan membahas     | 1 Jam     |
|     |               | tentang rancangan desain sistem |           |
|     |               | yang dilakukan analys           |           |
| 6.  | 2 Mei 2021    | Memimpin rapat dan membahas     | 1 Jam     |
|     |               | tentang pengguna yang akan      |           |
|     |               | menggunakan sistem serta        |           |
|     |               | pembuatan laporan               |           |

*Tabel 4. 7 Jam Kerja Ketua*

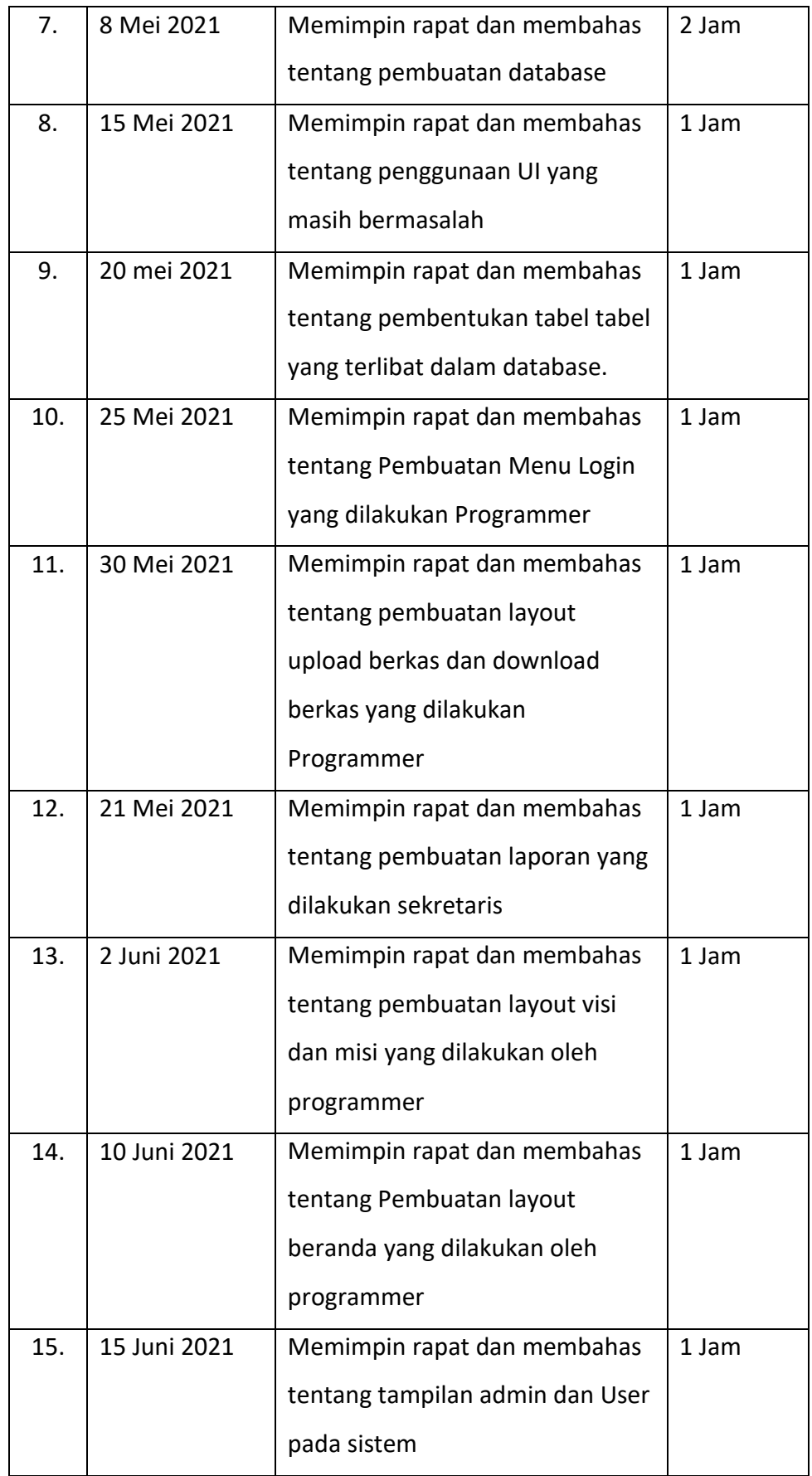

*Tabel 4. 8 Jam Kerja Sekretaris*

| No. | Tanggal       | Deskripsi                         | Jam Kerja |
|-----|---------------|-----------------------------------|-----------|
| 1.  | 5 April 2021  | Pembuatan Proposal                | 2 Jam     |
| 2.  | 10 April 2021 | Pembuatan surat perjanjian        | 2 Jam     |
| 3.  | 10 Mei 2021   | Pembuatan Laporan bab I dan II    | 3 Jam     |
| 4.  | 10 Mei 2021   | Pembuatan Laporan Bab III         | 2 Jam     |
| 5.  | 13 Mei 2021   | Melakukan pengiriman laporan      | 1 Jam     |
|     |               | kepada dosen pembimbing dan       |           |
|     |               | membahas isi laporan (revisi) bab |           |
|     |               | II dan bab III                    |           |
| 6.  | 15 Mei 2021   | Melakukan perbaikan laporan       | 2 Jam     |
|     |               | pada bab II dan bab III           |           |
| 7.  | 20 Mei 2021   | Pembuatan Laporan bab IV          | 5 jam     |
| 8.  | 20 Junii 2021 | Pembuatan Laporan bab V           | 1 Jam     |

*Tabel 4. 9 Jam Kerja Analyst*

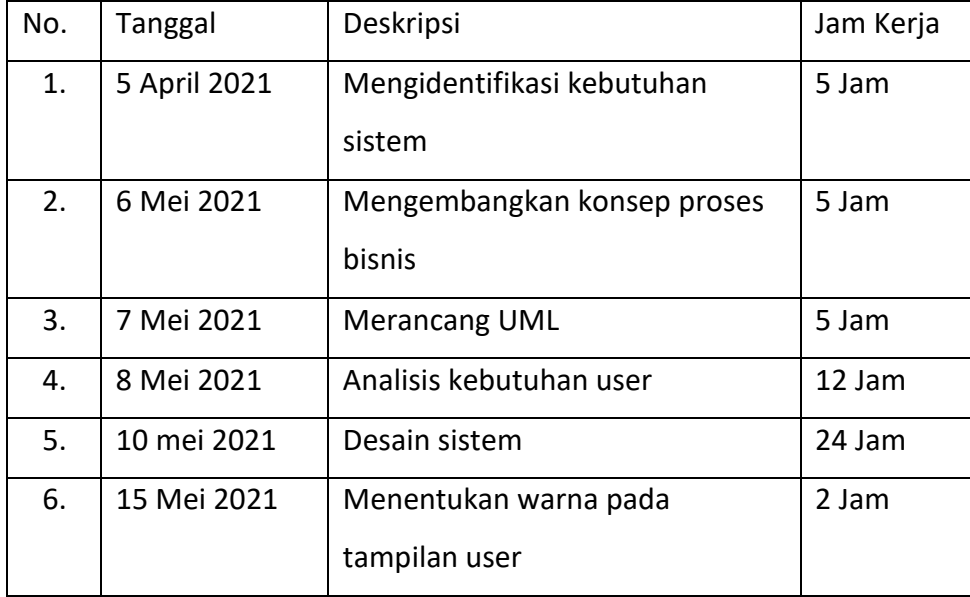

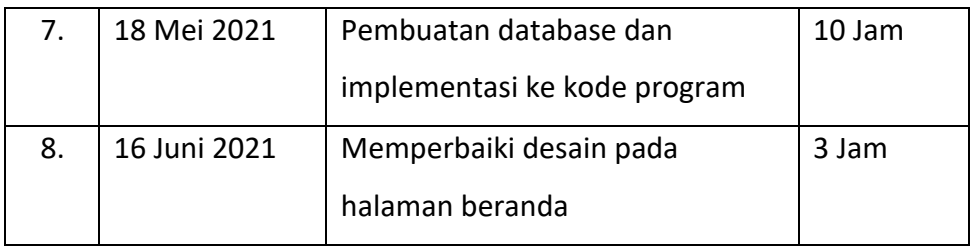

### *Tabel 4. 10 Jam Kerja Programmer*

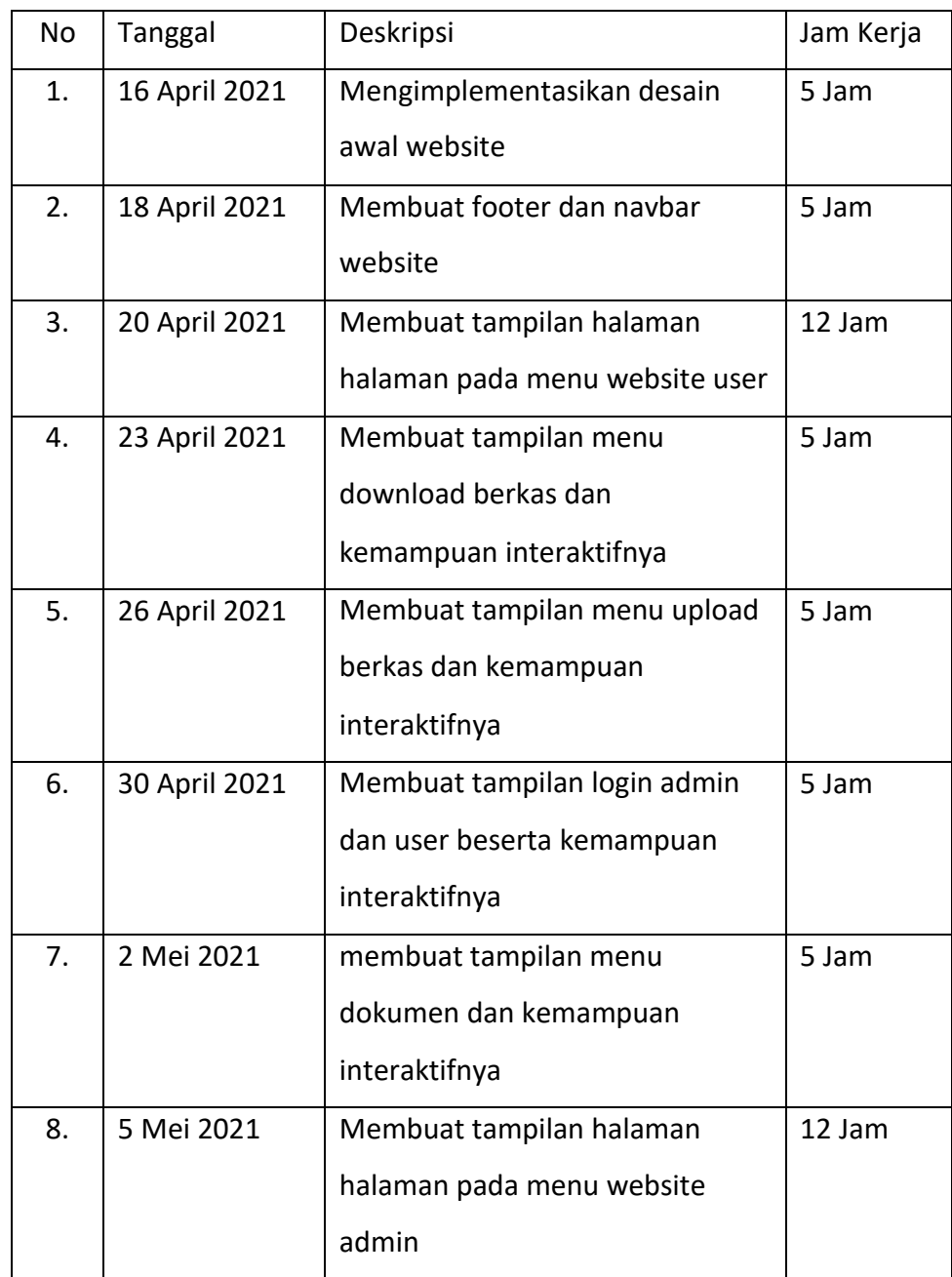

| 9.  | 10 Mei 2021 | Evaluasi tampilan warna pada | 3 Jam |
|-----|-------------|------------------------------|-------|
|     |             | halaman user dan admin       |       |
| 10. | 13 Mei 2021 | Membuat slide foto pada      | 1 Jam |
|     |             | tampilan home                |       |

*Tabel 4. 11 Jam Kerja Programmer*

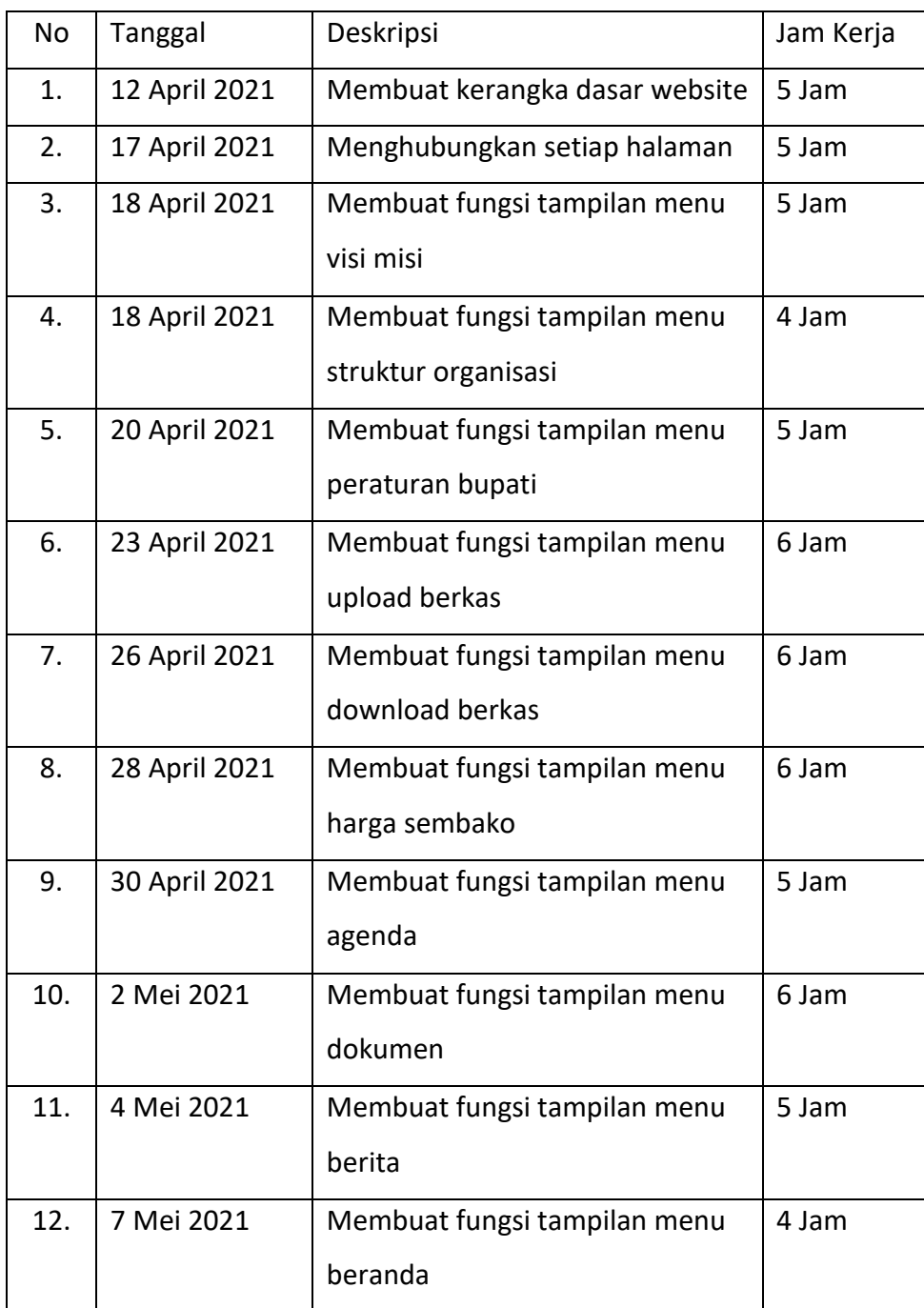

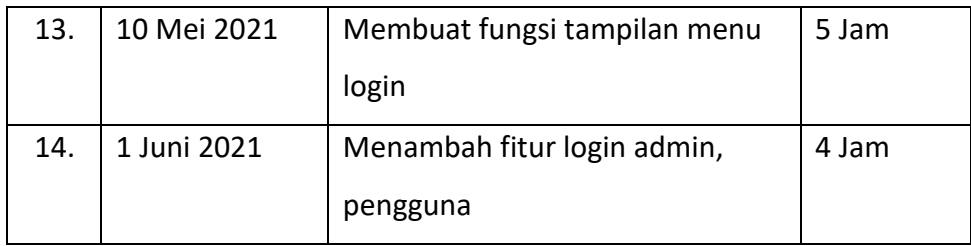

### *Tabel 4. 12 Jam Kerja Bendahara*

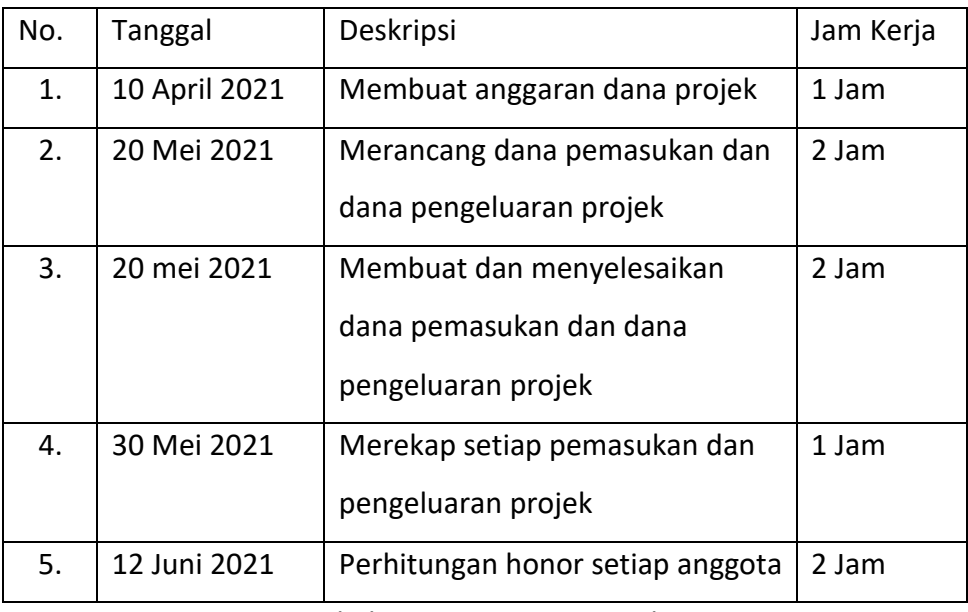

*Tabel 4. 13 Jam Kerja Database*

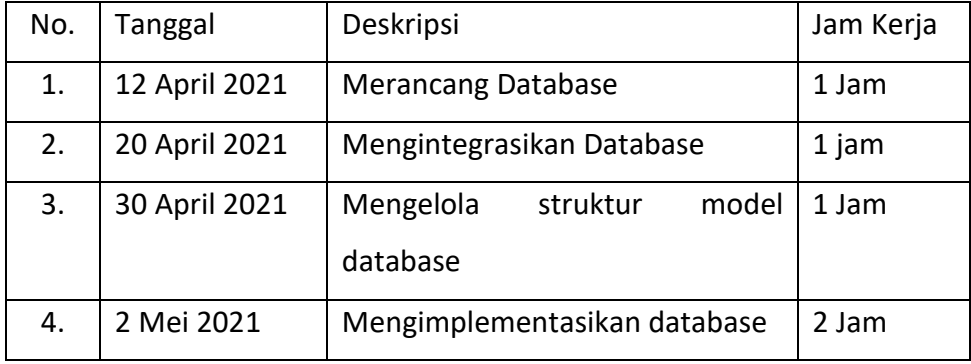

Berikut merupakan hasil dari representasi kerja pada jobdesk yang dilakukan masing masing anggota kelompok sebagai berikut:

- 
- a) Ketua
- b) Sekretaris
- c) Bendahara
- d) Analyst
- e) Database
- f) Programmer
- 3. Tester

Tester melakukan pengecekan atau pengujian kepada sistem yang sudah selesai untuk memastikan agar sistem dapat bekerja dengan baik. Hasil penilaian tester terdapat pada tabel yaitu sebagai berikut:

| No. | Aktivitas      | Realisasi<br>yang | Hasil       | Kesimpulan           |
|-----|----------------|-------------------|-------------|----------------------|
|     |                | Diharapkan        | Pengujian   |                      |
| 1.  | Masuk Halaman  | Masuk ke          | [] diterima | $[\sqrt{}]$ diterima |
|     | awal           | tampilan awal     |             | [] ditolak           |
|     |                | sistem            |             |                      |
| 2.  | Login user     | Dapat login       | [] diterima | $[\sqrt{}]$ diterima |
|     |                | sesuai dengan     |             | [] ditolak           |
|     |                | username dan      |             |                      |
|     |                | password          |             |                      |
| 3.  | Klik home      | Muncul tampilan   | [] diterima | $[\sqrt{}]$ diterima |
|     |                | awal website      |             | [] ditolak           |
|     |                | PAUD Harapan      |             |                      |
|     |                | <b>Bangsa</b>     |             |                      |
| 4.  | Klik profile   | Muncul tampilan   | [] diterima | $[\sqrt{}]$ diterima |
|     |                | profile PAUD      |             | [] ditolak           |
|     |                | Harapan Bangsa    |             |                      |
|     |                | yang berisi       |             |                      |
|     |                | visi, misi, dan   |             |                      |
|     |                | tujuan.           |             |                      |
| 5.  | Klik informasi | Dapat mengakses   | [] diterima | $[\sqrt{}]$ diterima |
|     |                | tampilan          |             | [] ditolak           |

*Tabel 4. 14 Tester User*

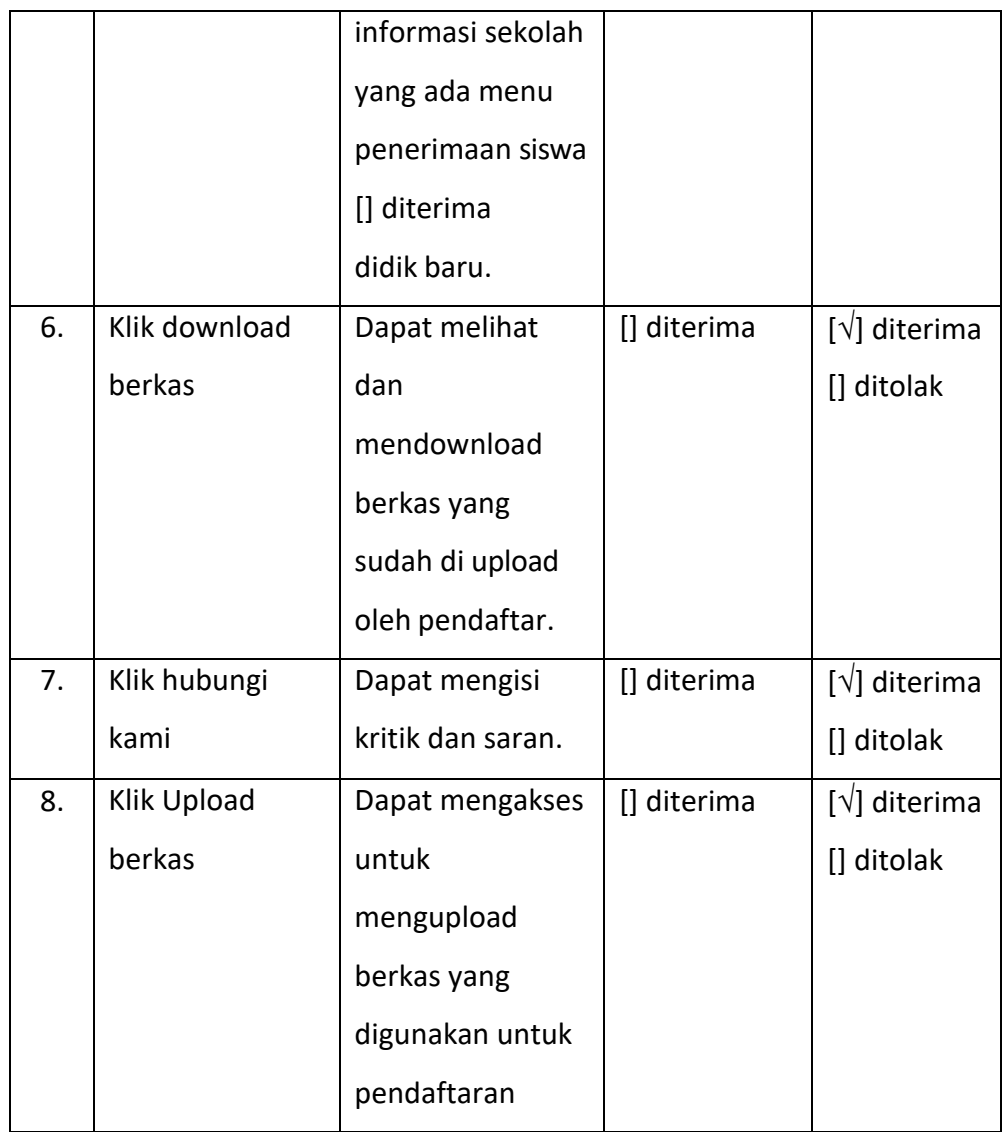

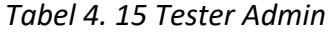

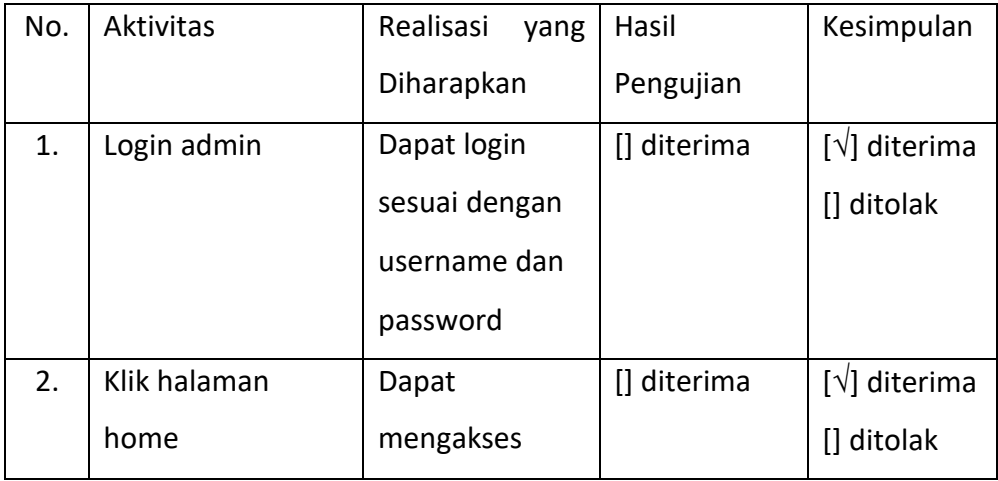

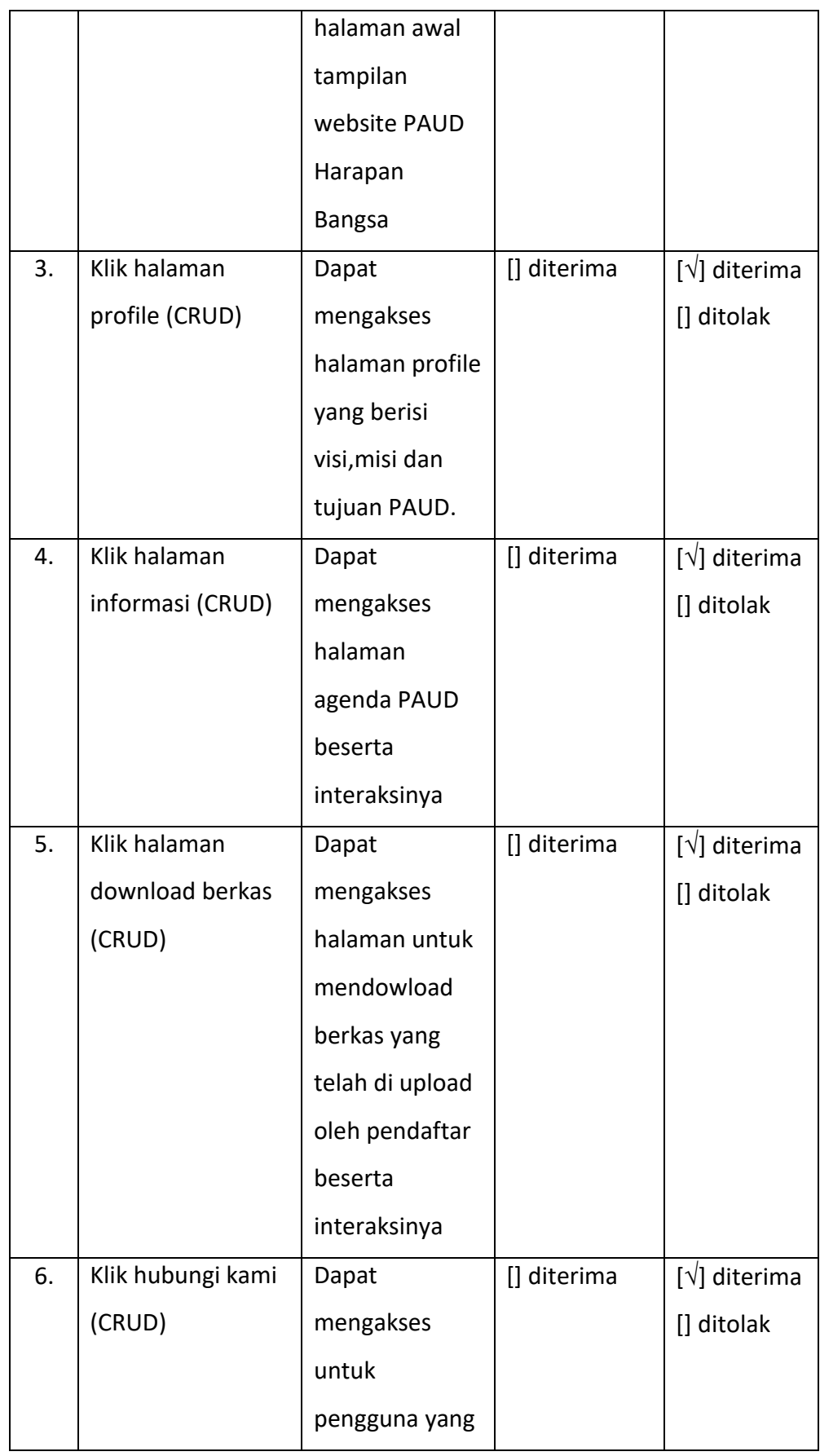

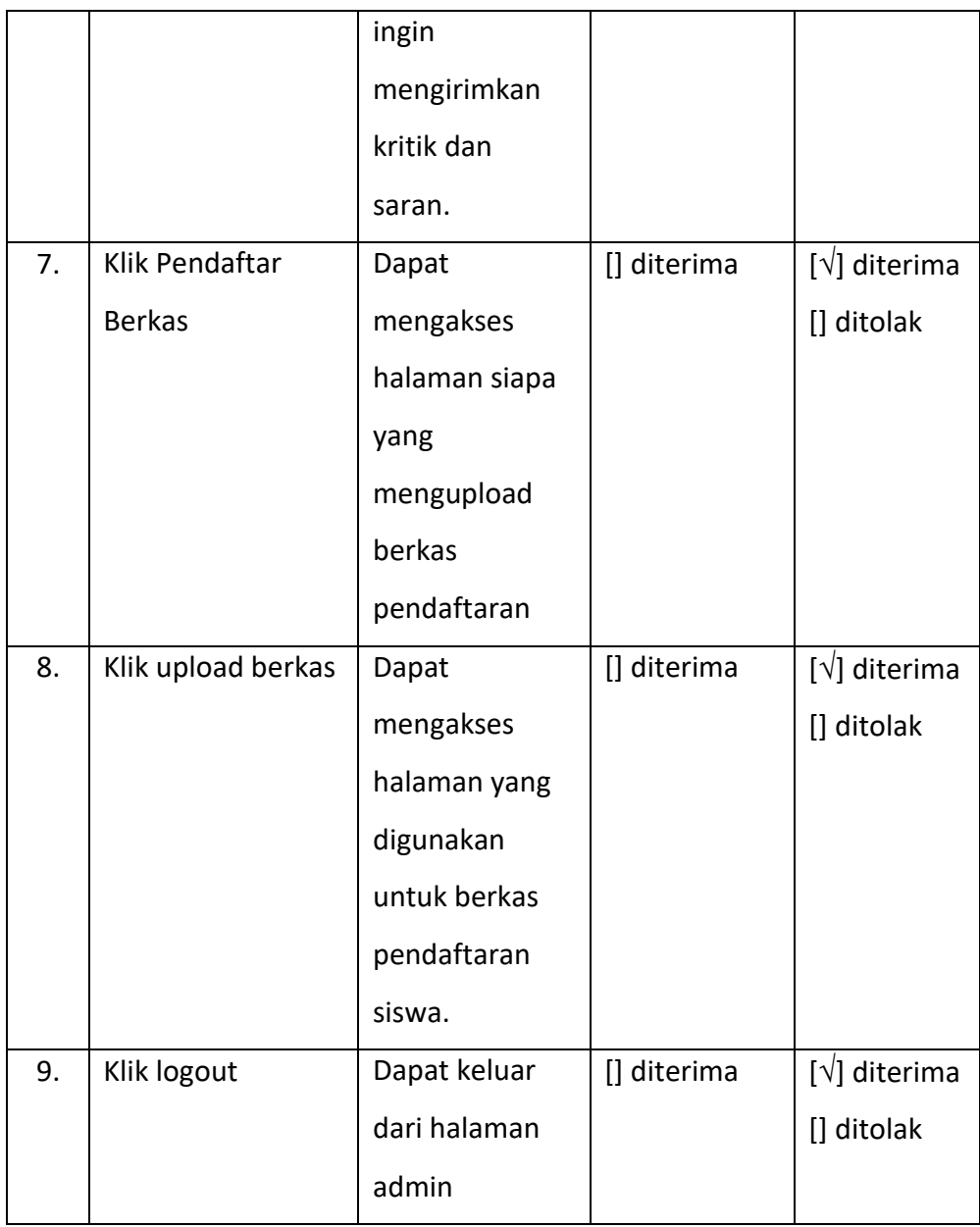

- 4. Analyst dan Desain (Rahmayani Sikamang)
	- a. Melakukan observasi dan wawancara kepada pihak instansi serta mendapatkan kebutuhan sistem yang diinginkan. Dari hasil wawancara, dapat diidentifikasi masalah yang terjadi yaitu sebagai berikut:
		- 1) Sistem yang digunakan oleh pihak PAUD Harapan Bangsa Kab. Sarolangun sebelumnya masih banyak layout yang
kurang dan juga belum memberikan UI dan UX yang usability.

- 2) Pihak PAUD Harapan Bangasa memerlukan beberapa fitur yaitu:
	- a. Tampilan Download Berkas
	- b. Tampilan Upload Berkas
	- c. Tampilan Informasi Sekolah
- 3) Menganalisis Kebutuhan Fungsional

Analisis layanan yang nantinya harus disediakan oleh sistem sesuai dengan kebutuhan yang akan dibuat pada sistem tersebut. Kebutuhan fungsional yang telah dirancang oleh analisis sebagai berikut:

- a. Sistem dapat menampilkan informasi mengenai website PAUD Harapan Bangsa Kab. Sarolangun
- b. User dapat mengakses fitur fitur yang terdapat pada sistem
- c. Sistem dapat menyimpan data inputan dari admin
- d. Sistem dapat menampilkan peta lokasi PAUD Harapan Bangsa Kab. Sarolangun
- e. Admin dapat mengelola data (menambah, mengedit dan menghapus)

## 4) Kebutuhan Non Fungsional

Analisis batasan layanan atau fungsi yang ditawarkan sistem seperti kegunaan sistem, kemudahan dalam pengaksesan sistem, kebutuhan terkait kehandalan sistem dan kebutuhan terkait dengan dukungan dalam penggunaan sistem dapat dilihat pada tabel yaitu sebagai berikut:

| Kode     | Parameter            | Deskripsi                                 |  |  |  |  |  |  |  |  |  |  |  |
|----------|----------------------|-------------------------------------------|--|--|--|--|--|--|--|--|--|--|--|
| SKPL-NF1 | Availability         | diakses<br>oleh<br>ini<br>dapat<br>Sistem |  |  |  |  |  |  |  |  |  |  |  |
|          |                      | pengguna selama 24 jam                    |  |  |  |  |  |  |  |  |  |  |  |
| SKPL-NF2 | Reliability          | oleh<br>diakses<br>ini<br>dapat<br>Sistem |  |  |  |  |  |  |  |  |  |  |  |
|          |                      | pengguna selama 24 jam                    |  |  |  |  |  |  |  |  |  |  |  |
| SKPL-NF3 | Ergonomy             | Sistem ini mempunyai warna tampilan       |  |  |  |  |  |  |  |  |  |  |  |
|          |                      | yang konsisten dan tata letak berada      |  |  |  |  |  |  |  |  |  |  |  |
|          |                      | pada jangkauan jari user                  |  |  |  |  |  |  |  |  |  |  |  |
| SKPL-NF4 | Portability          | Sistem ini dapat di akses di platform     |  |  |  |  |  |  |  |  |  |  |  |
|          |                      | komputer atau Laptop                      |  |  |  |  |  |  |  |  |  |  |  |
| SKPL-NF5 | Memory               | Sistem ini memiliki kapasitas 10 MB       |  |  |  |  |  |  |  |  |  |  |  |
|          |                      | untuk di hosting                          |  |  |  |  |  |  |  |  |  |  |  |
| SKPL-NF6 | <b>Response Time</b> | Waktu respon sistem ini 900ms             |  |  |  |  |  |  |  |  |  |  |  |
| SKPL-NF7 | Safety               | Server harus ditempatkan di dalam         |  |  |  |  |  |  |  |  |  |  |  |
|          |                      | ruangan                                   |  |  |  |  |  |  |  |  |  |  |  |
| SKPL-NF8 | Security             | Sistem ini harus memiliki enskripsi       |  |  |  |  |  |  |  |  |  |  |  |
|          |                      | data user dan data admin                  |  |  |  |  |  |  |  |  |  |  |  |
| SKPL-NF9 | Comunication         | bahasa<br>Sistem<br>ini<br>menggunakan    |  |  |  |  |  |  |  |  |  |  |  |
|          |                      | Indonesia                                 |  |  |  |  |  |  |  |  |  |  |  |

*Tabel 4. 16 Kebutuhan Non Fungsional*

## b. Analisis Database

1) Mengidentifikasi atribut yang terlibat dalam sisem Atribut yang diidentifikasi dapat dilihat pada gambar

sebagai berikut :

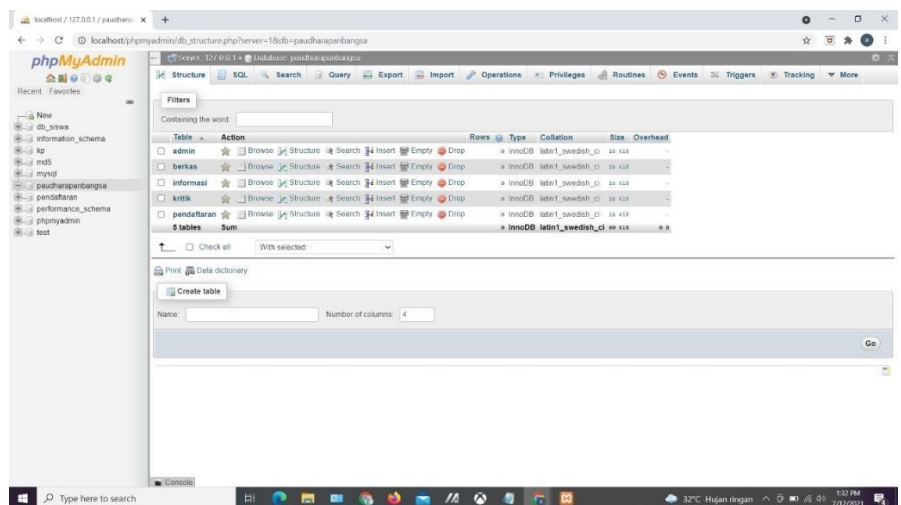

*Gambar 4. 1 Atribut Database*

Atribut yang dapat diidentifikasi dalam sistem merupakan atribut yang akan membantu dalam pembuatan sistem. Setelah diidentifikasi, maka atribut yang diperlukan antara lain database admin, berkas, informasi, kritik, dan pendaftaran.

2) Pembuatan Tabel Database

Tabel database yang dibentuk dapat dilihat pada gambar sebagai berikut :

|                                    | re Server: 127.0.0.1 » ■ Database: paudharapanbangsa » ■ Table: admin                                                                                                    | 数天 |
|------------------------------------|----------------------------------------------------------------------------------------------------|----|
| phpMyAdmin<br><b>全国9年空保</b>        | Browse M Structure I SQL & Search He Insert A Export Moment a Privileges & Operations & Tracking 26 Triggers                                                                                                    |    |
| Recent Favorites                   |                                                                                                    |    |
| GO <sub>1</sub>                    | 4 <sup>th</sup> Relation view<br>Table structure                                                                                                    |    |
| $-6$ New<br>db_siswa               | # Name<br>Collation<br>Attributes Null Default Comments Extra<br>Type<br>Action                                                                                                    |    |
| if information schema<br>B-B kp    | 1id<br>AUTO INCREMENT Change @ Drop w More<br>int(11)<br>No None                                                                                                    |    |
|                                    | Yes NULL<br>Change @ Drop v More<br>$2$ nama<br>varchar(255) latin1 swedish ci                                                                                                    |    |
| $+$ $-$ md5<br># mysql             | 3 deskripsi<br>Yes NULL<br>Change C Drop v More<br>latin1_swedish_ci<br>text                                                                                                    |    |
| paudharapanbangsa                  | Change @ Drop v More<br>Yes NULL<br>4 username<br>latin1 swedish ci<br>text                                                                                                    |    |
| + pendaftaran                      | Yes NULL<br>Change <b>B</b> Drop $\blacktriangledown$ More<br>5 password<br>latin1_swedish_ci<br>text                                                                                                    |    |
| performance_schema<br>+ phpmyadmin | 6 gambar_admin varchar(255) latin1_swedish_ci<br>Change & Drop w More<br>Yes NULL                                                                                                    |    |
|                                    |                                                                                                    |    |
|                                    | Indexes a<br>Keyname Type Unique Packed Column Cardinality Collation Null Comment<br><b>Action</b><br>Edit O Drop PRIMARY BTREE Yes<br>No<br>id<br>$\Omega$<br>A<br>No<br>columns Go<br>Create an index on 1<br>Partitions (a) |    |

*Gambar 4. 2 Tabel Database Admin*

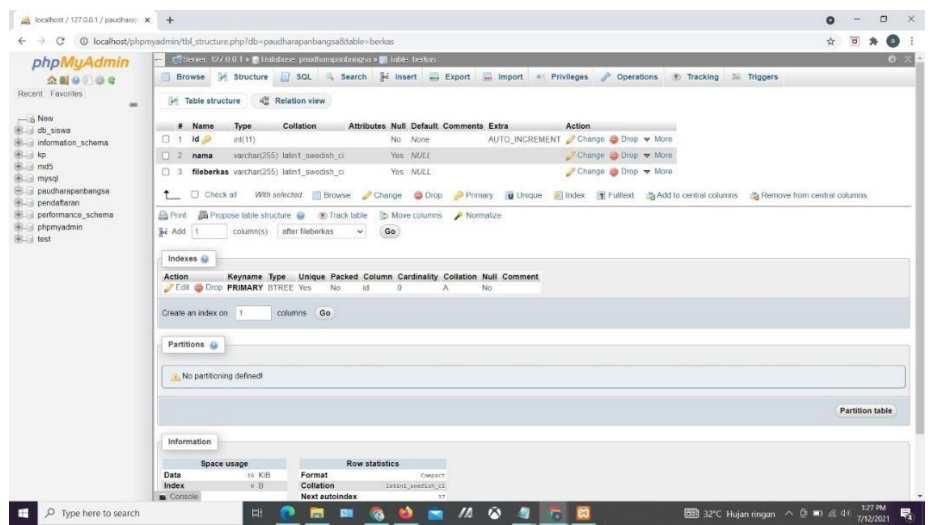

*Gambar 4. 3 Tabel Database Berkas*

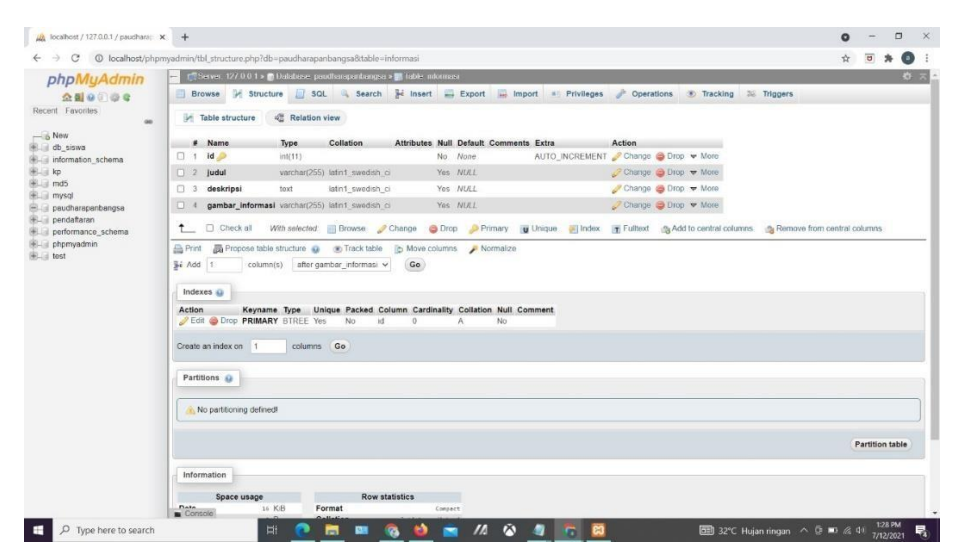

*Gambar 4. 4 Tabel Database Informasi*

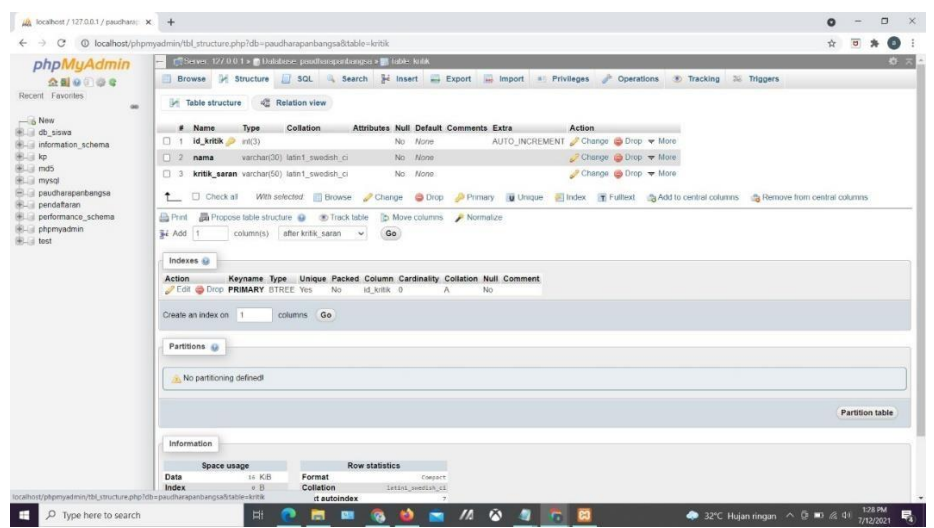

*Gambar 4. 5 Tabel Database Kritik*

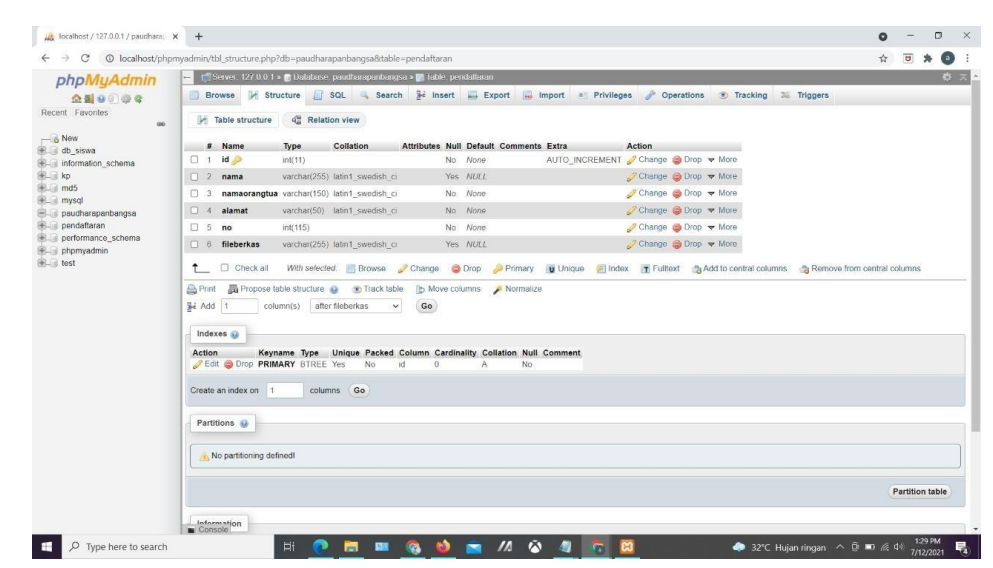

## *Gambar 4. 6 Tabel Database Pendaftaran*

Dari gambar database diatas, bahwa database dibuat menggunakan aplikasi managemen database atau MYSQL. Dari beberapa tampilan yang ada pada sistem, sebagian besar menggunakan database untuk menjalankannya. Tampilan yang menggunakan database antara lain tampilan admin, berkas, informasi, kritik, dan pendaftaran.

- 5. Programmer (Aji Mukti Wijaya)
- a. Software yang digunakan:
	- 1) Google chrome
- 2) Sublime text 3
- 3) Xampp
- b. Alat yang digunakan:
	- 1) Laptop Asus Strix ROG G531GT
	- 2) Koneksi internet
- c. Bahasa pemrograman yang digunakan:
	- 1) PHP
	- 2) CSSS
	- 3) Javascript
- d. Hasil

Website PAUD Harapan Bangsa ini memiliki 2 pengguna yaitu user login dan admin. User atau kita sebut user biasa hanya bisa melihat tanpa memberikan aksi pada tampilan website. User login dapat mengakses atau mengupload berkas pendaftaran yang terdapat pada tampilan tertentu yaitu tampilan upload berkas . Admin dapat melakukan aksi pada semua tampilan website yaitu menghapus data, menambah data, dan mengubah data. Berikut merupakan tampilan tampilan pada Website PAUD Harapan Bangsa.

1) Tampilan Home

Tampilan home pada Website PAUD Harapan Bangsa Kab.

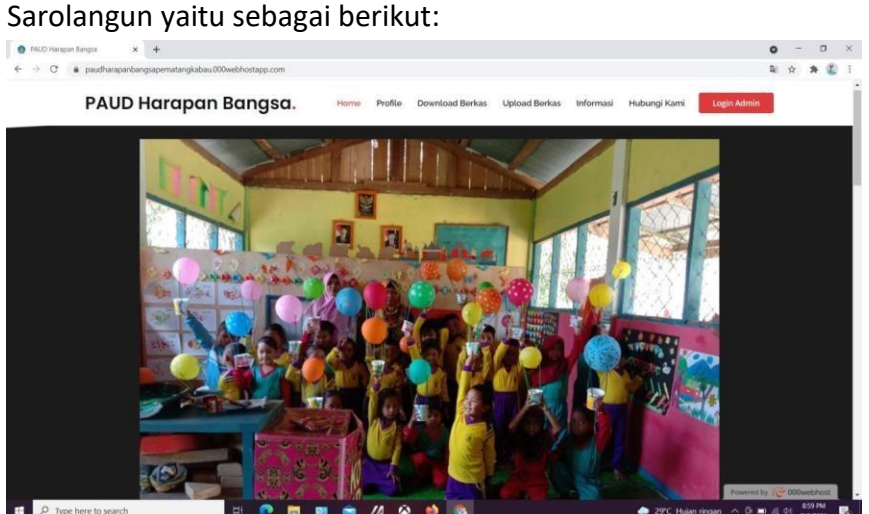

*Gambar 4. 7 Tampilan Menu Home User*

Tampilan beranda merupakan tampilan awal saat akan membuka website. Pada tampilan home ini terdapat fitur yang menunjukkan tampilan awal website PAUD Harapan Bangsa.

Berikut Source Codenya :

<div class="section-title">

<center>

<h2>Profile</h2>

</center>

<main id="main">

<section id="tabs" class="tabs">

<div class="container" data-aos="fade-up">

<div class="tab-content">

<div class="tab-pane active show" id="tab-1">

<div class="row">

<div class="col-lg-6 order-2 order-lg-1 mt-3 mt-lg-0"

data-aos="fade-up" data-aos-delay="100">

<center> <h3>PAUD HARAPAN BANGSA</h3></center> <br><br>

<center><h4><p>VISI</p></h4></center>

<ul>

<li><i class="ri-check-double-line"></i>Terwujudnya

Anak-Anak Yang Cerdas, Sehat, Ceria Dan Berakhlak Mulia.</li>

## $<$ /ul $>$

<center><h4><p>MISI</p></h4></center>

# <ul>

<li><i class="ri-check-double-line"></i>Memberikan

Pengasuhan, Layanan Pendidikan Bagi Anak Usian Dini.</li>

<li><i class="ri-check-double-line"></i> Membentuk Karakter Dan Kepribadian Serta Mandiri.</li>

<li><i class="ri-check-double-line"></i>Memahami Diri Sendiri, Orang Lain Dan lingkungannya.</li>

<li><i class="ri-check-double-line"></i>meningkatkan Kesadaran Dan Partisipasi Masa]yarakat Tahap Pelayanan Paud.</li>

 $<$ /ul>

<center><h4><p>TUJUAN</p></h4></center>

<ul>

<li><i class="ri-check-double-line"></i> Membentuk Anak-Anak Yang Cerdas, Berkualitas Dan Berkembang Sesuai Dengan Usianya</li>

 $<$ /ul $>$ 

</div>

<div class="col-lg-6 order-1 order-lg-2 text-center" data-

aos="fade-up" data-aos-delay="200">

<br>>>>>>>>>>>>>>>><img src="admin/gambar/logo.png"

alt="" class="img-fluid">

</div>

</div>

</div>

</div>

</div>

</div>

</section>

2) Tampilan Profile

Tampilan profile website PAUD Harapan Bangsa Kab. Sarolangun yaitu sebagai berikut:

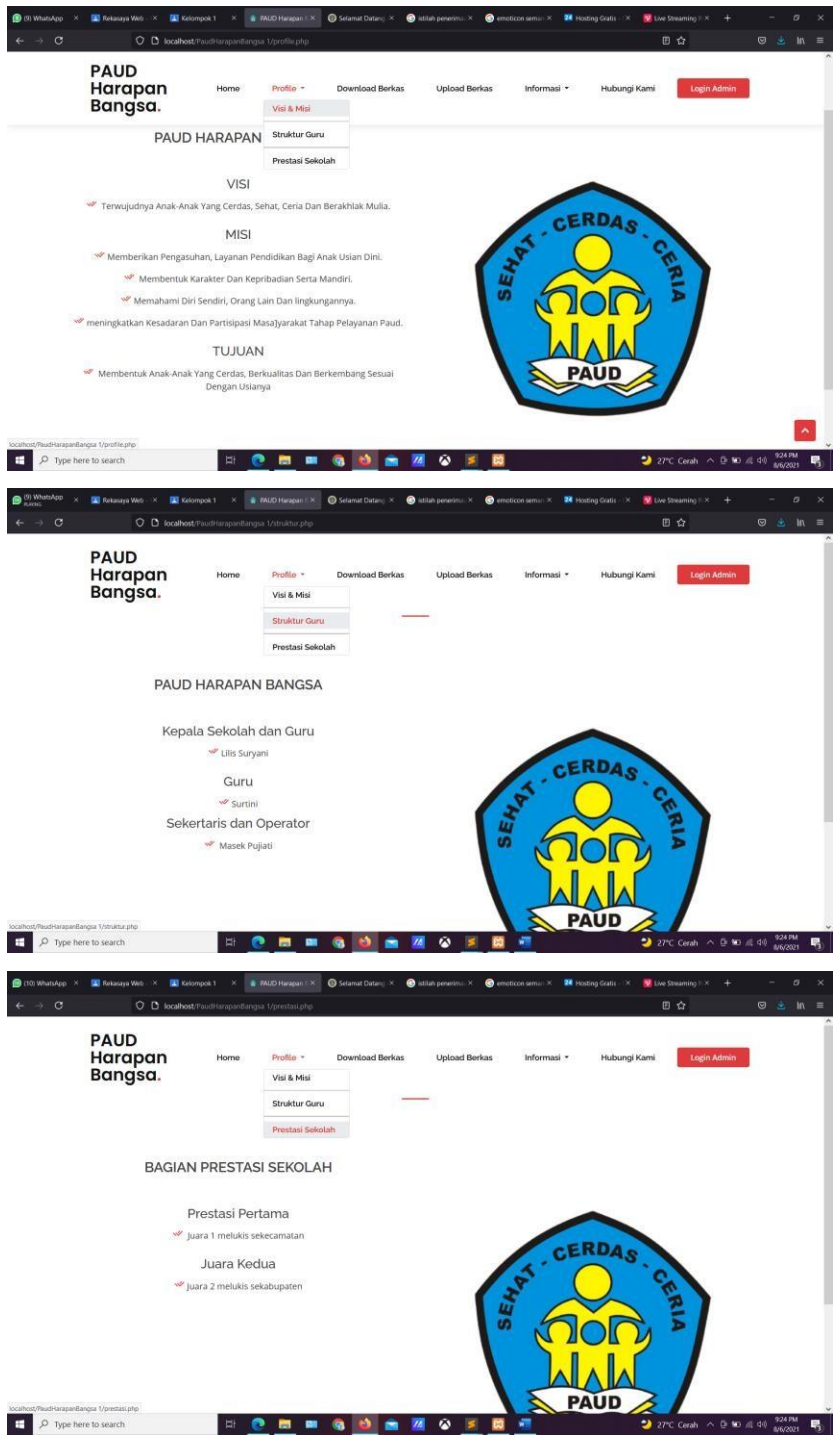

*Gambar 4. 8 Tampilan Profile User*

Tampilan menu Profile User berisi Visi, Misi, Tujuan, Struktur

Guru dan Prestasi Sekolah.

Berikut Source Codenya :

<?php

include 'template/header.php';

?>

<br><br> <br><br>

</section><!-- End Services Section -->

<div class="section-title">

<center>

<h2>PRESTASI</h2>

</center>

<main id="main">

<section id="tabs" class="tabs">

<div class="container" data-aos="fade-up">

<div class="tab-content">

<div class="tab-pane active show" id="tab-1">

<div class="row">

<div class="col-lg-6 order-2 order-lg-1 mt-3 mt-lg-

0" data-aos="fade-up" data-aos-delay="100">

<center>

<h3>BAGIAN PRESTASI SEKOLAH</h3>

</center>

<br><br>

<center>

 $<$ h4 $>$ 

<p>Prestasi Pertama</p>

 $<$ /h4>

</center>

<ul>

<li><i class="ri-check-double-line"></i>

Juara 1 melukis sekecamatan</li>

</ul>

<center>

 $<$ h4 $>$ 

45

<p>Juara Kedua</p>

 $<$ /h4>

</center>

<ul>

<li><i class="ri-check-double-line"></i>Juara

2 melukis sekabupaten</li>

```
</div>
```
<div class="col-lg-6 order-1 order-lg-2 textcenter" data-aos="fade-up" data-aos-delay="200">

<br> <br><br> <img

src="admin/gambar/logo.png" alt="" class="img-fluid">

</div>

</div>

</div>

</div>

</div>

</div>

</section><!-- End Tabs Section -->

</main>

<?php

include 'template/footer.php';

?>

3) Tampilan Download Berkas

Tampilan Download Berkas pada Website PAUD Harapan Bangsa Kab. Sarolangun yaitu sebagai berikut:

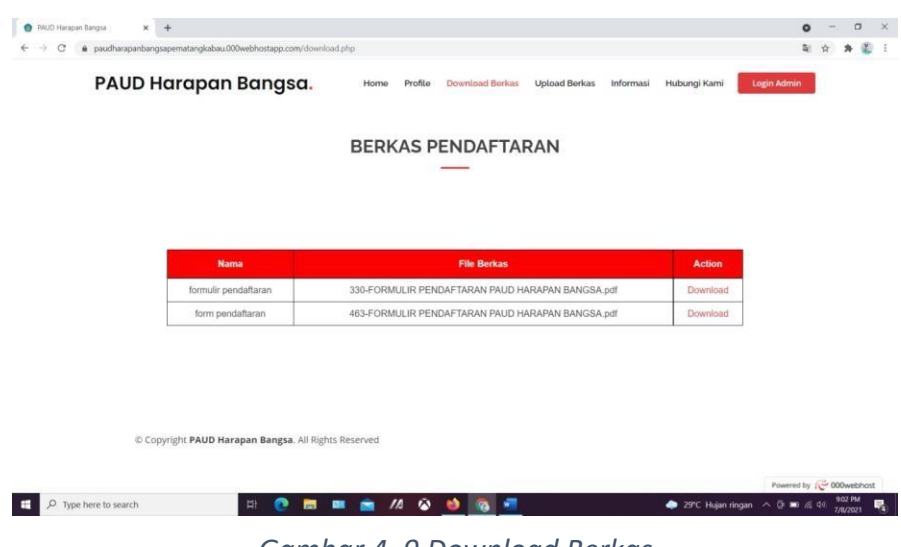

*Gambar 4. 9 Download Berkas*

Tampilan Download Berkas merupakan tampilan yang berisikan nama pendaftar dan isi file berkas yang di upload dan juga dapat mendownloadnya. Berikut Source Codenya : <?php include 'template/header.php'; ?> <!-- ======= Hero Section ======= --> <br><br><br> <main id="main"> <!-- ======= Contact Section ======= --> <section id="contact" class="contact"> <div class="container" data-aos="fade-up"> <div class="section-title"> <center> <h2>Berkas Pendaftaran</h2> </center>

<?php

include 'koneksi.php';

?>

 $2<sub>r</sub>$ />

 $2<sub>r</sub>$ />

<table id="tabell" align="center" width="100px">

<thead>

<br><br>>
kbr>

<tr>

<th>Nama </th>

<th>FIle Berkas</th>

<th>Action</th>

 $<$ /tr>

</thead>

<tbody>

<?php

// jalankan query untuk menampilkan semua data

diurutkan berdasarkan nim

\$query = "SELECT \* FROM berkas ORDER BY id ASC";

\$result = mysqli\_query(\$koneksi, \$query);

//mengecek apakah ada error ketika menjalankan query

if (!\$result) {

die("Query Error: " . mysqli errno(\$koneksi) .

" - " . mysqli\_error(\$koneksi));

}

//buat perulangan untuk element tabel dari data mahasiswa

\$no = 1; //variabel untuk membuat nomor urut

// hasil query akan disimpan dalam variabel \$data dalam

bentuk array

// kemudian dicetak dengan perulangan while

while (\$row = mysqli\_fetch\_assoc(\$result)) { ?> <tr> <td><?php echo \$row['nama']; ?></td> <td><?php echo \$row['fileberkas']; ?></td> <td><a href="admin/files/<?php echo \$row['fileberkas']; ?>" download>Download  $\langle t \rangle$  $\langle$ tr> <?php \$no++; //untuk nomor urut terus bertambah 1 } ?> </tbody> </table> </div> </div> </section> <br><br>>  $\mathsf{c}$ </main> <?php include 'template/footer.php'; ?> 4) Tampilan Upload Berkas

Tampilan Upload Berkas pada Website PAUD Harapan Bangsa Kab. Sarolangun yaitu sebagai berikut:

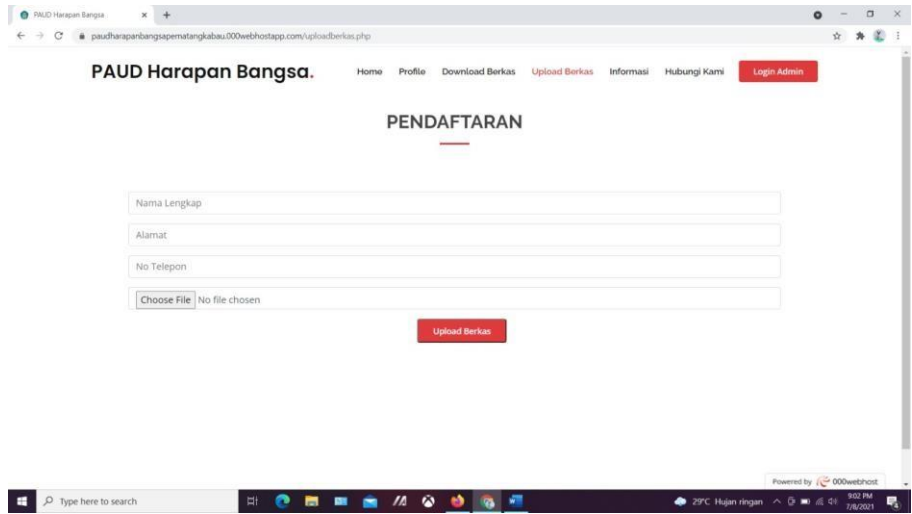

*Gambar 4. 10 Tampilan Menu Upload Berkas Gambar 4. 10 Tampilan Menu Upload Berkas*

Tampilan Upload Berkas merupakan tampilan yang digunakan

untuk mengupload berkas pendaftaran siswa.

Berikut Source Codenya :

<?php

include 'template/header.php';

?>

<main id="main">

<section id="contact" class="contact">

<div class="container" data-aos="fade-up">

<div class="section-title">

<?php

include 'koneksi.php';

?>

 $br$  />

 $2<sub>r</sub>$ />

<center>

<h2>Pendaftaran</h2>

</center>

<center>

<section class="base">

<form action="proses\_uploadberkas.php" method="post" enctype="multipart/form-data">

<input type="hidden" name="id">

<div class="form-group">

<input type="text" class="form-control" name="nama" id="nama" placeholder="Nama Lengkap" data-rule="minlen:10" data-msg="Mohon Masukan Nama Lengkap Minimal 10 Karakter  $"$  />

```
</div>
```
<div class="form-group">

<input type="text" class="form-control" name="namaorangtua" id="namaorangtua" placeholder="namaorangtua" data-rule="minlen:10" datamsg="Mohon Masukan Nama Lengkap Minimal 10 Karakter " />

</div>

<div class="form-group">

<input type="text" class="form-control" name="alamat" id="alamat" placeholder="alamat" datarule="minlen:10" data-msg="Mohon Masukan Nama Lengkap Minimal 10 Karakter " />

</div>

<div class="form-group">

<input type="text" class="form-control" name="no" id="no" placeholder="No Telepon" data-rule="minlen:10" datamsg="Mohon Masukan Nama Lengkap Minimal 10 Karakter " />

</div>

<div class="form-group">

<input type="file" class="form-control" name="fileberkas" id="fileberkas" placeholder="File Berkas" /> </div> <center>

<div><button type="submit" class="btn btn-

success">Upload Berkas</button></div>

</center>

</form>

</center>

</form>

</div>

</div>

</div>

</section>

<br><br>>
kbr>

</main>

<?php

include 'template/footer.php';

?>

5) Tampilan Informasi Sekolah

Tampilan Informasi Sekolah pada Website PAUD Harapan

Bangsa Kab. Sarolangun yaitu sebagai berikut:

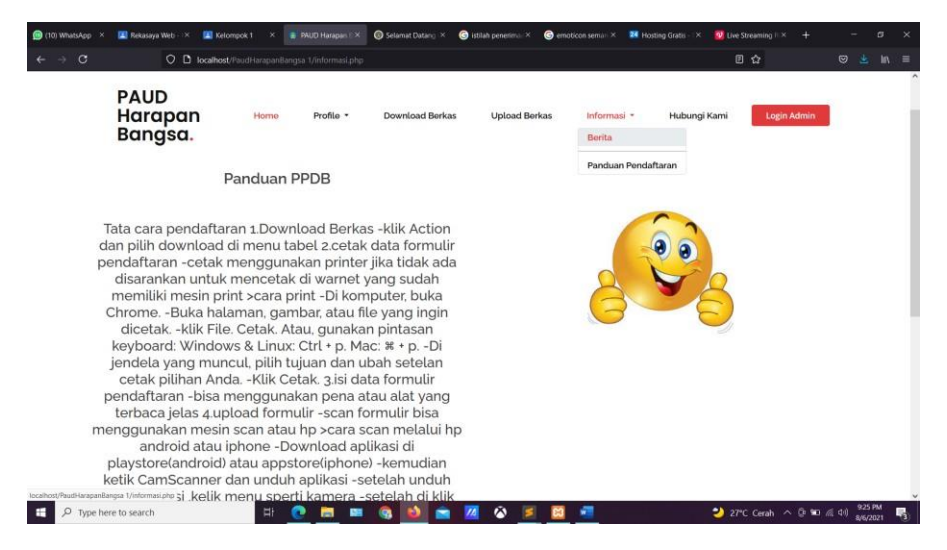

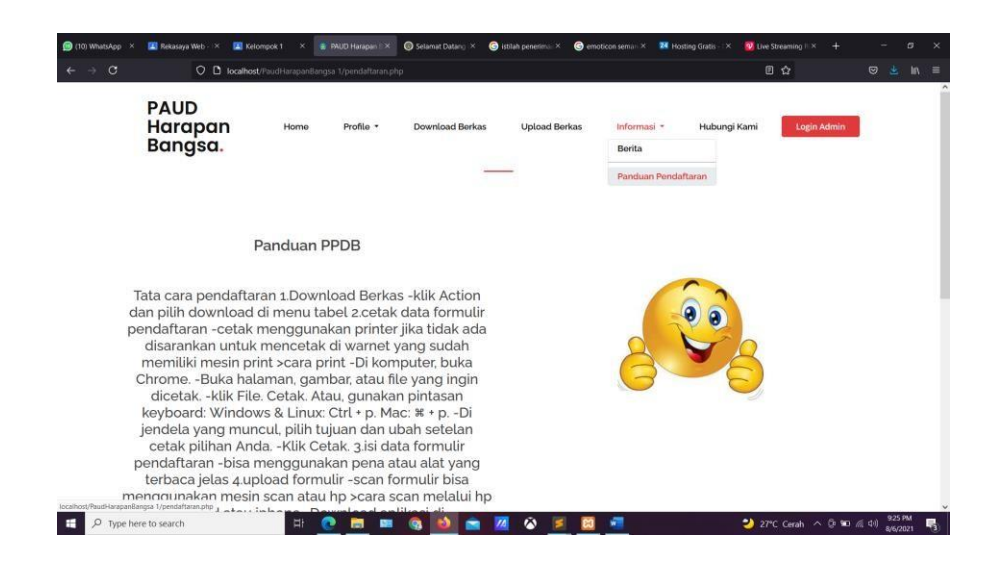

*Gambar 4. 11 Tampilan Menu Informasi*

Tampilan informasi sekolah merupakan tampilan yang berisikan berita dan panduan pendaftaran yang ada di PAUD Harapan Bangsa Kab. Sarolangun. Berikut Source Codenya : <?php include 'template/header.php'; ?> <main id="main"> <br><br> <br><br> <div class="section-title"> <center> <h2>Informasi Sekolah</h2> </center> <section id="tabs" class="tabs"> <div class="container" data-aos="fade-up"> <?php include "koneksi.php"; \$query = "SELECT \* from informasi ORDER BY id ASC"; \$result = mysqli\_query(\$koneksi, \$query); while (\$row = mysqli\_fetch\_array(\$result)) { ?>

<div class="tab-content">

<div class="tab-pane active show" id="tab-1">

<div class="row">

<div class="col-lg-6 order-2 order-lg-1 mt-3 mt-lg-0" data-

aos="fade-up" data-aos-delay="100">

<center>

<h3><?= \$row['judul']; ?></h3>

</center>

<br><br>

<center>

 $<$ h4 $>$ 

```
<p><?= $row['deskripsi']; ?></p>
```

```
</h4>
```
</center>

</div>

<div class="col-lg-6 order-1 order-lg-2 text-center" data-

```
aos="fade-up" data-aos-delay="200">
```
<br><br>>>

<center>

```
<img src="admin/gambar/informasi/<?php echo
```

```
$row['gambar_informasi']; ?>" style="width: 250px; ">
```

```
</center> <br>
   </div>
 </div>
</div>
<?php
```
?>

}

</div>

</div>

</div>

```
</section><!-- End Tabs Section -->
```
</main> <?php include 'template/footer.php'; ?>

6) Tampilan Hubungi Kami

Tampilan kontak kami pada Website PAUD Harapan Bangsa

Kab. Sarolangun yaitu sebagai berikut:

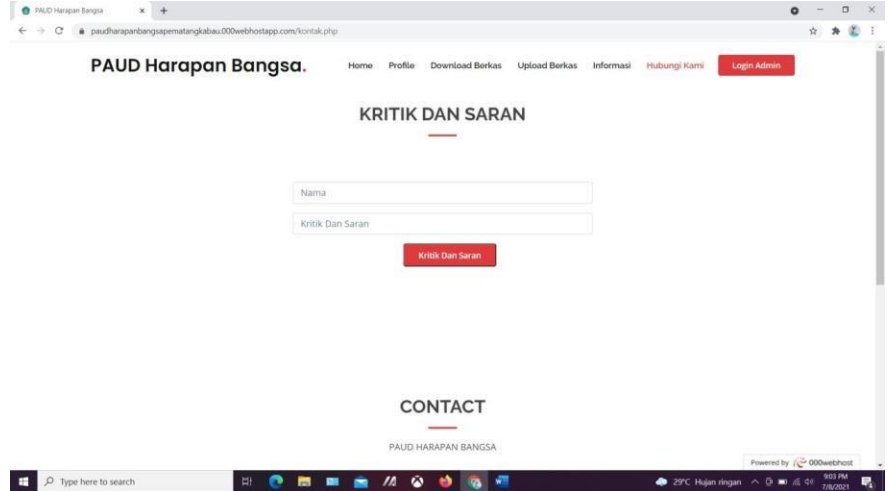

*Gambar 4. 12 Tampilan Menu Hubungi Kami*

Tampilan hubungi kami merupakan tampilan yang berisi isian untuk kritik dan saran PAUD Harapan Bangsa Kab. Sarolangun. Dan kontak yang bisa di hubungi PAUD Harapan Bangsa.

Berikut source codenya :

<body>

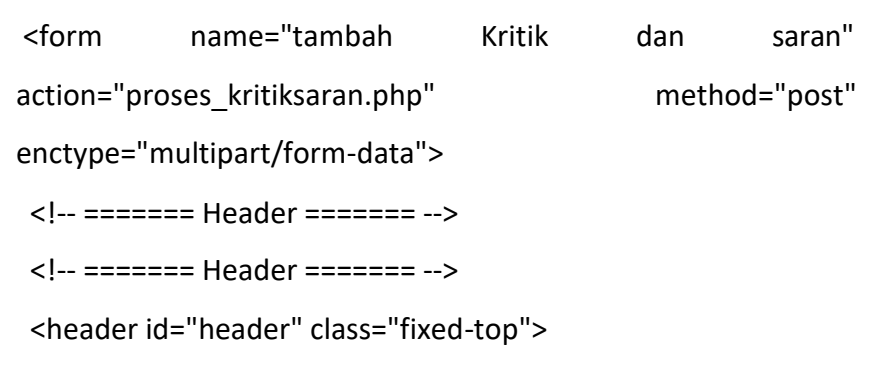

<div class="container-fluid">

<div class="row justify-content-center">

<div class="col-xl-10 d-flex align-items-center">

```
<h1 class="logo mr-auto"><a href="index.php">PAUD 
Harapan Bangsa<span>.</span></a>></h1>
```

```
<!-- Uncomment below if you prefer to use an image logo -
->
```

```
<!-- <a href="index.html" class="logo mr-auto"><img
src="assets/img/logo.png" alt=""></a>-->
```
<nav class="nav-menu d-none d-lg-block">

<ul>

<li><a href="index.php">Home</a></li>

<li><a href="profile.php">Profile</a></li>

<li><a href="download.php">Download Berkas</a></li>

<li><a href="uploadberkas.php">Upload Berkas</a></li>

<li><a href="informasi.php">Informasi</a></li>

<li class="active"><a href="kontak.php">Hubungi Kami</a></li>

```
</nav><!-- .nav-menu -->
```

```
<a href="admin/index.php" class="get-started-btn 
scrollto">Login Admin</a>
```
</div>

</div>

</div>

</header>

7) Tampilan Login Admin

Tampilan Menu Login Admin pada Website PAUD Harapan Bangsa Kab. Sarolangun yaitu sebagai berikut:

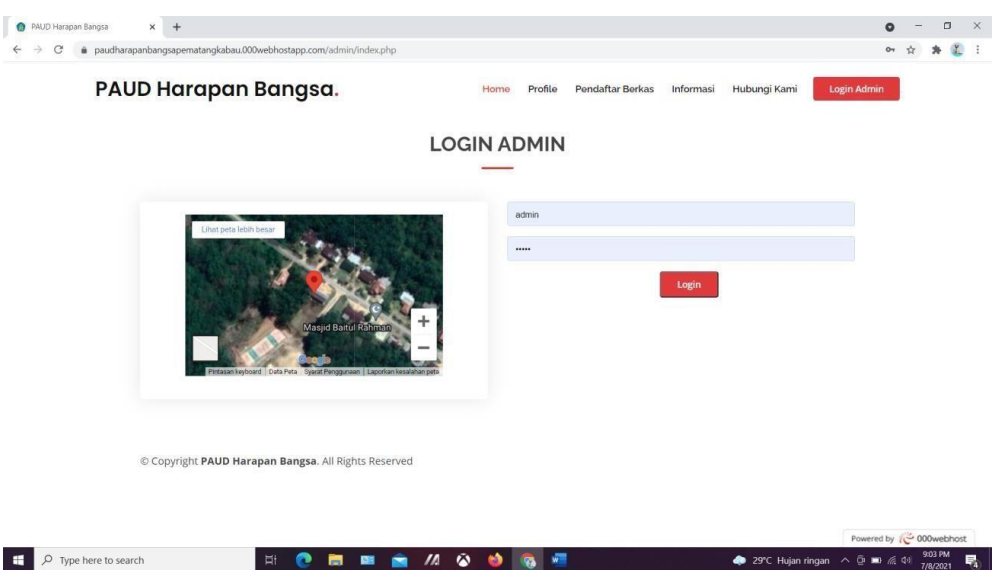

*Gambar 4. 13 Tampilan Menu Login Admin*

Tampilan login merupakan tampilan yang memisahkan hak

akses antara user biasa dengan pengelola website.

Berikut Source codenya :

<?php

// mengaktifkan session php

session\_start();

// menghubungkan dengan koneksi

include '../koneksi.php';

// menangkap data yang dikirim dari form

\$username = \$\_POST['username'];

\$password = \$\_POST['password'];

// menyeleksi data admin dengan username dan password

## yang sesuai

```
$data = mysqli_query($koneksi,"select * from admin where
```
username='\$username' and password='\$password'");

// menghitung jumlah data yang ditemukan

\$cek = mysqli\_num\_rows(\$data);

 $if( $\frac{2}{5}$ cek > 0)$ 

\$\_SESSION['username'] = \$username;

\$\_SESSION['status'] = "login";

```
header("location:home.php");
```
}else{

echo "<script>alert('Username atau Password salah')</script>"; echo "<meta http-equiv='refresh' content='1 url=index.php'>"; } ?>

8) Tampilan Pendaftar Berkas Menu Admin

Tampilan pendaftar berkas menu admin pada Website

PAUD Harapan Bangsa Kab. Sarolangun yaitu sebagai berikut :

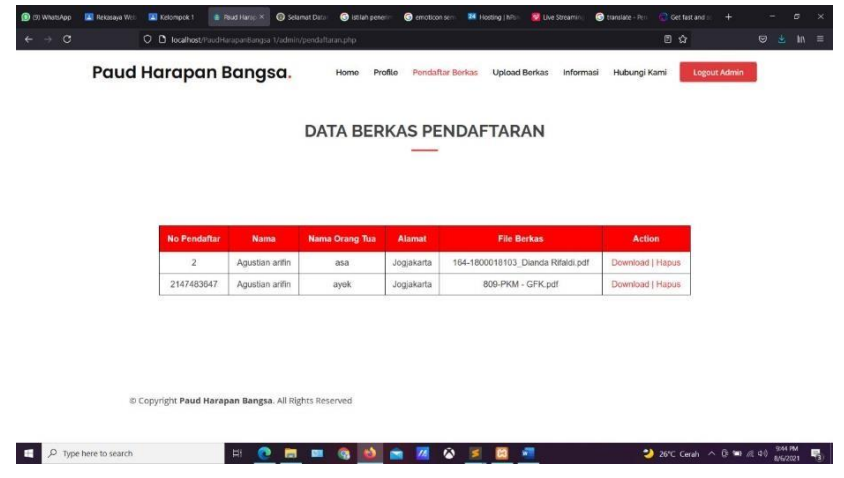

*Gambar 4. 14 Tampilan Menu Pendaftar Berkas Menu Admin*

Tampilan menu pendaftar berkas menu admin merupakan tampilan untuk melihat dan bisa mendownload berkas yang sudah di upload.

Berikut Source codenya :

<div class="section-title">

<center>

<h2>Data Berkas Pendaftaran</h2>

</center>

<?php include '../koneksi.php'; ?>  $-  
br/>$  $- $br/>$$ <table id="tabell" align="center" width="100px"> <thead> <br><br><br>  $<$ tr  $>$ <th>No Pendaftar</th> <th>Nama </th> <th>Nama Orang Tua</th> <th>Alamat </th> <th>File Berkas </th> <th>Action</th>  $<$ /tr> </thead> <tbody> <?php // jalankan query untuk menampilkan semua data diurutkan berdasarkan nim \$query = "SELECT \* FROM pendaftaran ORDER BY id ASC"; query \$result = mysqli\_query(\$koneksi, \$query); //mengecek apakah ada error ketika menjalankan if(!\$result){ die ("Query Error: ".mysqli\_errno(\$koneksi). " - ".mysqli\_error(\$koneksi)); }

//buat perulangan untuk element tabel dari data mahasiswa

\$no = 1; //variabel untuk membuat nomor urut

// hasil query akan disimpan dalam variabel \$data

dalam bentuk array

// kemudian dicetak dengan perulangan while while(\$row = mysqli\_fetch\_assoc(\$result))

{

?>

<tr>

<td><?php echo \$row['no']; ?></td>

<td><?php echo \$row['nama']; ?></td>

<td><?php echo \$row['namaorangtua']; ?></td>

<td><?php echo \$row['alamat']; ?></td>

<td><?php echo \$row['fileberkas']; ?></td>

<td><a href="files/<?php echo \$row['fileberkas']; ?>"

download>Download |

<a

href="proses\_hapusberkaspendaftaran.php?id=<?php echo

\$row['id']; ?>" onclick="return confirm('Anda yakin akan

menghapus berkas ini?')">Hapus</a>

 $\langle t \rangle$ 

 $\langle$ tr>

9) Tampilan Upload Berkas Menu Admin

Tampilan upload berkas menu admin pada Website PAUD Harapan Bangsa Kab. Sarolangun yaitu sebagai berikut :

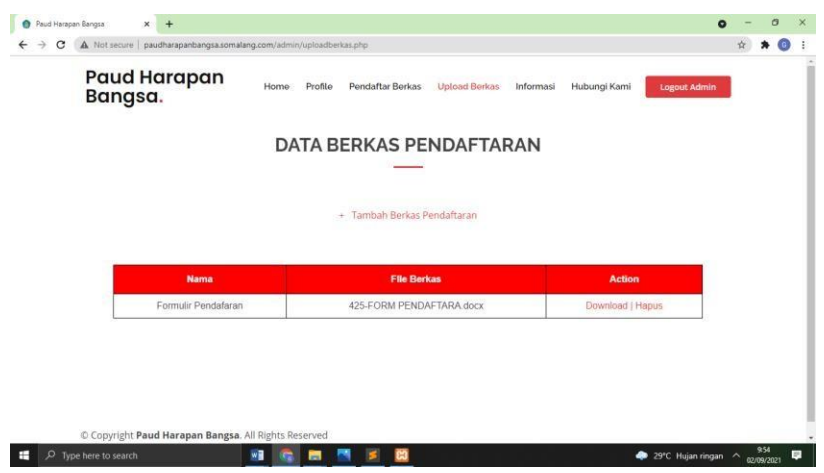

*Gambar 4. 15 Upload berkas menu amin* 

Tampilan menu upload berkas menu admin merupakantampilan untuk melihat dan bisa mendownload berkas formulir pendaftaran. Berikut source codenya : <?php include 'template/header.php'; ?> <main id="main"> <section id="contact" class="contact"> <div class="container" data-aos="fade-up"> <div class="section-title"> <?php include 'koneksi.php'; ?>  $br$  />  $2<sub>r</sub>$ /> <center> <h2>Pendaftaran</h2> </center> <center> <section class="base">

<form action="proses\_uploadberkas.php" method="post" enctype="multipart/form-data">

<input type="hidden" name="id">

<div class="form-group">

<input type="text" class="form-control" name="nama" id="nama" placeholder="Nama Lengkap" data-rule="minlen:10" data-msg="Mohon Masukan Nama Lengkap Minimal 10 Karakter  $"$  />

</div>

<div class="form-group">

<input type="text" class="form-control" name="namaorangtua" id="namaorangtua" placeholder="namaorangtua" data-rule="minlen:10" datamsg="Mohon Masukan Nama Lengkap Minimal 10 Karakter " />

</div>

```
<div class="form-group">
```
<input type="text" class="form-control" name="alamat" id="alamat" placeholder="alamat" datarule="minlen:10" data-msg="Mohon Masukan Nama Lengkap Minimal 10 Karakter " />

</div>

<div class="form-group">

<input type="text" class="form-control" name="no" id="no" placeholder="No Telepon" data-rule="minlen:10" datamsg="Mohon Masukan Nama Lengkap Minimal 10 Karakter " />

## </div>

<div class="form-group">

<input type="file" class="form-control" name="fileberkas" id="fileberkas" placeholder="File Berkas" /> </div>

<center>

<div><button type="submit" class="btn btnsuccess">Upload Berkas</button></div> </center> </form> </center> </form> </div> </div> </div> </section> <br><br>>
kbr> </main>

<?php

include 'template/footer.php';

?>

10) Tampilan Informasi Menu Admin

Tampilan informasi menu admin pada Website PAUD

Harapan Bangsa Kab. Sarolangun yaitu sebagai berikut :

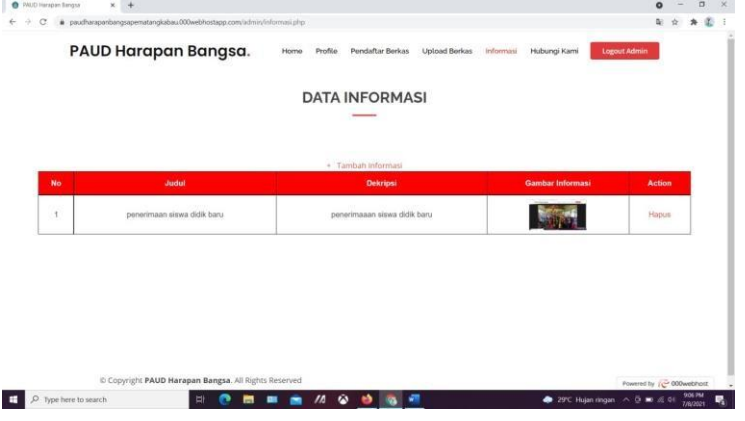

*Gambar 4. 16 Tampilan Menu Informasi Menu Admin*

Tampilan menu informasi menu admin merupakan tampilan untuk melihat dan menghapus data informasi PAUD Harapan Bangsa Kab. Sarolangun.

Berikut source codenya :

<?php

include '../koneksi.php';

?>

<br>>
<br>>  $\mathsf{br}\mathsf{p}\mathsf{p}\mathsf{p}\mathsf{p}\mathsf{p}$ 

<br>

<div class="section-title">

<center>

<h2>Data Informasi</h2>

</center>

<br>

<br>

<br>

<table id="tabell" align="center">

<thead>

<center><a href="tambahinformasi.php">+ &nbsp; Tambah

Informasi</a><center>

<tr>

<th>No</th>

<th>Judul</th>

<th>Dekripsi</th>

<th>Gambar Informasi</th>

<th>Action</th>

64

 $<$ /tr> </thead> <tbody>

<?php

// jalankan query untuk menampilkan semua data diurutkan berdasarkan nim

\$query = "SELECT \* FROM informasi ORDER BY id ASC";

\$result = mysqli\_query(\$koneksi, \$query);

//mengecek apakah ada error ketika menjalankan query

if(!\$result){

die ("Query Error: ".mysqli\_errno(\$koneksi).

" - ".mysqli\_error(\$koneksi));

}

11) Tampilan Hubungi Kami Menu Admin

Tampilan hubungi kami menu admin pada Website PAUD Harapan Bangsa Kab. Sarolangun yaitu sebagai berikut :

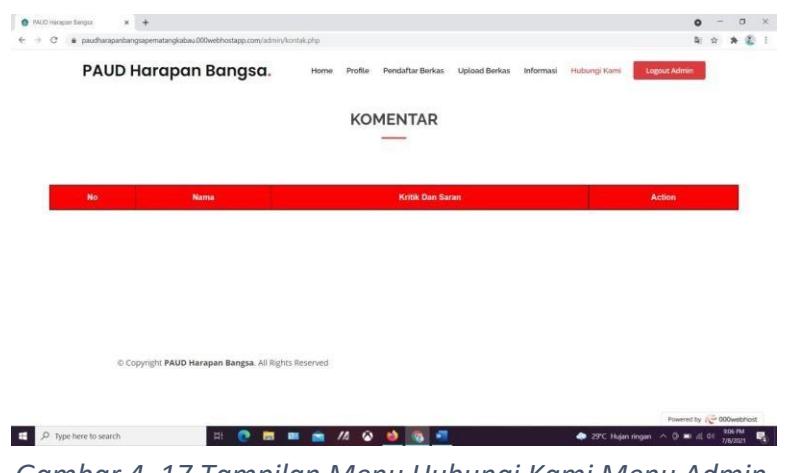

*Gambar 4. 17 Tampilan Menu Hubungi Kami Menu Admin*

Tampilan menu hubungi kami menu admin merupakan tampilan untuk melihat data yang mengisi kritik dan saran PAUD Harapan Bangsa Kab. Sarolangun.

Berikut source codenya : <?php include '../koneksi.php'; ?> <br>>
<br>>  $\mathsf{br}\mathsf{p}\mathsf{p}\mathsf{p}\mathsf{p}\mathsf{p}$ <br> <div class="section-title"> <center> <h2>Komentar</h2> </center> <br> <br> <br> <table id="tabell" align="center"> <thead> <tr> <th>No</th> <th>Nama</th> <th>Kritik Dan Saran</th> <th>Action</th>

 $\langle$ tr>

</thead>

<tbody>

<?php

// jalankan query untuk menampilkan semua data diurutkan berdasarkan nim

\$query = "SELECT \* FROM kritik ORDER BY id\_kritik ASC";

\$result = mysqli\_query(\$koneksi, \$query);

//mengecek apakah ada error ketika menjalankan query

if(!\$result){

die ("Query Error: ".mysqli\_errno(\$koneksi).

" - ".mysqli\_error(\$koneksi));

}

//buat perulangan untuk element tabel dari data mahasiswa

\$no = 1; //variabel untuk membuat nomor urut

// hasil query akan disimpan dalam variabel \$data dalam bentuk

array

// kemudian dicetak dengan perulangan while while(\$row = mysqli\_fetch\_assoc(\$result)) { ?> <tr> <td><?php echo \$no; ?></td>

<td><?php echo \$row['nama']; ?></td>

<td><?php echo \$row['kritik\_saran']; ?></td>

<td>

<a href="hapuskritik.php?id\_kritik=<?php echo \$row['id\_kritik']; ?>" onclick="return confirm('Anda yakin akan menghapus data ini?')">Hapus</a>

 $\langle t \, d \rangle$ 

 $\langle$ tr>

<?php

\$no++; //untuk nomor urut terus bertambah 1

}

?>

</tbody>

</table>

- a. Software yang digunakan:
	- 1) Google chrome
	- 2) Sublime text
	- 3) Xampp
- b. Alat yang digunakan:
	- 4) HP Samsung
	- 5) Koneksi internet
- c. Bahasa pemrograman yang digunakan:
	- 6) Php
	- 7) Css
	- 8) Bootstrap
	- 9) Javascript
- d. Hasil
	- 1) Tampilan Beranda

## **B. Realisasi Jadwal Pelaksanaan**

Realisasi jadwal pelaksanaan dilakukan dengan kebutuhan dan kinerja yang telah dilaksanakan. Hal ini diwujudkan dengan terselesaikannya hal yang menjadi tugas bagi semua anggota kelompok dalam pembentukan Website PAUD Harapan Bangsa Kab. Sarolangun. Tabel realisasi jadwal pelaksanaan dapat dilihat pada tabel yaitu sebagai berikut:

|     |            | Maret        |                |           |                | April        |                |                |           | Mei          |                |   |                | Juni         |             |              |                | Juli         |                |   |                | Agustus      |                |  |                |                         | Realisasi      |      |
|-----|------------|--------------|----------------|-----------|----------------|--------------|----------------|----------------|-----------|--------------|----------------|---|----------------|--------------|-------------|--------------|----------------|--------------|----------------|---|----------------|--------------|----------------|--|----------------|-------------------------|----------------|------|
| No  | Nama       | $\mathbf{1}$ | $\overline{2}$ | 3         | $\overline{4}$ | $\mathbf{1}$ | $\overline{2}$ | $\overline{3}$ | $\pmb{4}$ | $\mathbf{1}$ | $\overline{2}$ | 3 | $\overline{4}$ | $\mathbf{1}$ | $2^{\circ}$ | $\mathsf{3}$ | $\overline{4}$ | $\mathbf{1}$ | $\overline{2}$ | 3 | $\overline{4}$ | $\mathbf{1}$ | $\overline{2}$ |  | $\overline{3}$ | $\overline{\mathbf{4}}$ | $\overline{Y}$ | $\%$ |
|     | Kegiatan   |              |                |           |                |              |                |                |           |              |                |   |                |              |             |              |                |              |                |   |                |              |                |  |                |                         | $\top$         |      |
| 1.  | Pembentuk  |              |                | $\sqrt{}$ |                |              |                |                |           |              |                |   |                |              |             |              |                |              |                |   |                |              |                |  |                |                         | Υ              | 100% |
|     | an         |              |                |           |                |              |                |                |           |              |                |   |                |              |             |              |                |              |                |   |                |              |                |  |                |                         |                |      |
|     | Kelompok   |              |                |           |                |              |                |                |           |              |                |   |                |              |             |              |                |              |                |   |                |              |                |  |                |                         |                |      |
| 2.  | Penentuan  |              |                |           | N              |              |                |                |           |              |                |   |                |              |             |              |                |              |                |   |                |              |                |  |                |                         | Υ              | 100% |
|     | Jobdesk    |              |                |           |                |              |                |                |           |              |                |   |                |              |             |              |                |              |                |   |                |              |                |  |                |                         |                |      |
| 3.  | Penentuka  |              |                |           |                | $\sqrt{}$    |                |                |           |              |                |   |                |              |             |              |                |              |                |   |                |              |                |  |                |                         | Y              | 100% |
|     | n Projek   |              |                |           |                |              |                |                |           |              |                |   |                |              |             |              |                |              |                |   |                |              |                |  |                |                         |                |      |
| 4.  | Pembuatan  |              |                |           |                | $\sqrt{}$    |                |                |           |              |                |   |                |              |             |              |                |              |                |   |                |              |                |  |                |                         | Υ              | 100% |
|     | Proposal   |              |                |           |                |              |                |                |           |              |                |   |                |              |             |              |                |              |                |   |                |              |                |  |                |                         |                |      |
| 5.  | Penyerahan |              |                |           |                |              | $\sqrt{}$      |                |           |              |                |   |                |              |             |              |                |              |                |   |                |              |                |  |                |                         | Υ              | 100% |
|     | Proposal   |              |                |           |                |              |                |                |           |              |                |   |                |              |             |              |                |              |                |   |                |              |                |  |                |                         |                |      |
| 6.  | Pengambila |              |                |           |                |              |                | $\sqrt{}$      |           |              |                |   |                |              |             |              |                |              |                |   |                |              |                |  |                |                         | Υ              | 100% |
|     | n Data     |              |                |           |                |              |                |                |           |              |                |   |                |              |             |              |                |              |                |   |                |              |                |  |                |                         |                |      |
| 7.  | Pembuatan  |              |                |           |                |              |                | $\sqrt{ }$     |           |              |                |   |                |              |             |              |                |              |                |   |                |              |                |  |                |                         | Υ              | 100% |
|     | Rancangan  |              |                |           |                |              |                |                |           |              |                |   |                |              |             |              |                |              |                |   |                |              |                |  |                |                         |                |      |
|     | Sistem     |              |                |           |                |              |                |                |           |              |                |   |                |              |             |              |                |              |                |   |                |              |                |  |                |                         |                |      |
| 8.  | Pembuatan  |              |                |           |                |              |                |                |           | $\sqrt{}$    |                |   |                |              |             |              |                |              |                |   |                |              |                |  |                |                         | Υ              | 100% |
|     | Laporan    |              |                |           |                |              |                |                |           |              |                |   |                |              |             |              |                |              |                |   |                |              |                |  |                |                         |                |      |
| 9.  | Implement  |              |                |           |                |              |                |                |           |              | $\sqrt{ }$     |   |                |              |             |              |                |              |                |   |                |              |                |  |                |                         | Y              | 100% |
|     | asi        |              |                |           |                |              |                |                |           |              |                |   |                |              |             |              |                |              |                |   |                |              |                |  |                |                         |                |      |
|     | Rancangan  |              |                |           |                |              |                |                |           |              |                |   |                |              |             |              |                |              |                |   |                |              |                |  |                |                         |                |      |
|     | Sistem     |              |                |           |                |              |                |                |           |              |                |   |                |              |             |              |                |              |                |   |                |              |                |  |                |                         |                |      |
| 10. | Presentasi |              |                |           |                |              |                |                |           |              |                |   |                |              |             |              |                |              |                |   | $\sqrt{}$      |              |                |  |                |                         | Υ              | 100% |
|     | Projek Ke  |              |                |           |                |              |                |                |           |              |                |   |                |              |             |              |                |              |                |   |                |              |                |  |                |                         |                |      |
|     | Klien      |              |                |           |                |              |                |                |           |              |                |   |                |              |             |              |                |              |                |   |                |              |                |  |                |                         |                |      |
| 11. | Revisi     |              |                |           |                |              |                |                |           |              |                |   |                |              |             |              |                |              |                | V |                |              |                |  |                |                         | Υ              | 80%  |
|     | Laporan    |              |                |           |                |              |                |                |           |              |                |   |                |              |             |              |                |              |                |   |                |              |                |  |                |                         |                |      |

*Tabel 4. 17 Realisasi Jadwal Pelaksaan*

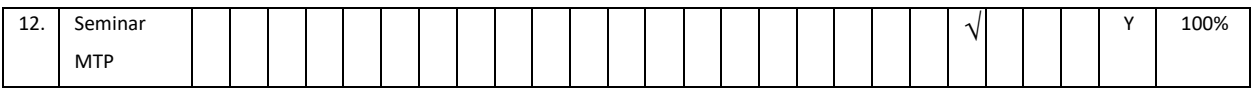

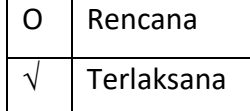

# **C. Keberlanjutan Projek**

Sistem yang dibuat sudah mencapai 100% dan akan siap dipresentasikan untuk instansi yang bersangkutan. Setelah itu anggota tim akan melaksanakan seminar MTP guna menyelesaikan mata kuliah pada semester 6 ini.

## **BAB V**

## **PENUTUP**

#### **A. Kesimpulan**

Berdasarkan hasil dari pembahasan tersebut maka dapat di ambil kesimpulan bahwa webprofil PAUD Harapan Bangsa Kab. Sarolangun proses pengembangannya dilakukan dengan beberapa tahap. Tahapan yang dilakukan berdasarkan permasalahan yang sedang terjadi dalam intansi tersebut. Langkah langkah yang dilakukan yaitu mengumpulkan data, desain sistem, pembuatan sistem dan uji coba sistem. Pengembangan sistem pada PAUD Harapan Bangsa Kab. Sarolangun ini menghasilkan sistem yang dapat menyampaikan informasi tentang PAUD Harapan Bangsa Kab. Sarolangun.

#### **B. Saran**

Dalam pengembangan webprofil PAUD Harapan Bangsa Kab.

Sarolangun ini masih terdapat banyak kekurangan, sehingga diperlukan pengembangan sistem lebih lanjut. Beberapa saran yang dapat dilakukan untuk mengembangkan sistem informasi agar lebih baik lagi yaitu menambahkan beberapa fitur atau tools yang dapat menambah pelayanan dari instansi, sistem ini sebaiknya dilakukan teknik pengujian yang lebih beragam, sehingga dapat mengetahui kelayakan atau kualitas sistem secara menyeluruh. Agar website bekerja dengan baik maka perlu dilakukan pemeliharaan terhadap software dan hardware. Pemeliharaan dapat dilakukan dengan pengecekan data, pengawasan dan perbaikan serta perlindungan program dari gangguan atau kerusakan yang disebabkan oleh virus.

71
## **LAMPIRAN**

i. Proposal

## **PROPOSAL PENAWARAN PEMBUATAN**

**WEB PROFIL PAUD HARAPAN BANGSA KAB. SAROLANGUN**

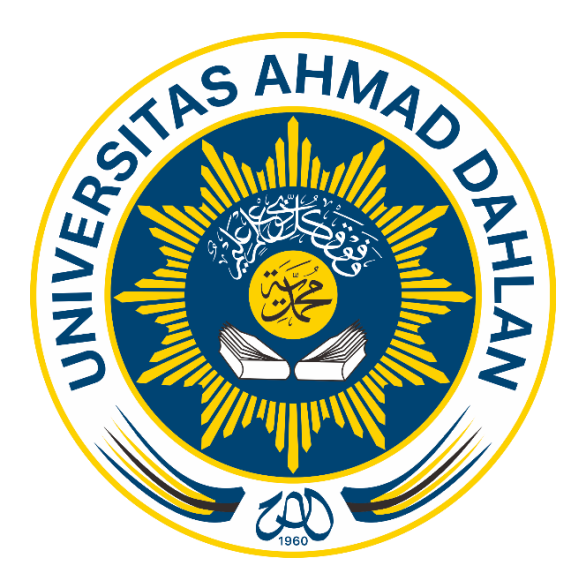

# **PROGRAM STUDI TEKNIK INFORMATIKA FAKULTAS TEKONOLOGI INDUSTRI UNIVERSITAS AHMAD DAHLAN YOGYAKARTA**

**2021**

### **A. LATAR BELAKANG**

Perkembangan dunia teknologi sangat pesat saat ini dan semua orang dari kalangan muda sampai tua menggunakan teknologi. Teknologi sangat bermanfaat untuk mengetahui informasi lokal maupun informasi dunia yang sedang di perbincangkan. Kebanyakan informasi disajikan salam bentuk website yang mudah untuk di akses dan tidak memerlukan kriteria khusus dalam pemakaiannya. Website saat ini sedang dikembangkan oleh pengguna sistem informasi untuk untuk membantu dalam memberikan informasi yang lebih banyak bagi pengguna teknologi. Teknologi website generasi kedua muncul pada tahun 2003 dengan fasilitas komunikasi2 arah, web platform dan masih banyak lainnya. Sekarang websitel dikembangkan lebih canggih lagi dan masih dalam tahap pengembangan yang salah satu fasilitasnya berupa 3D web dan Media-Centric Web.

Situs web Profile Sekolahmerupakan 'jendela' informasi dari suatu Sekolah, sehingga diharapkan mempunyai kualitas tinggi, mudah di dalam pengaksesan, dan insklusif, serta menampilkan citra yang berkaitan dengan kegiatan Kegiatan. Isi dan desain penampilan suatu situs web Sekolah dapat bervariasi, tetapi fiturfitur teknis dan manajemen praktis yang baik tidaklah banyak berbeda antara satu pengelola dengan pengelola lain. Adanya website tersebut, guru sekolah dapat berbagi informasi dalam jarak jauh sekalipun tanpa harustatap muka. Hal itu dapat membantu produktivitas kerja pada para guru sekolah dalam menyelesaikan tugasnya. Website ini juga dapat mengefesienkan waktu, memudahkan pengoperasian tugas dan juga ruang lingkup yang lebih luas bagi sebuah sekolah dalam penyampaian informasi. Oleh karena itu melalui proposal ini kami ingin mengajukan penawaran pembuatan website kepada PAUD kabupaten bener meriah ini agar dapat membantu dalam penyampaian informasi kepada masyarakat umum.

## **B. DESKRIPSI USAHA**

Usaha pelayanan jasa kami ini merupakan pembuatan website untuk perusahaan, pemerintahan, bisnis maupun pendidikan. Website yang kami tawarkan adalah aplikasi layanan pendidikan daerah agar masyarakat dapat memperoleh informasi dari instansi yang bersangkutan.

## **C. PERSONEL YANG TERLIBAT**

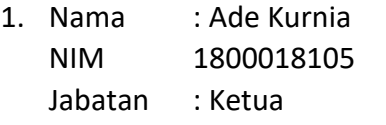

2. Nama : Grafita Kusuma Vidia Putri

NIM 1800018047

Jabatan : Sekretaris

- 3. Nama : Rahmayani Sikamang
	- NIM 1800018104
	- Jabatan : Data Analyst
- 4. Nama : Aji Mukti Wijaya

NIM 1800018141

- Jabatan : Programmer
- 5. Nama : Fiky Saputri
	- NIM 1800018003
	- Jabatan : Bendahara
- 6. Nama : Rachman Andika Putra
	- NIM 1800018127
		- Jabatan : Database

## **D. SPESIFIKASI FITUR YANG DITAWARKAN**

1. Produk dan jasa

Jasa pembuatan website PAUD Harapan Bangsa Kab. Sarolangun juga dilengkapi fitur fitur seperti:

a) Fitur profile

Fitur ini menjelaskan secara singkat tentang PAUD (profil, visi misi serta tujuan dari PAUD)

b) Fitur Download berkas

Fitur ini menampilkan form dan formulir pendaftaran PAUD Harapan Bangsa Kab. Sarolangun

c) Fitur Upload Berkas

Fitur ini menampilkan halaman data yang akan di isi oleh siswa serta untuk mengirim file pendaftaran PAUD Harapan Bangsa Kab. Sarolangun

d) Fitur Informasi Sekolah

Fitur ini menampilkan informasi pendaftaran sekolah yang dikelola oleh admin dapat diakses olek publik

e) Fitur Kontak

Fitur ini menampilkan tabel nama serta krtik dan saran yang di isi oleh wali/siswa

## **E. RINCIAN BIAYA**

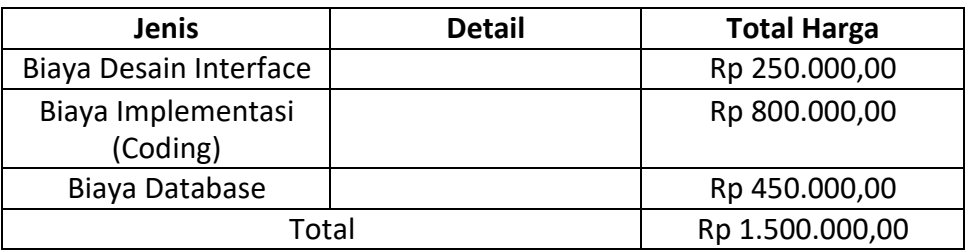

## **F. PROSES DAN JANGKA WAKTU**

Tahapan dalam pelaksanaan pembangunan aplikasi sebagai berikut:

- 1. Tahap persiapan: kesepakatan antara kedua belah pihak.
- 2. Tahapan pembuatan aplikasi:
- 3. Perancangan struktur aplikasi
- 4. Prototype dan storyboard aplikasi
- 5. Implementasi sistem
- 6. Uji coba aplikasi
- 7. Penyerahan aplikasi kepada pihak terkait

## **G. KONTAK PERSON**

Nama: Rahmayani Sikamang [Email:rahmayani1800018104@webmail.uad.ac.id](mailto:rahmayani1800018104@webmail.uad.ac.id) Telp: 082187889182

## **H. PENUTUP**

Demikian proposal permohonan ini kami ajukan dengan harapan dapat memberikan kontribusi positif serta wawasan kita bersama dalam bidang pengembangan alat bantu untuk mengefektivitaskan kinerja. Besar harapan kami ini dapat terwujud secara nyata. Atas perhatiannya kami ucapkan terima kasih.

#### ii. Surat Kontrak Instansi

#### SURAT PERJANJIAN KERJASAMA PEMBUATAN WEBSITE PAUD HAPAN BANGSAKABUPATENSAROLANGUN

Pada hari ini, Kamis tanggal 14 Bulan April Tahun 2021 bertempat di Kabupaten Sarolangun, telah ditandatangani perjanjian kerjasama antara:

1. Nama : Aji MuktiWijaya

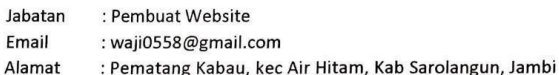

Dalam hal ini bertindak sebagai pihak Pembuatan Website Paud Hapan Bangsa Kabupaten Sarolangun yang Selanjutnya disebut sebagai PIHAK PERTAMA.

J.

2. Nama : Masek pujiati

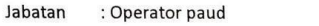

Email : pujiatimasek631@gmail.com

Alamat : Pematang Kabau, kec Air Hitam, Kab Sarolangun, Jambi

Dalam hal ini bertindak sebagai klien pembuatan Website yang Selanjutnya disebut sebagai PIHAK KEDUA.

Kedua belah pihak telah sepakat untuk mengadakan perjanjian kerja sama pembuatan Website Paud Harapan Bangsa dengan ketentuan sebagai berikut:

- 1. PIHAK KEDUA bersedia membayar sistem yang telah dibuat oleh PIHAK PERTAMA sebesar Rp.1.500.000,00
- 2. PIHAK PERTAMA bersedia menyelesaikan Website Paud harapan Bangsa Kabupaten Sarolangun atas permintaan PIHAK KEDUA.
- 3. Atas kesediaan PIHAK KEDUA tersebut, PIHAK PERTAMA akan menyelesaikan Website Paud Harapan Bangsa Kabupaten Sarolangun.
- 4. PIHAK PERTAMA berkewajiban menjamin kualitas sistem yang telah dibuat dan PIHAK KEDUA tidak bertanggung jawab atas segala akibat yang ditimbulkan dari website tersebut.

#### LEMBAR PENGESAHAN **SURAT PERJANJIAN**

Surat perjanjian ini dibuat atas persetujuan PIHAK PERTAMA dan PIHAK KEDUA pada Surat perjanjian ini dibuat atas persetujuan PIHAN PENTAIWA dan PITAN.<br>haritanggal. Disaksikan oleh para saksi dan ditandatangani tanpa paksaan dari pihak manapun dan dibuat 2 (dua)rangkap.

PIHAKPERTAMA

AJI MULLTI WIJAYA

SAKSIPERTAMA

**Maria Andrew Communication** 

PIHAK KEDUA Masek Puliati

 $\bar{r}$ 

**SAKSI KEDUA** 

BINT SOLIKAA

iii. Logbook

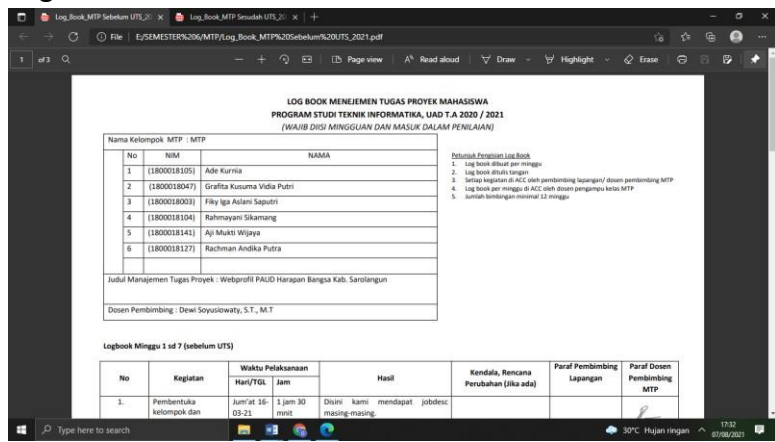

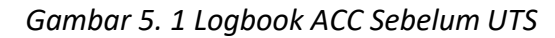

|                |                                                 |                         | $\odot$<br>$\Box$ | A <sup>8</sup> Read aloud<br><b>I</b> B Page view                                                | $\forall$ Draw $\sim$                | Highlight               | $Q$ Erase                | $\ddot{ }$ |
|----------------|-------------------------------------------------|-------------------------|-------------------|--------------------------------------------------------------------------------------------------|--------------------------------------|-------------------------|--------------------------|------------|
|                | Logbook Minggu 1 sd 7 (sebelum UTS)             |                         |                   |                                                                                                  |                                      |                         |                          |            |
|                |                                                 |                         | Waktu Pelaksanaan |                                                                                                  | Kendala, Rencana                     | <b>Paraf Pembimbing</b> | <b>Paraf Dosen</b>       |            |
| No             | Kegiatan                                        | Hari/TGL                | Jam               | Hasil                                                                                            | Perubahan (Jika ada)                 | Lapangan                | Pembimbing<br><b>MTP</b> |            |
| $\mathbf{L}$   | Pembentuka<br>kelompok dan<br>pembagian jobdesc | Jum'at 16-<br>$03 - 21$ | 1 iam 30<br>mnit  | kami mendapat jobdesc<br>Disini<br>masing-masing.                                                |                                      |                         |                          |            |
| $\overline{z}$ | mencari dosbim di<br>minggu ke 3                | selasa 23-<br>$03 - 21$ | 1 jam             | Disini<br>kami<br>mencari<br>dosen<br>belum<br>pembimbing<br>dan<br>mendapatkan dosen pembimbing | Masih menunggu info dari<br>koor MTP |                         | <b>Aff</b>               |            |
|                | mencari mintra mtp                              | Rabu<br>$24-$           | 1 jam             | Disini kami mencari PAUD dengan                                                                  |                                      |                         |                          |            |
|                |                                                 |                         |                   |                                                                                                  |                                      |                         |                          |            |
| 3.             |                                                 | $03 - 21$               |                   | cara membuat tenglet dan belum<br>mendapatkan mitra                                              |                                      |                         |                          |            |
| 4.             | pembuatan proposal                              | Selasa 30-<br>$03 - 21$ | 1 jam 35<br>mnit  | Disini saya membuat proposal                                                                     |                                      |                         |                          |            |

*Gambar 5. 2 Logbook ACC Sebelum UTS*

| G                               |                | Log_Book_MTP Sebelum UTS_21 X @ Log_Book_MTP Sesudah UTS_20 X +<br>1 File   E/SEMESTER%206/MTP/Log_Book_MTP%20Sebelum%20UTS_2021.pdf |                                                                                |                                                       |                                                                                                    | $\sigma$<br>×<br>偏<br>◒<br>作<br>$\frac{1}{2}$<br>                              |
|---------------------------------|----------------|----------------------------------------------------------------------------------------------------|--------------------------------------------------------------------------------|-------------------------------------------------------|----------------------------------------------------------------------------------------------------|--------------------------------------------------------------------------------|
| $d3$ Q<br>2                     | 6.<br>7.<br>s. | penyerahan MoU<br>pada mitra<br>pengumpulan data<br>dari mitra<br>membuat progres<br>Bab <sub>1</sub><br>membuat progres             | Rabu 07-<br>04-21<br>Sabtu 10-<br>04-21<br>Senin 12-<br>$04 - 21$<br>Jumat 16- | $\odot$<br>E<br>30 menit<br>1 jam<br>1 jam<br>$2$ jam | Highlight<br><b>ID</b> Page view<br>A <sup>8</sup> Read aloud<br>$\nabla$ Draw $\nabla$<br>penyerahan MoU pada PAUD dan<br>MoU diterima<br>mendapatkan informasi PAUD<br>bab 1 telah terselesaikan | $\overline{\phantom{a}}$<br>Ð<br>₿<br>$\Theta$<br>$Q$ Eraso<br>$\Box$<br>$-MP$ |
| $\rho$ Type here to search<br>÷ | 9.             | Bab 2<br>Catatan Pembimbing Lapangan/Dosen Pembimbing MTP/Dosen Pengampu Kelas MTP :                                                 | 04-21<br>ы                                                                     | w.                                                    | bab 2 telah terselesaikan                                                                                                    | 17:33<br>m<br>30°C Hujan ringan ^<br>07/08/2021                                |

*Gambar 5. 3 Logbook ACC Sebelum UTS*

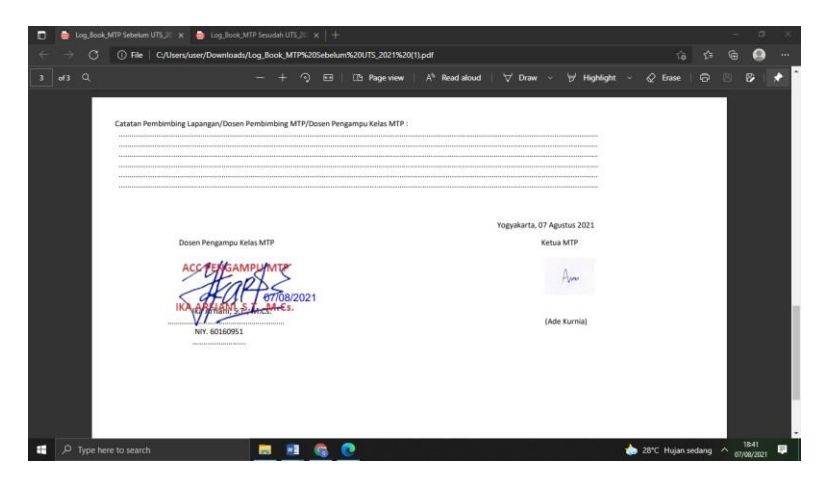

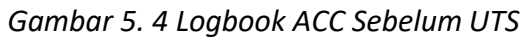

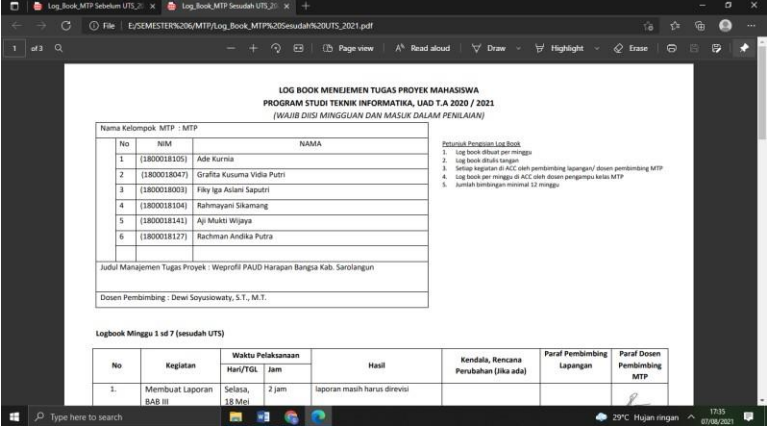

*Gambar 5. 5 Logbook ACC Sesudah UTS*

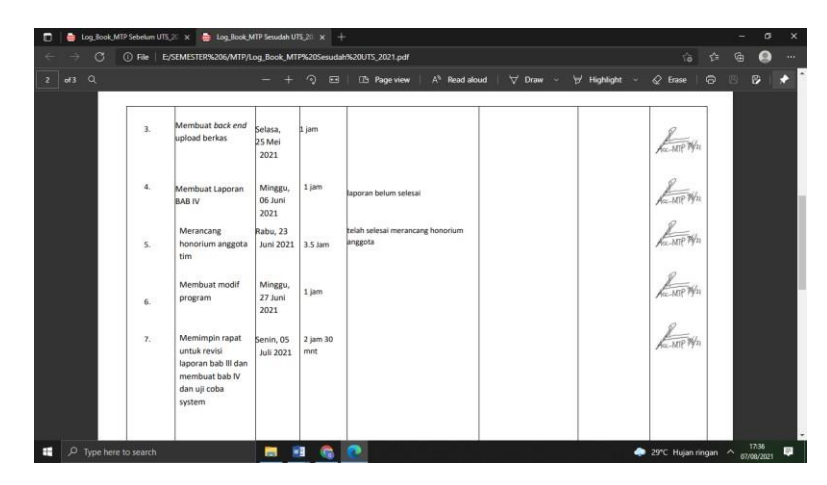

*Gambar 5. 6 Logbook ACC Sesudah UTS*

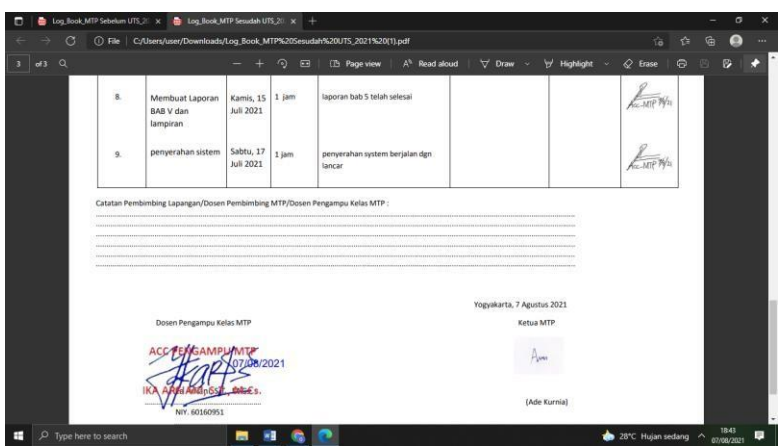

*Gambar 5. 7 Logbook ACC Sesudah UTS*

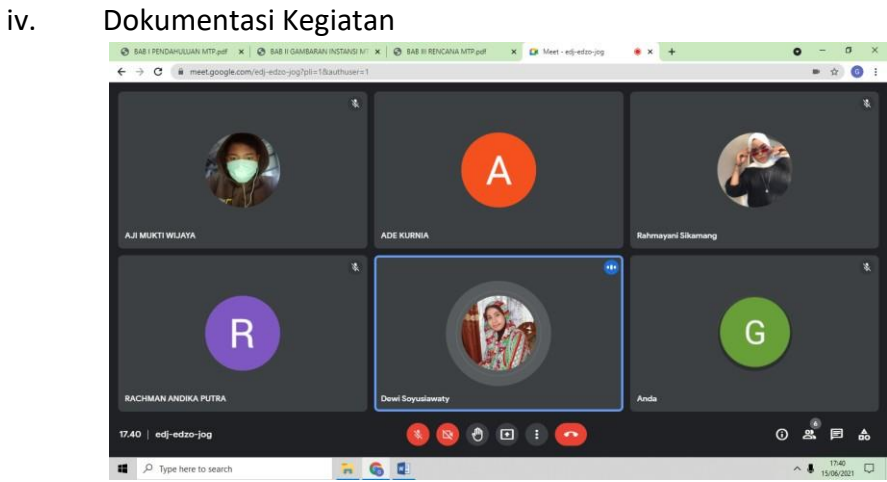

*Gambar 5. 8 Bimbingan 1*

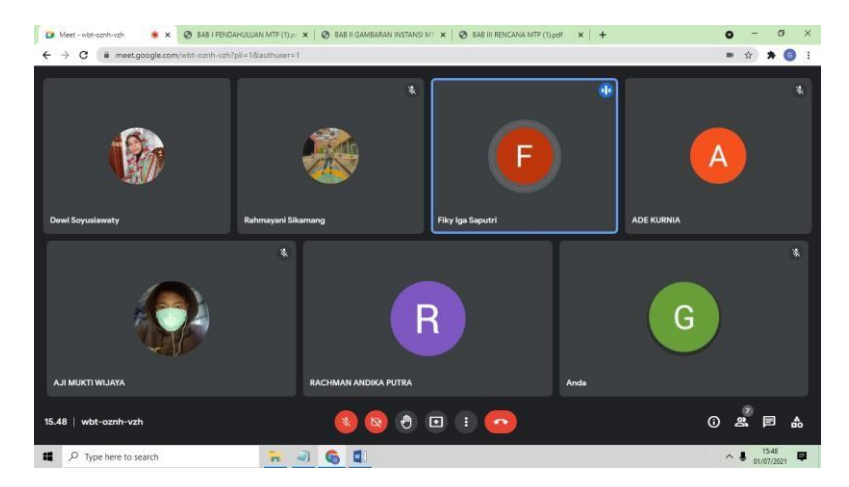

*Gambar 5. 9 Bimbingan ke-2*

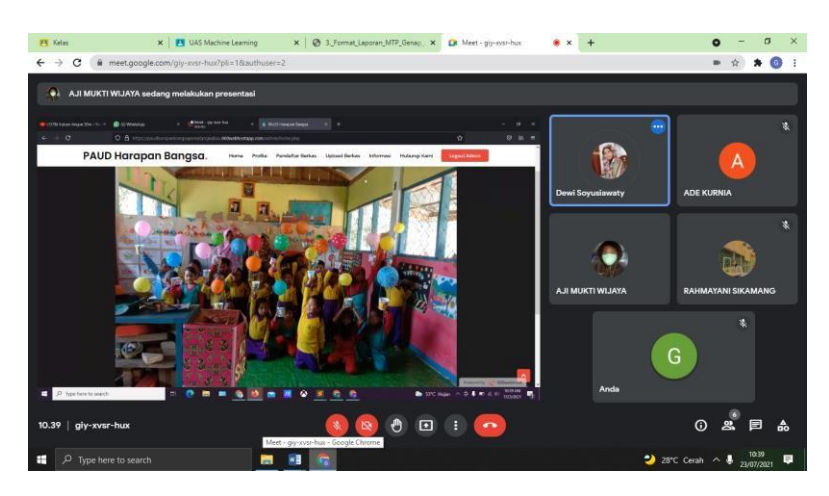

*Gambar 5. 10 Demo Program*

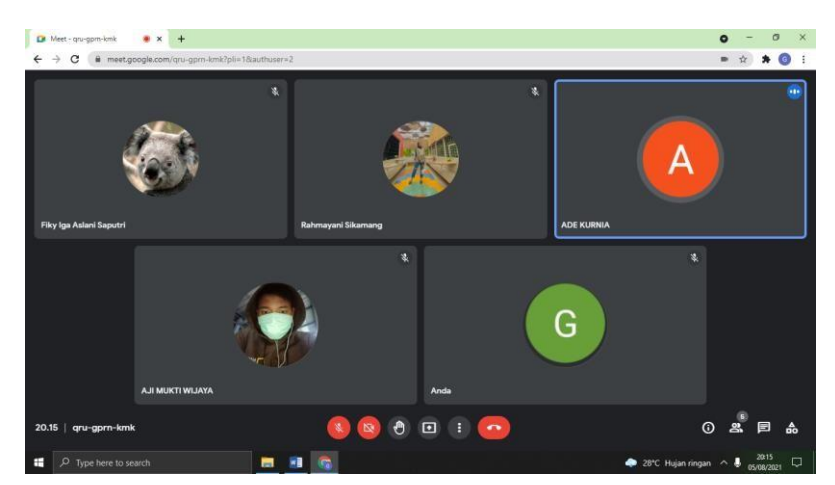

*Gambar 5. 11 Pembahasan Program*

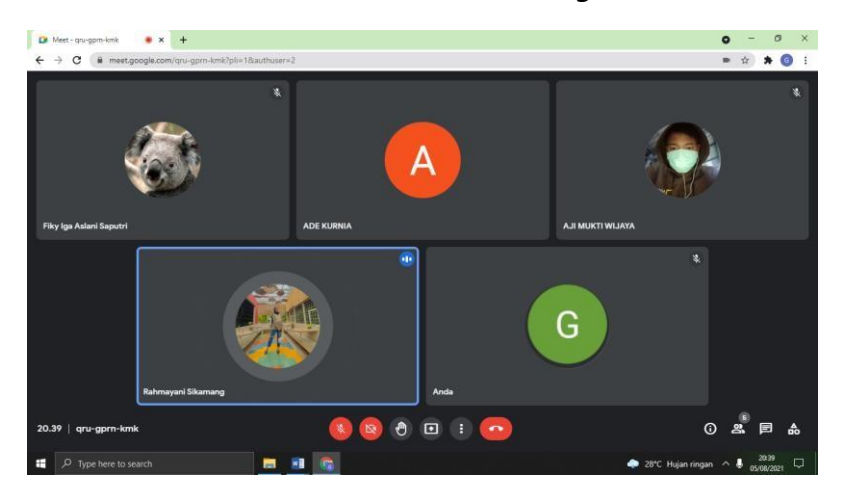

*Gambar 5. 12 Pembahasan Laporan*

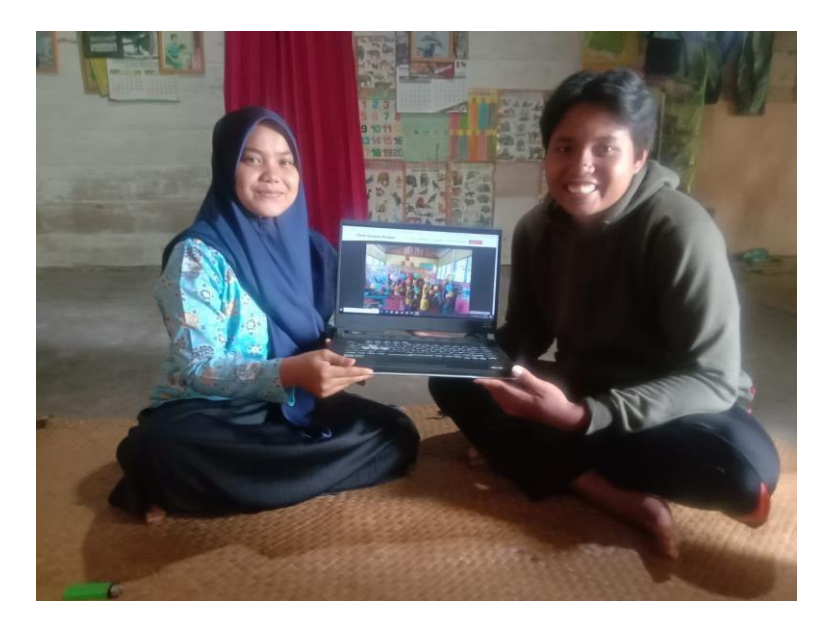

*Gambar 5. 13 Diskusi dengan Klien*

# v. Bukti Pembiayaan

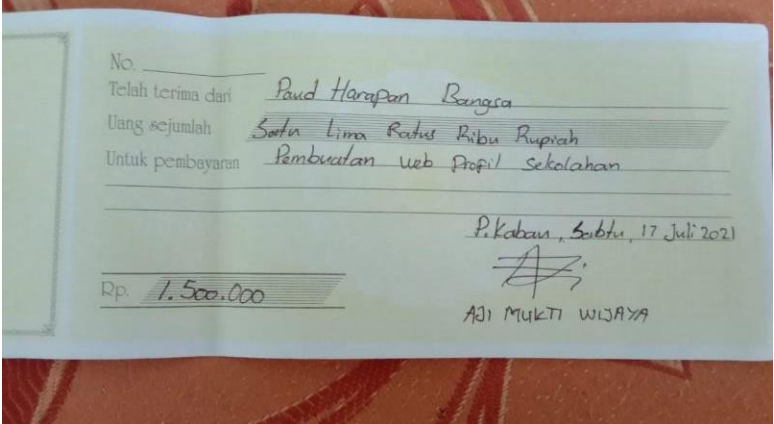

*Gambar 5. 14 Pembayaran Sistem*

| <b>BANYAKNYA</b> | <b>NAMA BARANG</b>        | <b>HARGA</b> | <b>JUMLAH</b>      |
|------------------|---------------------------|--------------|--------------------|
|                  | $Pulsa$ 100 $ribu$ 103.00 |              |                    |
|                  | Pulsa 50 riby 53.00       |              |                    |
|                  |                           |              |                    |
|                  |                           |              |                    |
|                  |                           |              |                    |
|                  |                           |              |                    |
|                  |                           |              |                    |
|                  |                           |              |                    |
|                  |                           |              |                    |
|                  |                           |              |                    |
|                  |                           |              | Jumlah Rp. 156.000 |

*Gambar 5. 15 Bukti Pembiayaan*

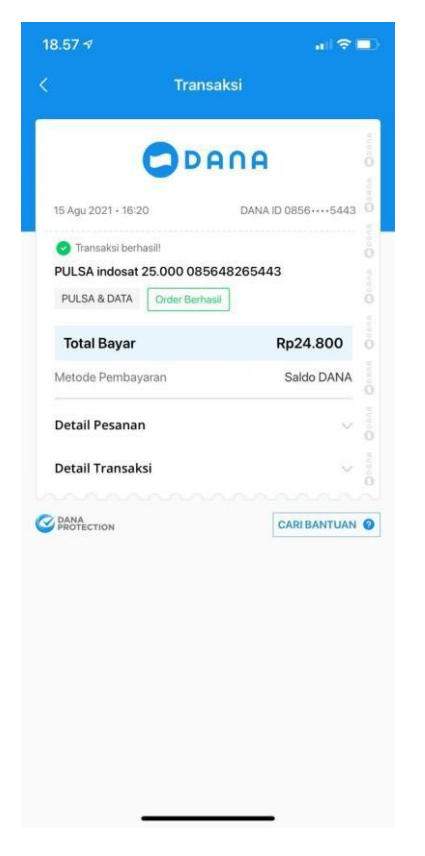

*Gambar 5. 16 Bukti Pembiayaan*

|                                                                                                    | <b>BRI</b> <sub>mo</sub>                                                                            |                            | <b>BRI</b> <sub>mo</sub>                                                                            | <b>BRI</b> <sub>mo</sub><br><b>Transaksi Berhasil</b> |                                                                                                    |  |
|----------------------------------------------------------------------------------------------------|----------------------------------------------------------------------------------------------------|----------------------------|----------------------------------------------------------------------------------------------------|-------------------------------------------------------|----------------------------------------------------------------------------------------------------|--|
|                                                                                                    | <b>Transaksi Berhasil</b>                                                                           |                            | <b>Transaksi Berhasil</b>                                                                           |                                                       |                                                                                                    |  |
| Tanggal<br>Nomor Referensi                                                                                        | 07 Aug 2021   18:02:40 WIB<br>426373706674                                                          | Tanggal<br>Nomor Referensi | 07 Aug 2021   18:07:02 WIB<br>426373960653                                                          | Tanggal<br>Nomor Referensi                            | 07 Aug 2021   18:03:47 WIB<br>426373772486                                                                            |  |
| Sumber Dana                                                                                                    | FIKY IGA ASLANI SAPU<br>6168 **** **** 533                                                          | Sumber Dana                | FIKY IGA ASLANI SAPU<br>6168 **** **** 533                                                          | Sumber Dana                                           | FIKY IGA ASLANI SAPU<br>6168 **** **** 533                                                                            |  |
| Jenis Transaksi                                                                                                   | <b>Transfer Bank Lain</b>                                                                           | Janis Transaksi            | <b>Transfer Bank Lain</b>                                                                           | Jenis Transaksi                                       | Transfer Bank Lain                                                                                                    |  |
| <b>Bank Tujuan</b>                                                                                                | <b>BSI-BSM</b>                                                                                      | <b>Bank Tujuan</b>         | <b>RSLRSM</b>                                                                                       | <b>Bank Tujuan</b>                                    | <b>BSI-BSM</b>                                                                                                    |  |
| Nomor Tujuan                                                                                                    | 9009003101800018105                                                                                 | Nomor Tujuan               | 9009003101800018104                                                                                 | Nomor Tujuan                                          | 9009003101800018047                                                                                                   |  |
| Nama Tujuan                                                                                                    | 50000/ADE KURNIA                                                                                    | Nama Tujuan                | 50000/RAHMAYANI<br>SIKAMANG                                                                         | Nama Tujuan                                           | 50000/GRAFITA<br><b>KUSUMA VIDIA PUT</b>                                                                              |  |
| Catatan                                                                                                    |                                                                                                    | Catatan                    |                                                                                                    | Catatan                                               |                                                                                                    |  |
|                                                                                                    |                                                                                                    | Nominal                    | Rp50.000                                                                                            | Nominal                                               | Rp50.000                                                                                                    |  |
| Nominal<br>Biaya Admin                                                                                            | Ro50.000<br>Rp6.500                                                                                 | Biaya Admin                | Rp6.500                                                                                             | Biaya Admin                                           | Rp6.500                                                                                                    |  |
| Total                                                                                                    | Rp56.500                                                                                            | Total                      | Rp56.500                                                                                            | Total                                                 | Rp56.500                                                                                                    |  |
|                                                                                                    | C 2020 PT Bank Rakyat Indonesia (Persero) Tbk.<br>Terdaftar dan diawasi oleh Otoritas Jasa Kegungan |                            | D 2020 PT Bank Rakyat Indonesia (Persero) Tbk.<br>Terdaltar dan diawasi oleh Otoritas Jasa Keuangar |                                                       | C 2020 PT Bank Rakyat Indonesia (Persero) Tbk<br>Terdaltar dan diawati oleh Otoritas Jasa Keuangar                    |  |
|                                                                                                    | <b>BRI</b> <sub>mo</sub>                                                                            |                            | <b>BRI</b> <sub>mo</sub>                                                                            |                                                       | <b>BRI</b> <sub>mo</sub>                                                                                              |  |
|                                                                                                    | <b>Transaksi Berhasil</b>                                                                           |                            | <b>Transaksi Berhasil</b>                                                                           |                                                       | <b>Transaksi Berhasil</b>                                                                                             |  |
|                                                                                                    | 07 Aug 2021   18:04:52 WIB<br>426373835734                                                          | Tanggal<br>Nomor Referensi | 07 Aug 2021   18:07:44 WIB<br>426374002915                                                          | Tanggal<br>Nomor Referensi                            |                                                                                                    |  |
|                                                                                                    | FIKY IGA ASLANI SAPU<br>6168 **** **** 533                                                          | Sumber Dana                | FIKY IGA ASLANI SAPU<br>6168 **** **** 533                                                          | Sumber Dana                                           |                                                                                                    |  |
|                                                                                                    | <b>Transfer Bank Lain</b>                                                                           | Jenis Transaksi            | <b>Transfer Bank Lain</b>                                                                           | Jenis Transaksi                                       | 07 Aug 2021   18:06:03 WIB<br>426373905258<br>FIKY IGA ASLANI SAPU<br>6168 **** **** 533<br><b>Transfer Bank Lain</b> |  |
|                                                                                                    | <b>BSI-BSM</b>                                                                                      | <b>Bank Tuiuan</b>         | <b>BSI-BSM</b>                                                                                      | Bank Tujuan                                           | <b>RSLRSM</b>                                                                                                    |  |
|                                                                                                    | 9009003101800018127                                                                                 | Nomor Tujuan               | 9009003101800018003                                                                                 | Nomor Tujuan                                          | 9009003101800018141                                                                                                   |  |
| Tanggal<br>Nomor Referensi<br>Sumber Dana<br>Jenis Transaksi<br><b>Bank Tujuan</b><br>Nomor Tujuan<br>Nama Tujuan | 50000/RACHMAN<br><b>ANDIKA PUTRA</b>                                                                | Nama Tujuan                | 50000/FIKY IGA<br><b>ASLANI SAPUTRI</b>                                                             | Nama Tujuan                                           | 50000/AJI<br>MUKTI WIJAYA                                                                                             |  |
| Catatan                                                                                                    |                                                                                                    | Catatan                    |                                                                                                    | Catatan                                               |                                                                                                    |  |
| Nominal<br>Biaya Admin                                                                                            | Rp50.000<br>Rp6.500                                                                                 | Nominal<br>Biaya Admin     | Rp50,000<br>Rp6.500                                                                                 | Nominal<br>Biaya Admin                                | Rp50.000<br>Rp6.500                                                                                                   |  |

*Gambar 5. 17 Bukti Pembiayaan*

## vi. Source Code

## *Source Code 5. 1 Koneksi.php*

```
<?php
$koneksi = mysqli_connect("localhost","root","","paud");
// Check connection
if (mysqli_connect_errno()){
       echo "Koneksi database gagal : " . mysqli_connect_error();
}
?>
```
#### *Source Code 5. 2 Profile.php*

```
<!DOCTYPE html>
<html lang="en">
```
<head>

```
<meta charset="utf-8">
<meta content="width=device-width, initial-scale=1.0" name="viewport">
```
<title>PAUD Harapan Bangsa</title> <meta content="" name="description"> <meta content="" name="keywords">

```
<!-- Favicons -->
<link href="admin/gambar/logo.png" rel="icon">
<link href="admin/gambar/logo.png" rel="icon">
```

```
<!-- Google Fonts -->
<link
```
href="https://fonts.googleapis.com/css?family=Open+Sans:300,300i,400,400i,6 00,600i,700,700i|Raleway:300,300i,400,400i,500,500i,600,600i,700,700i|Poppi ns:300,300i,400,400i,500,500i,600,600i,700,700i" rel="stylesheet">

```
<!-- Vendor CSS Files -->
```

```
<link href="assets/vendor/bootstrap/css/bootstrap.min.css" rel="stylesheet">
<link href="assets/vendor/icofont/icofont.min.css" rel="stylesheet">
<link href="assets/vendor/boxicons/css/boxicons.min.css" rel="stylesheet">
<link href="assets/vendor/owl.carousel/assets/owl.carousel.min.css" 
rel="stylesheet">
```
<link href="assets/vendor/remixicon/remixicon.css" rel="stylesheet"> <link href="assets/vendor/venobox/venobox.css" rel="stylesheet"> <link href="assets/vendor/aos/aos.css" rel="stylesheet">

```
<!-- Template Main CSS File -->
<link href="assets/css/style.css" rel="stylesheet">
```

```
<!-- =======================================================
```

```
* Template Name: Presento - v1.1.0
```
\* Template URL: https://bootstrapmade.com/presento-bootstrap-corporatetemplate/

\* Author: BootstrapMade.com

```
* License: https://bootstrapmade.com/license/
```

```
======================================================== -->
```
</head>

<body>

```
<!-- ======= Header ======= -->
<header id="header" class="fixed-top">
  <div class="container-fluid">
   <div class="row justify-content-center">
    <div class="col-xl-10 d-flex align-items-center">
     <h1 class="logo mr-auto"><a href="index.php">PAUD Harapan 
Bangsa<span>.</span></a>></h1>
     <!-- Uncomment below if you prefer to use an image logo -->
     <!-- <a href="index.html" class="logo mr-auto"><img 
src="assets/img/logo.png" alt=""></a>-->
     <nav class="nav-menu d-none d-lg-block">
      <ul>
       <li ><a href="index.php">Home</a></li>
       <li class="active"><a href="profile.php">Profile</a></li>
       <li ><a href="download.php">Download Berkas</a></li>
```
<li><a href="uploadberkas.php">Upload Berkas</a></li> <li><a href="informasi.php">Informasi</a></li> <li><a href="kontak.php">Hubungi Kami</a></li>

</nav><!-- .nav-menu -->

<a href="admin/index.php" class="get-started-btn scrollto">Login Admin</a> </div> </div>

</div> </header><!-- End Header -->

```
<br><br> <br><br>
</section><!-- End Services Section -->
<div class="section-title">
 <center>
  <h2>Profile</h2>
 </center>
```

```
<main id="main">
<section id="tabs" class="tabs">
<div class="container" data-aos="fade-up">
```

```
<div class="tab-content">
```

```
<div class="tab-pane active show" id="tab-1">
      <div class="row">
       <div class="col-lg-6 order-2 order-lg-1 mt-3 mt-lg-0" data-aos="fade-up" 
data-aos-delay="100">
       <center> <h3>PAUD HARAPAN BANGSA</h3></center>
        <br><br>
       <center><h4><p>VISI</p></h4></center>
        <ul>
        <li><i class="ri-check-double-line"></i> Terwujudnya Anak-Anak Yang 
Cerdas, Sehat, Ceria Dan Berakhlak Mulia.</li>
       </ul>
       <center><h4><p>MISI</p></h4></center>
       <ul>
        <li><i class="ri-check-double-line"></i>Memberikan Pengasuhan, 
Layanan Pendidikan Bagi Anak Usian Dini.</li>
        <li><i class="ri-check-double-line"></i> Membentuk Karakter Dan 
Kepribadian Serta Mandiri.</li>
        <li><i class="ri-check-double-line"></i>Memahami Diri Sendiri, Orang 
Lain Dan lingkungannya.</li>
        <li><i class="ri-check-double-line"></i>meningkatkan Kesadaran Dan 
Partisipasi Masa]yarakat Tahap Pelayanan Paud.</li>
       </ul><center><h4><p>TUJUAN</p></h4></center>
```
<ul>

<li><i class="ri-check-double-line"></i> Membentuk Anak-Anak Yang Cerdas, Berkualitas Dan Berkembang Sesuai Dengan Usianya</li>

 $<$ /ul>

</div>

<div class="col-lg-6 order-1 order-lg-2 text-center" data-aos="fade-up" data-aos-delay="200">

<br> <br>>>br> <img src="admin/gambar/logo.png" alt="" class="imgfluid">

</div> </div> </div>

</div> </div>

</div> </section><!-- End Tabs Section -->

</main>

<div class="container d-md-flex py-4">

<div class="mr-md-auto text-center text-md-left"> <div class="copyright">

&copy; Copyright <strong><span>PAUD Harapan Bangsa</span></strong>. All Rights Reserved

</div>

<div class="credits">

<!-- All the links in the footer should remain intact. -->

<!-- You can delete the links only if you purchased the pro version. -->

<!-- Licensing information: https://bootstrapmade.com/license/ -->

<!-- Purchase the pro version with working PHP/AJAX contact form:

https://bootstrapmade.com/presento-bootstrap-corporate-template/ -->

</div> </div>

</div> </footer><!-- End Footer -->

<a href="#" class="back-to-top"><i class="icofont-simple-up"></i></a>

<!-- Vendor JS Files -->

<script src="assets/vendor/jquery/jquery.min.js"></script> <script src="assets/vendor/bootstrap/js/bootstrap.bundle.min.js"></script> <script src="assets/vendor/jquery.easing/jquery.easing.min.js"></script> <script src="assets/vendor/php-email-form/validate.js"></script> <script src="assets/vendor/owl.carousel/owl.carousel.min.js"></script> <script src="assets/vendor/waypoints/jquery.waypoints.min.js"></script> <script src="assets/vendor/counterup/counterup.min.js"></script> <script src="assets/vendor/isotope-layout/isotope.pkgd.min.js"></script> <script src="assets/vendor/venobox/venobox.min.js"></script> <script src="assets/vendor/aos/aos.js"></script>

<!-- Template Main JS File --> <script src="assets/js/main.js"></script>

</body>

</html>

*Source Code 5. 3 Index.php*

<!DOCTYPE html> <html lang="en">

```
<head>
<meta charset="utf-8">
<meta content="width=device-width, initial-scale=1.0" name="viewport">
```

```
<title>PAUD Harapan Bangsa</title>
<meta content="" name="description">
<meta content="" name="keywords">
```

```
<!-- Favicons -->
<link href="admin/gambar/logo.png" rel="icon">
<link href="admin/gambar/logo.png" rel="icon">
```

```
<!-- Google Fonts -->
```
<link

href="https://fonts.googleapis.com/css?family=Open+Sans:300,300i,400,400i,6 00,600i,700,700i|Raleway:300,300i,400,400i,500,500i,600,600i,700,700i|Poppi ns:300,300i,400,400i,500,500i,600,600i,700,700i" rel="stylesheet">

```
<!-- Vendor CSS Files -->
```

```
<link href="assets/vendor/bootstrap/css/bootstrap.min.css" rel="stylesheet">
<link href="assets/vendor/icofont/icofont.min.css" rel="stylesheet">
<link href="assets/vendor/boxicons/css/boxicons.min.css" rel="stylesheet">
 <link href="assets/vendor/owl.carousel/assets/owl.carousel.min.css" 
rel="stylesheet">
```

```
<link href="assets/vendor/remixicon/remixicon.css" rel="stylesheet">
<link href="assets/vendor/venobox/venobox.css" rel="stylesheet">
<link href="assets/vendor/aos/aos.css" rel="stylesheet">
```

```
<!-- Template Main CSS File -->
<link href="assets/css/style.css" rel="stylesheet">
```

```
<!-- =======================================================
```

```
* Template Name: Presento - v1.1.0
```
\* Template URL: https://bootstrapmade.com/presento-bootstrap-corporatetemplate/

\* Author: BootstrapMade.com

```
* License: https://bootstrapmade.com/license/
```
======================================================== -->

</head>

<body>

```
<!-- ======= Header ======= -->
<header id="header" class="fixed-top">
 <div class="container-fluid">
  <div class="row justify-content-center">
```

```
<div class="col-xl-10 d-flex align-items-center">
     <h1 class="logo mr-auto"><a href="index.php">PAUD Harapan 
Bangsa<span>.</span></a>></h1>
     <!-- Uncomment below if you prefer to use an image logo -->
     <!-- <a href="index.html" class="logo mr-auto"><img 
src="assets/img/logo.png" alt=""></a>-->
     <nav class="nav-menu d-none d-lg-block">
      <ul>
       <li class="active"><a href="index.php">Home</a></li>
       <li><a href="profile.php">Profile</a></li>
       <li><a href="download.php">Download Berkas</a></li>
```
<li><a href="uploadberkas.php">Upload Berkas</a></li>

<li><a href="informasi.php">Informasi</a></li>

<li><a href="kontak.php">Hubungi Kami</a></li>

```
</nav><!-- .nav-menu -->
```
<a href="admin/index.php" class="get-started-btn scrollto">Login Admin</a> </div>

</div>

</div> </header><!-- End Header -->

<section id="services" class="services section-bg "> <div class="container" data-aos="fade-up">

<div class="section-title"> <h2><img src="admin/gambar/lokasi/sekolah.jpg"style="height: : 20%;"></h2>

```
</div>
 </div>
</section><!-- End Services Section -->
<div class="section-title">
 <center>
  <h2>Profile</h2>
 </center>
```

```
<main id="main">
<section id="tabs" class="tabs">
<div class="container" data-aos="fade-up">
```
<br><br>

```
<div class="tab-content">
```
<div class="tab-pane active show" id="tab-1">

<div class="row">

<div class="col-lg-6 order-2 order-lg-1 mt-3 mt-lg-0" data-aos="fade-

up" data-aos-delay="100">

<center> <h3>PAUD HARAPAN BANGSA</h3></center> <br><br>

<center><h4><p>VISI</p></h4></center>

<ul>

<li><i class="ri-check-double-line"></i> Terwujudnya Anak-Anak Yang

Cerdas, Sehat, Ceria Dan Berakhlak Mulia.</li>

 $<$ /ul $>$ 

<center><h4><p>MISI</p></h4></center>

<ul>

<li><i class="ri-check-double-line"></i>Memberikan Pengasuhan, Layanan Pendidikan Bagi Anak Usian Dini.</li>

<li><i class="ri-check-double-line"></i> Membentuk Karakter Dan Kepribadian Serta Mandiri.</li>

<li><i class="ri-check-double-line"></i>Memahami Diri Sendiri, Orang Lain Dan lingkungannya.</li>

<li><i class="ri-check-double-line"></i>meningkatkan Kesadaran Dan Partisipasi Masa]yarakat Tahap Pelayanan Paud.</li>

 $<$ /ul $>$ 

<center><h4><p>TUJUAN</p></h4></center>

<ul>

<li><i class="ri-check-double-line"></i>Membentuk Anak-Anak Yang Cerdas, Berkualitas Dan Berkembang Sesuai Dengan Usianya</li>

 $<$ /ul $>$ 

</div>

<div class="col-lg-6 order-1 order-lg-2 text-center" data-aos="fade-up" data-aos-delay="200">

<br><br>>>>>> <img src="admin/gambar/lokasi/foto.jpg" alt="" class="img-fluid">

```
</div>
```
</div> </div>

</div> </div>

</div> </section><!-- End Tabs Section -->

```
<div class="section-title">
  <center>
   <h2>Informasi Sekolah</h2>
  </center>
  <section id="tabs" class="tabs">
   <div class="container" data-aos="fade-up">
    <br>>>>>>>>>>>>>>>>>
    include "koneksi.php";
    $query = "SELECT * from informasi ORDER BY id ASC";
    $result = mysqli_query($koneksi, $query); 
    while($row = mysqli_fetch_array($result))
    {
    ?>
    <div class="tab-content">
     <div class="tab-pane active show" id="tab-1">
      <div class="row">
       <div class="col-lg-6 order-2 order-lg-1 mt-3 mt-lg-0" data-aos="fade-up" 
data-aos-delay="100">
        <center> <h3><?=$row['judul'];?></h3></center>
        <br><br>
        <center><h4><p><?=$row['judul'];?></p></h4></center>
      </div>
      <div class="col-lg-6 order-1 order-lg-2 text-center" data-aos="fade-up" 
data-aos-delay="200">
       <br> <br><br> <center>
        <img src="admin/gambar/informasi/<?php echo
$row['gambar_informasi']; ?>" style="width: 250px; "></center> <br>
       </div>
      </div>
     </div>
     <?php
    }
```
?> </div>

```
</div>
```
</div> </section><!-- End Tabs Section -->

```
<!-- ======= Contact Section ======= -->
<section id="contact" class="contact">
<div class="container" data-aos="fade-up">
  <div class="section-title">
   <h2>Contact</h2>
   <p>PAUD HARAPAN BANGSA</p>
  </div>
  <div class="row" data-aos="fade-up" data-aos-delay="100">
   <div class="col-lg-6">
    <div class="row">
     <div class="col-md-12">
      <div class="info-box">
       <i class="bx bx-map"></i>
       <h3>Lokasi</h3>
       <p>Desa Pematang Kabau Kecamatan Air Mata</p>
      </div>
     </div>
     <div class="col-md-6">
      <div class="info-box mt-4">
       <i class="bx bx-phone-call"></i>
       <h3>Telepon</h3>
       <p>0822 6755 0540</p>
      </div>
     </div>
    </div>
   </div>
   <div class="col-lg-6">
```

```
<form action="forms/contact.php" method="post" role="form" class="php-
email-form">
     <div class="form-row">
      <div class="col form-group">
      <iframe 
src="https://www.google.com/maps/embed?pb=!1m18!1m12!1m3!1d852.7904
021578912!2d102.6067425217816!3d-
```
1.9631403461183585!2m3!1f0!2f0!3f0!3m2!1i1024!2i768!4f13.1!3m3!1m2!1s0 x0%3A0x0!2zMcKwNTcnNDcuMCJTIDEwMsKwMzYnMjMuMyJF!5e1!3m2!1sid!2 sid!4v1606398368629!5m2!1sid!2sid" width="400" height="250" frameborder="0" style="border:0;" allowfullscreen="" aria-hidden="false" tabindex="0"></iframe>

</div>

</div>

</div> </section><!-- End Contact Section -->

</main> <div class="container d-md-flex py-4">

<div class="mr-md-auto text-center text-md-left">

<div class="copyright">

&copy; Copyright <strong><span>PAUD Harapan Bangsa</span></strong>.

All Rights Reserved

</div>

<div class="credits">

<!-- All the links in the footer should remain intact. -->

<!-- You can delete the links only if you purchased the pro version. -->

- <!-- Licensing information: https://bootstrapmade.com/license/ -->
- <!-- Purchase the pro version with working PHP/AJAX contact form:

https://bootstrapmade.com/presento-bootstrap-corporate-template/ -->

</div> </div>

</div> </footer><!-- End Footer -->

<a href="#" class="back-to-top"><i class="icofont-simple-up"></i></a>

#### <!-- Vendor JS Files -->

<script src="assets/vendor/jquery/jquery.min.js"></script> <script src="assets/vendor/bootstrap/js/bootstrap.bundle.min.js"></script> <script src="assets/vendor/jquery.easing/jquery.easing.min.js"></script> <script src="assets/vendor/php-email-form/validate.js"></script> <script src="assets/vendor/owl.carousel/owl.carousel.min.js"></script> <script src="assets/vendor/waypoints/jquery.waypoints.min.js"></script> <script src="assets/vendor/counterup/counterup.min.js"></script> <script src="assets/vendor/isotope-layout/isotope.pkgd.min.js"></script> <script src="assets/vendor/venobox/venobox.min.js"></script>

<script src="assets/vendor/aos/aos.js"></script>

```
<!-- Template Main JS File -->
<script src="assets/js/main.js"></script>
```
</body>

</html>

#### *Source Code 5. 4 Download.php*

<!DOCTYPE html> <html lang="en">

<head>

```
<style> #tabell {
 font-family: Arial, Helvetica, sans-serif; 
 border-collapse: collapse;
 width: 90%;
 margin: 0 auto; 
 float: center;
}
```

```
#tabell td, #tabell th { 
 border: 1px solid black; 
 padding: 8px;
 text-align: center;
}
```

```
#tabell tr:hover {text-align: center;}
```

```
#tabell th {
  padding-top: 12px; 
  padding-bottom: 12px; 
  text-align: center; 
  background-color: red; 
  color: white;
}
</style>
<meta charset="utf-8">
<meta content="width=device-width, initial-scale=1.0" name="viewport">
```

```
<title>PAUD Harapan Bangsa</title>
<meta content="" name="description">
```
<meta content="" name="keywords">

<!-- Favicons --> <link href="admin/gambar/logo.png" rel="icon"> <link href="admin/gambar/logo.png" rel="icon">

<!-- Google Fonts --> <link

href="https://fonts.googleapis.com/css?family=Open+Sans:300,300i,400,400i,6 00,600i,700,700i|Raleway:300,300i,400,400i,500,500i,600,600i,700,700i|Poppi ns:300,300i,400,400i,500,500i,600,600i,700,700i" rel="stylesheet">

```
<!-- Vendor CSS Files -->
```
<link href="assets/vendor/bootstrap/css/bootstrap.min.css" rel="stylesheet"> <link href="assets/vendor/icofont/icofont.min.css" rel="stylesheet"> <link href="assets/vendor/boxicons/css/boxicons.min.css" rel="stylesheet"> <link href="assets/vendor/owl.carousel/assets/owl.carousel.min.css" rel="stylesheet">

<link href="assets/vendor/remixicon/remixicon.css" rel="stylesheet"> <link href="assets/vendor/venobox/venobox.css" rel="stylesheet"> <link href="assets/vendor/aos/aos.css" rel="stylesheet">

<!-- Template Main CSS File --> <link href="assets/css/style.css" rel="stylesheet">

<!-- =======================================================

```
* Template Name: Presento - v1.1.0
```
\* Template URL: https://bootstrapmade.com/presento-bootstrap-corporatetemplate/

```
* Author: BootstrapMade.com
```
\* License: https://bootstrapmade.com/license/

======================================================== --> </head>

<body>

```
<!-- ======= Header ======= -->
 <header id="header" class="fixed-top">
  <div class="container-fluid">
   <div class="row justify-content-center">
    <div class="col-xl-10 d-flex align-items-center">
     <h1 class="logo mr-auto"><a href="index.php">PAUD Harapan 
Bangsa<span>.</span></a>></h1>
     <!-- Uncomment below if you prefer to use an image logo -->
     <!-- <a href="index.html" class="logo mr-auto"><img 
src="assets/img/logo.png" alt=""></a>-->
```

```
<nav class="nav-menu d-none d-lg-block">
      <ul>
       <li><a href="index.php">Home</a></li>
       <li><a href="profile.php">Profile</a></li>
       <li class="active"><a href="download.php">Download Berkas</a></li>
       <li><a href="uploadberkas.php">Upload Berkas</a></li>
       <li><a href="informasi.php">Informasi</a></li>
       <li><a href="kontak.php">Hubungi Kami</a></li>
      </nav><!-- .nav-menu -->
      <a href="admin/index.php" class="get-started-btn scrollto">Login 
Admin</a>
     </div>
    </div>
   </div>
  </header><!-- End Header -->
  <!-- ======= Hero Section ======= -->
  <br><br>>
kbr>
  <main id="main">
  <!-- ======= Contact Section ======= -->
  <section id="contact" class="contact">
   <div class="container" data-aos="fade-up">
    <div class="section-title">
     <center>
      <h2>Berkas Pendaftaran</h2>
     </center>
     <?php
     include 'koneksi.php';
     ?>
     <br/>-<math>br/></math><br/>-<math>br/></math><table id="tabell" align="center" width="100px">
      <thead>
       <br><br><br>
       <tr ><th>Nama </th>
        <th>FIle Berkas</th>
        <th>Action</th>
```

```
</tr>
      </thead>
      <tbody>
       <?php
  // jalankan query untuk menampilkan semua data diurutkan berdasarkan 
nim
       $query = "SELECT * FROM berkas ORDER BY id ASC";
       $result = mysqli_query($koneksi, $query);
  //mengecek apakah ada error ketika menjalankan query 
       if(!$result){
        die ("Query Error: ".mysqli_errno($koneksi). 
         " - ".mysqli_error($koneksi));
       }
  //buat perulangan untuk element tabel dari data mahasiswa
   $no = 1; //variabel untuk membuat nomor urut
  // hasil query akan disimpan dalam variabel $data dalam bentuk array
  // kemudian dicetak dengan perulangan while 
  while($row = mysqli_fetch_assoc($result))
  {
    ?>
    <tr>
     <td><?php echo $row['nama']; ?></td>
     <td><?php echo $row['fileberkas']; ?></td>
     <td><a href="admin/files/<?php echo $row['fileberkas']; ?>" 
download>Download
     </td>
    </tr>
    <?php
    $no++; //untuk nomor urut terus bertambah 1
  }
   ?>
 </tbody>
</table>
</div>
</div>
</section>
<br>>
kbr><br>
</main>
<div class="container d-md-flex py-4">
```
<div class="mr-md-auto text-center text-md-left">

<div class="copyright">

&copy; Copyright <strong><span>PAUD Harapan Bangsa</span></strong>. All Rights Reserved

#### </div>

<div class="credits">

<!-- All the links in the footer should remain intact. -->

<!-- You can delete the links only if you purchased the pro version. -->

<!-- Licensing information: https://bootstrapmade.com/license/ -->

<!-- Purchase the pro version with working PHP/AJAX contact form:

https://bootstrapmade.com/presento-bootstrap-corporate-template/ -->

</div> </div>

</div> </footer><!-- End Footer -->

<a href="#" class="back-to-top"><i class="icofont-simple-up"></i></a>

```
<!-- Vendor JS Files -->
```
<script src="assets/vendor/jquery/jquery.min.js"></script> <script src="assets/vendor/bootstrap/js/bootstrap.bundle.min.js"></script> <script src="assets/vendor/jquery.easing/jquery.easing.min.js"></script> <script src="assets/vendor/php-email-form/validate.js"></script> <script src="assets/vendor/owl.carousel/owl.carousel.min.js"></script> <script src="assets/vendor/waypoints/jquery.waypoints.min.js"></script> <script src="assets/vendor/counterup/counterup.min.js"></script> <script src="assets/vendor/isotope-layout/isotope.pkgd.min.js"></script> <script src="assets/vendor/venobox/venobox.min.js"></script> <script src="assets/vendor/aos/aos.js"></script>

<!-- Template Main JS File --> <script src="assets/js/main.js"></script>

</body>

</html>

#### *Source Code 5. 5 Informasi..php*

<!DOCTYPE html> <html lang="en">

<head> <meta charset="utf-8"> <meta content="width=device-width, initial-scale=1.0" name="viewport">

```
<title>PAUD Harapan Bangsa</title>
<meta content="" name="description">
<meta content="" name="keywords">
```

```
<!-- Favicons -->
<link href="admin/gambar/logo.png" rel="icon">
<link href="admin/gambar/logo.png" rel="icon">
```

```
<!-- Google Fonts -->
<link
```
href="https://fonts.googleapis.com/css?family=Open+Sans:300,300i,400,400i,6 00,600i,700,700i|Raleway:300,300i,400,400i,500,500i,600,600i,700,700i|Poppi ns:300,300i,400,400i,500,500i,600,600i,700,700i" rel="stylesheet">

```
<!-- Vendor CSS Files -->
```

```
<link href="assets/vendor/bootstrap/css/bootstrap.min.css" rel="stylesheet">
<link href="assets/vendor/icofont/icofont.min.css" rel="stylesheet">
<link href="assets/vendor/boxicons/css/boxicons.min.css" rel="stylesheet">
<link href="assets/vendor/owl.carousel/assets/owl.carousel.min.css" 
rel="stylesheet">
```

```
<link href="assets/vendor/remixicon/remixicon.css" rel="stylesheet">
<link href="assets/vendor/venobox/venobox.css" rel="stylesheet">
<link href="assets/vendor/aos/aos.css" rel="stylesheet">
```

```
<!-- Template Main CSS File -->
<link href="assets/css/style.css" rel="stylesheet">
```

```
<!-- =======================================================
```

```
* Template Name: Presento - v1.1.0
```
\* Template URL: https://bootstrapmade.com/presento-bootstrap-corporatetemplate/

- \* Author: BootstrapMade.com
- \* License: https://bootstrapmade.com/license/

======================================================== -->

</head>

<body>

```
<!-- ======= Header ======= -->
 <header id="header" class="fixed-top">
  <div class="container-fluid">
   <div class="row justify-content-center">
    <div class="col-xl-10 d-flex align-items-center">
     <h1 class="logo mr-auto"><a href="index.php">PAUD Harapan 
Bangsa<span>.</span></a>></h1>
```

```
<!-- Uncomment below if you prefer to use an image logo -->
     <!-- <a href="index.html" class="logo mr-auto"><img 
src="assets/img/logo.png" alt=""></a>-->
```
<nav class="nav-menu d-none d-lg-block"> <ul> <li ><a href="index.php">Home</a></li> <li><a href="profile.php">Profile</a></li> <li><a href="download.php">Download Berkas</a></li> <li><a href="uploadberkas.php">Upload Berkas</a></li> <li class="active"><a href="informasi.php">Informasi</a></li> <li><a href="kontak.php">Hubungi Kami</a></li>

</nav><!-- .nav-menu -->

<a href="admin/index.php" class="get-started-btn scrollto">Login Admin</a>

</div> </div>

</div> </header><!-- End Header -->

<main id="main">

```
<br><br> <br><br>
<div class="section-title">
<center>
 <h2>Informasi Sekolah</h2>
</center>
```

```
<section id="tabs" class="tabs">
<div class="container" data-aos="fade-up">
```
<?php include "koneksi.php";

```
$query = "SELECT * from informasi ORDER BY id ASC";
$result = mysqli_query($koneksi, $query); 
while($row = mysqli_fetch_array($result))
```
{ ?>

```
<div class="tab-content">
      <div class="tab-pane active show" id="tab-1">
       <div class="row">
        <div class="col-lg-6 order-2 order-lg-1 mt-3 mt-lg-0" data-aos="fade-
up" data-aos-delay="100">
         <center> <h3><?=$row['judul'];?></h3></center>
         <br><br>
         <center><h4><p><?=$row['judul'];?></p></h4></center>
```
</div>

```
<div class="col-lg-6 order-1 order-lg-2 text-center" data-aos="fade-up" 
data-aos-delay="200">
```

```
<br>><br><br>><center>
```

```
<img src="admin/gambar/informasi/<?php echo
```

```
$row['gambar_informasi']; ?>" style="width: 250px; "></center> <br>
```

```
</div>
    </div>
   </div>
   <?php
  }
  ?>
 </div>
</div>
```

```
</div>
</section><!-- End Tabs Section -->
```
</main> <div class="container d-md-flex py-4">

```
<div class="mr-md-auto text-center text-md-left">
```
<div class="copyright">

```
&copy; Copyright <strong><span>PAUD Harapan Bangsa</span></strong>.
All Rights Reserved
```
</div>

<div class="credits">

- <!-- All the links in the footer should remain intact. -->
- <!-- You can delete the links only if you purchased the pro version. -->
- <!-- Licensing information: https://bootstrapmade.com/license/ -->

<!-- Purchase the pro version with working PHP/AJAX contact form: https://bootstrapmade.com/presento-bootstrap-corporate-template/ -->

</div> </div>

</div> </footer><!-- End Footer -->

<a href="#" class="back-to-top"><i class="icofont-simple-up"></i></a>

```
<!-- Vendor JS Files -->
```
<script src="assets/vendor/jquery/jquery.min.js"></script> <script src="assets/vendor/bootstrap/js/bootstrap.bundle.min.js"></script> <script src="assets/vendor/jquery.easing/jquery.easing.min.js"></script> <script src="assets/vendor/php-email-form/validate.js"></script> <script src="assets/vendor/owl.carousel/owl.carousel.min.js"></script> <script src="assets/vendor/waypoints/jquery.waypoints.min.js"></script> <script src="assets/vendor/counterup/counterup.min.js"></script> <script src="assets/vendor/isotope-layout/isotope.pkgd.min.js"></script> <script src="assets/vendor/venobox/venobox.min.js"></script> <script src="assets/vendor/aos/aos.js"></script>

<!-- Template Main JS File --> <script src="assets/js/main.js"></script>

</body>

</html>

#### *Source Code 5. 6 Kontak.php*

<!DOCTYPE html> <html lang="en">

<head>

<style> #tabell { font-family: Arial, Helvetica, sans-serif; border-collapse: collapse; width: 90%; margin: 0 auto; float: center;

}

#tabell td, #tabell th { border: 1px solid black; padding: 8px;

```
text-align: center;
}
```
#tabell tr:hover {text-align: center;}

```
#tabell th {
  padding-top: 12px; 
  padding-bottom: 12px; 
  text-align: center; 
  background-color: red; 
  color: white;
}
</style>
<meta charset="utf-8">
<meta content="width=device-width, initial-scale=1.0" name="viewport">
```
<title>PAUD Harapan Bangsa</title> <meta content="" name="description"> <meta content="" name="keywords">

```
<!-- Favicons -->
<link href="admin/gambar/logo.png" rel="icon">
<link href="admin/gambar/logo.png" rel="icon">
```
<!-- Google Fonts --> <link

href="https://fonts.googleapis.com/css?family=Open+Sans:300,300i,400,400i,6 00,600i,700,700i|Raleway:300,300i,400,400i,500,500i,600,600i,700,700i|Poppi ns:300,300i,400,400i,500,500i,600,600i,700,700i" rel="stylesheet">

```
<!-- Vendor CSS Files -->
```
<link href="assets/vendor/bootstrap/css/bootstrap.min.css" rel="stylesheet"> <link href="assets/vendor/icofont/icofont.min.css" rel="stylesheet"> <link href="assets/vendor/boxicons/css/boxicons.min.css" rel="stylesheet"> <link href="assets/vendor/owl.carousel/assets/owl.carousel.min.css" rel="stylesheet">

<link href="assets/vendor/remixicon/remixicon.css" rel="stylesheet"> <link href="assets/vendor/venobox/venobox.css" rel="stylesheet"> <link href="assets/vendor/aos/aos.css" rel="stylesheet">

<!-- Template Main CSS File --> <link href="assets/css/style.css" rel="stylesheet">

<!-- =======================================================

```
* Template Name: Presento - v1.1.0
```
\* Template URL: https://bootstrapmade.com/presento-bootstrap-corporatetemplate/

\* Author: BootstrapMade.com

```
* License: https://bootstrapmade.com/license/
```

```
======================================================== -->
```

```
</head>
```
<body>

<form name="tambah Kritik dan saran" action="proses\_kritiksaran.php" method="post" enctype="multipart/form-data">

```
<!-- ======= Header ======= -->
```
<!-- ======= Header ======= -->

<header id="header" class="fixed-top">

<div class="container-fluid">

<div class="row justify-content-center">

<div class="col-xl-10 d-flex align-items-center">

<h1 class="logo mr-auto"><a href="index.php">PAUD Harapan Bangsa<span>.</span></a>></h1>

```
<!-- Uncomment below if you prefer to use an image logo -->
```
<!-- <a href="index.html" class="logo mr-auto"><img

```
src="assets/img/logo.png" alt=""></a>-->
```
<nav class="nav-menu d-none d-lg-block">  $\langle$ ul>

<li><a href="index.php">Home</a></li>

<li><a href="profile.php">Profile</a></li>

<li><a href="download.php">Download Berkas</a></li>

- <li><a href="uploadberkas.php">Upload Berkas</a></li>
	- <li><a href="informasi.php">Informasi</a></li>
- <li class="active"><a href="kontak.php">Hubungi Kami</a></li>

</nav><!-- .nav-menu -->

<a href="admin/index.php" class="get-started-btn scrollto">Login Admin</a>

</div> </div>

</div>

</header><!-- End Header -->

<main id="main">

<section id="contact" class="contact"> <div class="container" data-aos="fade-up">

<div class="section-title">

<?php include 'koneksi.php'; ?>  $- $br/>$$  $- $br/>$$ <center> <h2>Kritik Dan Saran</h2> </center>

<center><section class="base"> <div class="col-lg-6">

<div class="form-row">

</div> <div class="form-group"> <input type="text" class="form-control" name="nama" id="nama" placeholder="Nama" />

</div>

<div class="form-group"> <input type="text" class="form-control" name="kritik\_saran" id="kritik\_saran" placeholder="Kritik Dan Saran" />

<div class="mb-3">

</div>

<center>

<div ><button type="submit" class="get-started-btn scrollto">Kritik Dan Saran</button></div></center>

</center>

</form> </div> </div>

```
</div>
</section>
```

```
<!-- ======= Contact Section ======= -->
   <section id="contact" class="contact">
    <div class="container" data-aos="fade-up">
     <div class="section-title">
      <h2>Contact</h2>
      <p>PAUD HARAPAN BANGSA</p>
     </div>
     <div class="row" data-aos="fade-up" data-aos-delay="100">
      <div class="col-lg-6">
       <div class="row">
        <div class="col-md-12">
         <div class="info-box">
          <i class="bx bx-map"></i>
          <h3>Lokasi</h3>
          <p>Desa Pematang Kabau Kecamatan Air Mata</p>
         </div>
        </div>
        <div class="col-md-6">
         <div class="info-box mt-4">
          <i class="bx bx-phone-call"></i>
          <h3>Telepon</h3>
          <p>0822 6755 0540</p>
         </div>
        </div>
       </div>
      </div>
      <div class="col-lg-6">
       <form action="forms/contact.php" method="post" role="form" 
class="php-email-form">
        <div class="form-row">
         <div class="col form-group">
         <iframe 
src="https://www.google.com/maps/embed?pb=!1m18!1m12!1m3!1d852.7904
021578912!2d102.6067425217816!3d-
1.9631403461183585!2m3!1f0!2f0!3f0!3m2!1i1024!2i768!4f13.1!3m3!1m2!1s0
x0%3A0x0!2zMcKwNTcnNDcuMCJTIDEwMsKwMzYnMjMuMyJF!5e1!3m2!1sid!2
```
```
sid!4v1606398368629!5m2!1sid!2sid" width="400" height="250" 
frameborder="0" style="border:0;" allowfullscreen="" aria-hidden="false" 
tabindex="0"></iframe>
```

```
</div>
```
</div>

```
</div>
</section><!-- End Contact Section -->
<br>>
kbr><br>
```
</main> <div class="container d-md-flex py-4">

```
<div class="mr-md-auto text-center text-md-left">
 <div class="copyright">
```
&copy; Copyright <strong><span>PAUD Harapan

Bangsa</span></strong>. All Rights Reserved

</div>

<div class="credits">

<!-- All the links in the footer should remain intact. -->

- <!-- You can delete the links only if you purchased the pro version. -->
- <!-- Licensing information: https://bootstrapmade.com/license/ -->
- <!-- Purchase the pro version with working PHP/AJAX contact form:
- https://bootstrapmade.com/presento-bootstrap-corporate-template/ -->
	- </div> </div>

</div> </footer><!-- End Footer -->

<a href="#" class="back-to-top"><i class="icofont-simple-up"></i></a>

<!-- Vendor JS Files -->

<script src="assets/vendor/jquery/jquery.min.js"></script> <script src="assets/vendor/bootstrap/js/bootstrap.bundle.min.js"></script> <script src="assets/vendor/jquery.easing/jquery.easing.min.js"></script> <script src="assets/vendor/php-email-form/validate.js"></script> <script src="assets/vendor/owl.carousel/owl.carousel.min.js"></script> <script src="assets/vendor/waypoints/jquery.waypoints.min.js"></script> <script src="assets/vendor/counterup/counterup.min.js"></script> <script src="assets/vendor/isotope-layout/isotope.pkgd.min.js"></script> <script src="assets/vendor/venobox/venobox.min.js"></script> <script src="assets/vendor/aos/aos.js"></script>

<!-- Template Main JS File --> <script src="assets/js/main.js"></script>

</body>

</html>

## *Source Code 5. 7 Proses\_kritiksaran.php*

<?php include "koneksi.php"; \$nama = \$\_POST['nama']; \$kritik\_saran = \$\_POST['kritik\_saran'];

```
if (empty($nama)){
       echo "<script>alert('Nama belum diisi')</script>";
       echo "<meta http-equiv='refresh' content='1 url=kontak.php'>";
}else
if (empty($kritik_saran)){
       echo "<script>alert('Kritik Dan Saran belum diisi')</script>";
       echo "<meta http-equiv='refresh' content='1 url=kontak.php'>";
```
}else{

```
$q1="INSERT INTO kritik (nama, kritik_saran) VALUES ( '$nama', 
'$kritik_saran')";
       $tambah = mysqli_query($koneksi,$q1);
       if ($tambah){
                echo "<script>alert('Terima Kasih Telah Memberikan Kritik Dan 
Saran')</script>";
               echo "<meta http-equiv='refresh' content='1 url=kontak.php'>";
       }else{
               echo "<script>alert('Gagal Memberikan Kritik Dan
Saran')</script>";
               echo "<meta http-equiv='refresh' content='1 url=kontak.php'>";
       }
}
?>
```
# *Source Code 5. 8 Proses\_uploadberkas.php*

<?php

// memanggil file koneksi.php untuk melakukan koneksi database include 'koneksi.php';

// membuat variabel untuk menampung data dari form  $$no = $$   $POST['no']$ ; \$nama = \$\_POST['nama']; \$namaorangtua = \$\_POST['namaorangtua']; \$alamat = \$\_POST['alamat']; \$fileberkas = \$\_FILES['fileberkas']['name'];

//cek dulu jika ada gambar Guru jalankan coding ini if(\$fileberkas != "") { \$ekstensi\_diperbolehkan = array('doc', 'docx', 'xls', 'xlsx', 'ppt', 'pptx', 'pdf', 'rar',

'zip'); //ekstensi file gambar yang bisa diupload

\$x = explode('.', \$fileberkas); //memisahkan nama file dengan ekstensi yang diupload

\$ekstensi = strtolower(end(\$x));

\$file\_tmp = \$\_FILES['fileberkas']['tmp\_name'];

 $\text{Sangka}$ <sub>2</sub>cak = rand(1,999);

```
$nama_berkas_baru = $angka_acak.'-'.$fileberkas; //menggabungkan angka 
acak dengan nama file sebenarnya
```
if(in\_array(\$ekstensi, \$ekstensi\_diperbolehkan) === true) {

move uploaded file(\$file tmp, 'admin/files/'.\$nama berkas baru); //memindah file gambar ke folder gambar

// jalankan query INSERT untuk menambah data ke database pastikan sesuai urutan (id tidak perlu karena dibikin otomatis)

```
$query = "INSERT INTO pendaftaran (no, nama,namaorangtua, alamat, 
fileberkas) VALUES ('$no','$nama', '$namaorangtua', '$alamat', 
'$nama_berkas_baru')";
```
\$result = mysqli\_query(\$koneksi, \$query);

// periska query apakah ada error

```
if(!$result){
```
die ("Query gagal dijalankan: ".mysqli\_errno(\$koneksi).

" - ".mysqli\_error(\$koneksi));

```
} else {
```
//tampil alert dan akan redirect ke halaman index.php //silahkan ganti index.php sesuai halaman yang akan dituju echo "<script>alert('Data berhasil

ditambah.');window.location='uploadberkas.php';</script>";

}

} else {

//jika file ekstensi tidak jpg dan png maka alert ini yang tampil echo "<script>alert('Ekstensi file yang boleh hanya dokumen');window.location='uploadberkas.php';</script>";

} } else { \$query = "INSERT INTO pendaftaran (no, nama,namaorangtua, alamat, fileberkas) VALUES ('\$no','\$nama','\$namaorangtua', '\$alamat', null)"; \$result = mysqli\_query(\$koneksi, \$query); // periska query apakah ada error if(!\$result){ die ("Query gagal dijalankan: ".mysqli\_errno(\$koneksi). " - ".mysqli\_error(\$koneksi)); } else { //tampil alert dan akan redirect ke halaman index.php //silahkan ganti index.php sesuai halaman yang akan dituju echo "<script>alert('Data berhasil ditambah.');window.location='uploadberkas.php';</script>"; } }

#### *Source Code 5. 9 Uploadberkas.php*

```
<!DOCTYPE html>
<html lang="en">
```
<head>

<style> #tabell { font-family: Arial, Helvetica, sans-serif; border-collapse: collapse; width: 90%; margin: 0 auto; float: center; }

#tabell td, #tabell th { border: 1px solid black; padding: 8px; text-align: center; }

#tabell tr:hover {text-align: center;}

#tabell th { padding-top: 12px; padding-bottom: 12px; text-align: center; background-color: red;

```
color: white;
}
</style>
<meta charset="utf-8">
<meta content="width=device-width, initial-scale=1.0" name="viewport">
```

```
<title>PAUD Harapan Bangsa</title>
<meta content="" name="description">
<meta content="" name="keywords">
```

```
<!-- Favicons -->
<link href="admin/gambar/logo.png" rel="icon">
<link href="admin/gambar/logo.png" rel="icon">
```

```
<!-- Google Fonts -->
```
<link

href="https://fonts.googleapis.com/css?family=Open+Sans:300,300i,400,400i,6 00,600i,700,700i|Raleway:300,300i,400,400i,500,500i,600,600i,700,700i|Poppi ns:300,300i,400,400i,500,500i,600,600i,700,700i" rel="stylesheet">

```
<!-- Vendor CSS Files -->
```

```
<link href="assets/vendor/bootstrap/css/bootstrap.min.css" rel="stylesheet">
<link href="assets/vendor/icofont/icofont.min.css" rel="stylesheet">
<link href="assets/vendor/boxicons/css/boxicons.min.css" rel="stylesheet">
<link href="assets/vendor/owl.carousel/assets/owl.carousel.min.css" 
rel="stylesheet">
```

```
<link href="assets/vendor/remixicon/remixicon.css" rel="stylesheet">
<link href="assets/vendor/venobox/venobox.css" rel="stylesheet">
<link href="assets/vendor/aos/aos.css" rel="stylesheet">
```

```
<!-- Template Main CSS File -->
<link href="assets/css/style.css" rel="stylesheet">
```
<!-- =======================================================

```
* Template Name: Presento - v1.1.0
```
\* Template URL: https://bootstrapmade.com/presento-bootstrap-corporatetemplate/

\* Author: BootstrapMade.com

```
* License: https://bootstrapmade.com/license/
```
======================================================== -->

```
</head>
```
<body>

<form name="tambah" action="proses\_uploadberkas.php" method="post" enctype="multipart/form-data">

```
<!-- ======= Header ======= -->
```

```
<!-- ======= Header ======= -->
```

```
<header id="header" class="fixed-top">
   <div class="container-fluid">
    <div class="row justify-content-center">
     <div class="col-xl-10 d-flex align-items-center">
      <h1 class="logo mr-auto"><a href="index.php">PAUD Harapan 
Bangsa<span>.</span></a>></h1>
      <!-- Uncomment below if you prefer to use an image logo -->
      <!-- <a href="index.html" class="logo mr-auto"><img 
src="assets/img/logo.png" alt=""></a>-->
      <nav class="nav-menu d-none d-lg-block">
```
<ul>

<li><a href="index.php">Home</a></li>

<li><a href="profile.php">Profile</a></li>

<li><a href="download.php">Download Berkas</a></li>

<li class="active"><a href="uploadberkas.php">Upload Berkas</a></li>

<li><a href="informasi.php">Informasi</a></li>

<li ><a href="kontak.php">Hubungi Kami</a></li>

```
</nav><!-- .nav-menu -->
```
<a href="admin/index.php" class="get-started-btn scrollto">Login Admin</a> </div>

</div>

</div> </header><!-- End Header -->

<main id="main">

<section id="contact" class="contact"> <div class="container" data-aos="fade-up">

<div class="section-title">

<?php include 'koneksi.php'; ?>  $- $br/>$$  $- $br/>$$ <center>

```
<h2>Pendaftaran</h2>
       </center>
       <center><section class="base">
       <div class="col-lg-6">
        <div class="form-row">
        </div>
       </div>
       <div class="form-group">
        <input type="text" class="form-control" name="nama" id="nama" 
placeholder="Nama Lengkap" data-rule="minlen:10" data-msg="Mohon 
Masukan Nama Lengkap Minimal 10 Karakter " />
        <div class="mb-3">
        </div>
        <div class="form-group">
         <input type="text" class="form-control" name="namaorangtua" 
id="namaorangtua" placeholder="Nama Orang Tua" data-rule="minlen:10" 
data-msg="Mohon Masukan Nama Orang Tua Minimal 10 Karakter " />
         <div class="mb-3">
          <div class="mb-3">
          </div>
          <div class="form-group">
           <input type="text" class="form-control" name="alamat" 
id="alamat" placeholder="Alamat" data-rule="minlen:10" data-msg="Mohon 
Masukan Alamat Minimal 10 Karakter " />
           <div class="mb-3">
           </div>
           <div class="form-group">
```
<input type="number" class="form-control" name="no" id="no" placeholder="No Telepon" data-rule="telephone" data-msg="Mohon Masukan No Telepon Yang Valid" />

<div class="mb-3"> </div>

<div class="form-group">

<input type="file" class="form-control" name="fileberkas" id="fileberkas" placeholder="File Berkas" /> <div class="mb-3"> </div>

<center>

<div ><button type="submit" class="get-started-btn scrollto">Upload Berkas</button></div></center> </center>

> </form> </div> </div> </div> </section>

<br><br><br>

</main> <div class="container d-md-flex py-4">

<div class="mr-md-auto text-center text-md-left"> <div class="copyright">

&copy; Copyright <strong><span>PAUD Harapan

Bangsa</span></strong>. All Rights Reserved

</div>

<div class="credits">

<!-- All the links in the footer should remain intact. -->

<!-- You can delete the links only if you purchased the pro version. -->

<!-- Licensing information: https://bootstrapmade.com/license/ -->

<!-- Purchase the pro version with working PHP/AJAX contact form:

https://bootstrapmade.com/presento-bootstrap-corporate-template/ -->

</div> </div>

</div> </footer><!-- End Footer -->

<a href="#" class="back-to-top"><i class="icofont-simple-up"></i></a>

<!-- Vendor JS Files -->

<script src="assets/vendor/jquery/jquery.min.js"></script> <script

src="assets/vendor/bootstrap/js/bootstrap.bundle.min.js"></script> <script src="assets/vendor/jquery.easing/jquery.easing.min.js"></script> <script src="assets/vendor/php-email-form/validate.js"></script> <script src="assets/vendor/owl.carousel/owl.carousel.min.js"></script> <script src="assets/vendor/waypoints/jquery.waypoints.min.js"></script> <script src="assets/vendor/counterup/counterup.min.js"></script> <script src="assets/vendor/isotope-layout/isotope.pkgd.min.js"></script> <script src="assets/vendor/venobox/venobox.min.js"></script> <script src="assets/vendor/aos/aos.js"></script>

<!-- Template Main JS File --> <script src="assets/js/main.js"></script>

</body>

</html>

## *Source Code 5. 10 Cekloginadmin.php*

<?php // mengaktifkan session php session\_start();

// menghubungkan dengan koneksi include '../koneksi.php';

// menangkap data yang dikirim dari form \$username = \$\_POST['username']; \$password = \$\_POST['password'];

// menyeleksi data admin dengan username dan password yang sesuai \$data = mysqli\_query(\$koneksi,"select \* from admin where username='\$username' and password='\$password'");

// menghitung jumlah data yang ditemukan \$cek = mysqli\_num\_rows(\$data);

 $if( $5$ cek > 0) ${$$ 

\$\_SESSION['username'] = \$username;  $$$  SESSION['status'] = "login"; header("location:home.php");

}else{

```
echo "<script>alert('Username atau Password salah')</script>";
echo "<meta http-equiv='refresh' content='1 url=index.php'>";
```
#### *Source Code 5. 11 hapusinformasi.php*

<?php include '../koneksi.php';  $$id = $GET["id"];$ 

} ?>

//jalankan query DELETE untuk menghapus data \$query = "DELETE FROM informasi WHERE id='\$id' "; \$hasil\_query = mysqli\_query(\$koneksi, \$query);

```
//periksa query, apakah ada kesalahan 
if(!$hasil_query) {
      die ("Gagal menghapus data: ".mysqli_errno($koneksi). 
             " - ".mysqli_error($koneksi));
} else {
      echo "<script>alert('Data berhasil
dihapus.');window.location='informasi.php';</script>";
}
```
## *Source Code 5. 12 hapuskritik.php*

<?php include '../koneksi.php'; \$id\_kritik = \$\_GET["id\_kritik"];

//jalankan query DELETE untuk menghapus data \$query = "DELETE FROM kritik WHERE id\_kritik='\$id\_kritik' "; \$hasil\_query = mysqli\_query(\$koneksi, \$query);

```
//periksa query, apakah ada kesalahan 
if(!$hasil_query) {
       die ("Gagal menghapus data: ".mysqli_errno($koneksi). 
              " - ".mysqli_error($koneksi));
} else {
```

```
echo "<script>alert('Data berhasil 
dihapus.');window.location='kontak.php';</script>";
}
```
### *Source Code 5. 13 home.php*

```
<!DOCTYPE html>
<html lang="en">
```
<head> <meta charset="utf-8"> <meta content="width=device-width, initial-scale=1.0" name="viewport">

```
<title>PAUD Harapan Bangsa</title>
<meta content="" name="description">
<meta content="" name="keywords">
```

```
<!-- Favicons -->
<!-- Favicons -->
<link href="gambar/logo.png" rel="icon">
<link href="gambar/logo.png" rel="icon">
```

```
<!-- Google Fonts -->
```

```
<link
```

```
href="https://fonts.googleapis.com/css?family=Open+Sans:300,300i,400, 
400i,600,600i,700,700i|Raleway:300,300i,400,400i,500,500i,600,600i,700
,700i|Poppins:300,300i,400,400i,500,500i,600,600i,700,700i"
rel="stylesheet">
```

```
<!-- Vendor CSS Files -->
 <link href="../assets/vendor/bootstrap/css/bootstrap.min.css" 
rel="stylesheet">
 <link href="../assets/vendor/icofont/icofont.min.css" rel="stylesheet">
 <link href="../assets/vendor/boxicons/css/boxicons.min.css" 
rel="stylesheet">
 <link href="../assets/vendor/owl.carousel/assets/owl.carousel.min.css" 
rel="stylesheet">
<link href="../assets/vendor/remixicon/remixicon.css" rel="stylesheet">
 <link href="../assets/vendor/venobox/venobox.css" rel="stylesheet">
 <link href="../assets/vendor/aos/aos.css" rel="stylesheet">
```
<!-- Template Main CSS File -->

<link href="../assets/css/style.css" rel="stylesheet">

```
<!-- =======================================================
```

```
* Template Name: Presento - v1.1.0
```
\* Template URL: https://bootstrapmade.com/presento-bootstrapcorporate-template/

\* Author: BootstrapMade.com

\* License: https://bootstrapmade.com/license/

```
======================================================== -->
```
</head>

<body>

```
<!-- ======= Header ======= -->
 <header id="header" class="fixed-top">
  <div class="container-fluid">
   <div class="row justify-content-center">
    <div class="col-xl-10 d-flex align-items-center">
     <h1 class="logo mr-auto"><a href="home.php">PAUD Harapan 
Bangsa<span>.</span></a>></h1>
     <!-- Uncomment below if you prefer to use an image logo -->
     <!-- <a href="index.html" class="logo mr-auto"><img 
src="assets/img/logo.png" alt=""></a>-->
     <nav class="nav-menu d-none d-lg-block">
      <ul>
       <li class="active"><a href="home.php">Home</a></li>
       <li><a href="profile.php">Profile</a></li>
       <li><a href="pendaftaran.php">Pendaftar Berkas</a></li>
       <li><a href="uploadberkas.php">Upload Berkas</a></li>
       <li><a href="informasi.php">Informasi</a></li>
       <li><a href="kontak.php">Hubungi Kami</a></li>
      </nav><!-- .nav-menu -->
      <a href="index.php" class="get-started-btn scrollto">Logout 
Admin</a>
     </div>
    </div>
```

```
</div>
</header><!-- End Header -->
```

```
<section id="services" class="services section-bg ">
   <div class="container" data-aos="fade-up">
    <div class="section-title">
     <h2><img src="gambar/lokasi/foto.jpg"style="height: : 20%;"></h2>
    </div>
  </div>
  </section><!-- End Services Section -->
  <main id="main">
  </main>
  <div class="container d-md-flex py-4">
   <div class="mr-md-auto text-center text-md-left">
    <div class="copyright">
     © Copyright <strong><span>PAUD Harapan 
Bangsa</span></strong>. All Rights Reserved
    </div>
    <div class="credits">
     <!-- All the links in the footer should remain intact. -->
     <!-- You can delete the links only if you purchased the pro version. --
>
     <!-- Licensing information: https://bootstrapmade.com/license/ -->
     <!-- Purchase the pro version with working PHP/AJAX contact form:
https://bootstrapmade.com/presento-bootstrap-corporate-template/ -->
    </div>
   </div>
```

```
</div>
</footer><!-- End Footer -->
```
<a href="#" class="back-to-top"><i class="icofont-simple-up"></i></a>

```
<!-- Vendor JS Files -->
 <script src="../assets/vendor/jquery/jquery.min.js"></script>
 <script 
src="../assets/vendor/bootstrap/js/bootstrap.bundle.min.js"></script>
<script 
src="../assets/vendor/jquery.easing/jquery.easing.min.js"></script>
<script src="../assets/vendor/php-email-form/validate.js"></script>
<script 
src="../assets/vendor/owl.carousel/owl.carousel.min.js"></script>
<script 
src="../assets/vendor/waypoints/jquery.waypoints.min.js"></script>
 <script src="../assets/vendor/counterup/counterup.min.js"></script>
<script src="../assets/vendor/isotope-
layout/isotope.pkgd.min.js"></script>
 <script src="../assets/vendor/venobox/venobox.min.js"></script>
 <script src="../assets/vendor/aos/aos.js"></script>
```

```
<!-- Template Main JS File -->
<script src="../assets/js/main.js"></script>
```
</body>

</html>

#### *Source Code 5. 14 index.php*

<!DOCTYPE html> <html lang="en">

<head> <meta charset="utf-8"> <meta content="width=device-width, initial-scale=1.0" name="viewport">

```
<title>PAUD Harapan Bangsa</title>
<meta content="" name="description">
<meta content="" name="keywords">
```
<!-- Favicons --> <!-- Favicons -->

```
<link href="gambar/logo.png" rel="icon">
<link href="gambar/logo.png" rel="icon">
```

```
<!-- Google Fonts -->
```
<link

href="https://fonts.googleapis.com/css?family=Open+Sans:300,300i,400, 400i,600,600i,700,700i|Raleway:300,300i,400,400i,500,500i,600,600i,700 ,700i|Poppins:300,300i,400,400i,500,500i,600,600i,700,700i" rel="stylesheet">

```
<!-- Vendor CSS Files -->
<link href="../assets/vendor/bootstrap/css/bootstrap.min.css" 
rel="stylesheet">
 <link href="../assets/vendor/icofont/icofont.min.css" rel="stylesheet">
<link href="../assets/vendor/boxicons/css/boxicons.min.css" 
rel="stylesheet">
 <link href="../assets/vendor/owl.carousel/assets/owl.carousel.min.css" 
rel="stylesheet">
 <link href="../assets/vendor/remixicon/remixicon.css" rel="stylesheet">
 <link href="../assets/vendor/venobox/venobox.css" rel="stylesheet">
 <link href="../assets/vendor/aos/aos.css" rel="stylesheet">
```

```
<!-- Template Main CSS File -->
<link href="../assets/css/style.css" rel="stylesheet">
```

```
<!-- =======================================================
```

```
* Template Name: Presento - v1.1.0
```

```
* Template URL: https://bootstrapmade.com/presento-bootstrap-
corporate-template/
```

```
* Author: BootstrapMade.com
```

```
* License: https://bootstrapmade.com/license/
```
======================================================== -->

</head>

<body>

```
<form method="post" name="login" action="cek_login.php">
 <!-- ======= Header ======= -->
 <header id="header" class="fixed-top">
  <div class="container-fluid">
   <div class="row justify-content-center">
    <div class="col-xl-10 d-flex align-items-center">
```

```
<h1 class="logo mr-auto"><a href="../index.php">PAUD Harapan 
Bangsa<span>.</span></a>></h1>
      <!-- Uncomment below if you prefer to use an image logo -->
      <!-- <a href="index.html" class="logo mr-auto"><img 
src="assets/img/logo.png" alt=""></a>-->
      <nav class="nav-menu d-none d-lg-block">
       <ul>
        <li class="active"><a href="../index.php">Home</a></li>
        <li><a href="../profile.php">Profile</a></li>
        <li><a href="../pendaftaran.php">Pendaftar Berkas</a></li>
        <li><a href="../informasi.php">Informasi</a></li>
        <li><a href="../kontak.php">Hubungi Kami</a></li>
       </nav><!-- .nav-menu -->
       <a href="index.php" class="get-started-btn scrollto">Login 
Admin</a>
      </div>
     </div>
    </div>
   </header><!-- End Header -->
   <main id="main">
    <!-- ======= Contact Section ======= -->
    <section id="contact" class="contact">
     <div class="container" data-aos="fade-up">
      <div class="section-title">
```

```
<br><br>
<h2>Login Admin</h2>
```

```
</div>
```
<div class="row" data-aos="fade-up" data-aos-delay="100">

<div class="col-lg-6">

```
<div class="row">
 <div class="col-md-12">
  <div class="info-box">
   <iframe
```
src="https:[//www.google.com/maps/embed?pb=!1m18!1m12!1m3!1d85](http://www.google.com/maps/embed?pb=!1m18!1m12!1m3!1d85) 2.7904021578912!2d102.6067425217816!3d-

1.9631403461183585!2m3!1f0!2f0!3f0!3m2!1i1024!2i768!4f13.1!3m3!1 m2!1s0x0%3A0x0!2zMcKwNTcnNDcuMCJTIDEwMsKwMzYnMjMuMyJF!5 e1!3m2!1sid!2sid!4v1606398368629!5m2!1sid!2sid" width="400" height="250" frameborder="0" style="border:0;" allowfullscreen="" ariahidden="false" tabindex="0"></iframe>

> </div> </div>

</div>

</div>

<div class="col-lg-6">

<div class="form-row">

</div> <div class="form-group"> <input type="text" class="form-control" name="username" id="username" placeholder="Username" />

</div> <div class="form-group"> <input type="password" class="form-control" name="password" id="password" placeholder="Password" />

<div class="mb-3">

</div> <center>

<div ><button type="submit" class="get-started-btn scrollto">Login</button></div> </center>

</form> </div> </div> </div> </section><!-- End Contact Section --> </main> <div class="container d-md-flex py-4"> <div class="mr-md-auto text-center text-md-left"> <div class="copyright"> © Copyright <strong><span>PAUD Harapan Bangsa</span></strong>. All Rights Reserved </div> <div class="credits"> <!-- All the links in the footer should remain intact. --> <!-- You can delete the links only if you purchased the pro version. - -> <!-- Licensing information: https://bootstrapmade.com/license/--> <!-- Purchase the pro version with working PHP/AJAX contact form: https://bootstrapmade.com/presento-bootstrap-corporate-template/ --> </div> </div> </div> </footer><!-- End Footer --> <a href="#" class="back-to-top"><i class="icofont-simple-up"></i></a> <!-- Vendor JS Files --> <script src="../assets/vendor/jquery/jquery.min.js"></script>

<script

src="../assets/vendor/bootstrap/js/bootstrap.bundle.min.js"></script> <script

src="../assets/vendor/jquery.easing/jquery.easing.min.js"></script> <script src="../assets/vendor/php-email-form/validate.js"></script>

<script src="../assets/vendor/owl.carousel/owl.carousel.min.js"></script> <script src="../assets/vendor/waypoints/jquery.waypoints.min.js"></script> <script src="../assets/vendor/counterup/counterup.min.js"></script> <script src="../assets/vendor/isotopelayout/isotope.pkgd.min.js"></script> <script src="../assets/vendor/venobox/venobox.min.js"></script> <script src="../assets/vendor/aos/aos.js"></script>

<!-- Template Main JS File --> <script src="../assets/js/main.js"></script>

</body> </html>

### *Source Code 5. 15 informasi.php*

<!DOCTYPE html> <html lang="en">

<head>

<style> #tabell { font-family: Arial, Helvetica, sans-serif; border-collapse: collapse; width: 90%; margin: 0 auto; float: center; }

#tabell td, #tabell th { border: 1px solid black; padding: 8px; text-align: center; }

#tabell tr:hover {text-align: center;}

#tabell th { padding-top: 12px; padding-bottom: 12px;

```
text-align: center; 
  background-color: red; 
 color: white;
}
</style>
<meta charset="utf-8">
<meta content="width=device-width, initial-scale=1.0" name="viewport">
<title>PAUD Harapan Bangsa</title>
<meta content="" name="description">
<meta content="" name="keywords">
<!-- Favicons -->
<link href="gambar/logo.png" rel="icon">
<link href="gambar/logo.png" rel="icon">
<!-- Google Fonts -->
<link 
href="https://fonts.googleapis.com/css?family=Open+Sans:300,300i,400, 
400i,600,600i,700,700i|Raleway:300,300i,400,400i,500,500i,600,600i,700
,700i|Poppins:300,300i,400,400i,500,500i,600,600i,700,700i"
rel="stylesheet">
<!-- Vendor CSS Files -->
<link href="../assets/vendor/bootstrap/css/bootstrap.min.css" 
rel="stylesheet">
<link href="../assets/vendor/icofont/icofont.min.css" rel="stylesheet">
<link href="../assets/vendor/boxicons/css/boxicons.min.css" 
rel="stylesheet">
<link href="../assets/vendor/owl.carousel/assets/owl.carousel.min.css" 
rel="stylesheet">
<link href="../assets/vendor/remixicon/remixicon.css" rel="stylesheet">
<link href="../assets/vendor/venobox/venobox.css" rel="stylesheet">
<link href="../assets/vendor/aos/aos.css" rel="stylesheet">
<!-- Template Main CSS File -->
<link href="../assets/css/style.css" rel="stylesheet">
```

```
<!-- =======================================================
```

```
* Template Name: Presento - v1.1.0
```
Template URL: https://bootstrapmade.com/presento-bootstrapcorporate-template/

- \* Author: BootstrapMade.com
- \* License: https://bootstrapmade.com/license/

```
======================================================== -->
```
</head>

<body>

<!-- ======= Header ======= --> <header id="header" class="fixed-top"> <div class="container-fluid"> <div class="row justify-content-center"> <div class="col-xl-10 d-flex align-items-center"> <h1 class="logo mr-auto"><a href="home.php">PAUD Harapan Bangsa<span>.</span></a>></h1> <!-- Uncomment below if you prefer to use an image logo --> <!-- <a href="index.html" class="logo mr-auto"><img src="assets/img/logo.png" alt=""></a>-->

```
<nav class="nav-menu d-none d-lg-block">
```
<ul>

<li><a href="home.php">Home</a></li>

<li><a href="profile.php">Profile</a></li>

<li><a href="pendaftaran.php">Pendaftar Berkas</a></li>

```
<li><a href="uploadberkas.php">Upload Berkas</a></li>
<li class="active"><a href="informasi.php">Informasi</a></li>
```

```
<li><a href="kontak.php">Hubungi Kami</a></li>
```
</nav><!-- .nav-menu -->

<a href="index.php" class="get-started-btn scrollto">Logout Admin</a>

</div> </div>

</div> </header><!-- End Header -->

```
<!-- ======= Hero Section ======= -->
```
<main id="main">

<?php include '../koneksi.php'; ?> <br><br><br><br> <br> <div class="section-title"> <center> <h2>Data Informasi</h2> </center> <br> <br> <br> <table id="tabell" align="center"> <thead> <center><a href="tambahinformasi.php">+ &nbsp; Tambah Informasi</a><center>

```
<tr>
        <th>No</th>
        <th>Judul</th>
        <th>Dekripsi</th>
        <th>Gambar Informasi</th>
        <th>Action</th>
       </tr>
      </thead>
      <tbody>
       <?php
   // jalankan query untuk menampilkan semua data diurutkan 
berdasarkan nim
       $query = "SELECT * FROM informasi ORDER BY id ASC";
       $result = mysqli_query($koneksi, $query);
   //mengecek apakah ada error ketika menjalankan query 
       if(!$result){
        die ("Query Error: ".mysqli_errno($koneksi). 
         " - ".mysqli_error($koneksi));
       }
```
//buat perulangan untuk element tabel dari data mahasiswa \$no = 1; //variabel untuk membuat nomor urut

```
// hasil query akan disimpan dalam variabel $data dalam bentuk array
   // kemudian dicetak dengan perulangan while 
   while($row = mysqli_fetch_assoc($result))
   {
    ?>
    <tr>
     <td><?php echo $no; ?></td>
     <td><?php echo $row['judul']; ?></td>
     <td><?php echo $row['deskripsi']; ?></td>
     <td style="text-align: center;"><img src="gambar/informasi/<?php 
echo $row['gambar_informasi']; ?>" style="width: 120px;"></td>
     <td>
      <a href="hapusinformasi.php?id=<?php echo $row['id']; ?>" 
onclick="return confirm('Anda yakin akan menghapus data 
ini?')">Hapus</a>
     </td>
    \langletr>
    <?php
    $no++; //untuk nomor urut terus bertambah 1
  }
   ?>
 </tbody>
 </table>
 <br><br>
 <br>>
str><br>>
str><br>>
str><br>
 <hr><hr><hr>
</main>
<div class="container d-md-flex py-4">
 <div class="mr-md-auto text-center text-md-left">
  <div class="copyright">
   © Copyright <strong><span>PAUD Harapan 
Bangsa</span></strong>. All Rights Reserved
  </div>
  <div class="credits">
   <!-- All the links in the footer should remain intact. -->
   <!-- You can delete the links only if you purchased the pro version. -->
   <!-- Licensing information: https://bootstrapmade.com/license/ -->
```
<!-- Purchase the pro version with working PHP/AJAX contact form: https://bootstrapmade.com/presento-bootstrap-corporate-template/ -->

```
</div>
</div>
</div>
</footer><!-- End Footer -->
<a href="#" class="back-to-top"><i class="icofont-simple-up"></i></a>
<!-- Vendor JS Files -->
<script src="../assets/vendor/jquery/jquery.min.js"></script>
<script 
src="../assets/vendor/bootstrap/js/bootstrap.bundle.min.js"></script>
<script 
src="../assets/vendor/jquery.easing/jquery.easing.min.js"></script>
<scriptsrc="../assets/vendor/php-email-form/validate.js"></script>
<script src="../assets/vendor/owl.carousel/owl.carousel.min.js"></script>
<script 
src="../assets/vendor/waypoints/jquery.waypoints.min.js"></script>
<script src="../assets/vendor/counterup/counterup.min.js"></script>
<script src="../assets/vendor/isotope-
layout/isotope.pkgd.min.js"></script>
<script src="../assets/vendor/venobox/venobox.min.js"></script>
<script src="../assets/vendor/aos/aos.js"></script>
```

```
<!-- Template Main JS File -->
<script src="../assets/js/main.js"></script>
```
</body>

</html>

# *Source Code 5. 16 informasi.php*

<!DOCTYPE html> <html lang="en"> <head> <style> #tabell { font-family: Arial, Helvetica, sans-serif; border-collapse: collapse;

```
width: 90%;
 margin: 0 auto; 
 float: center;
}
#tabell td, #tabell th { 
  border: 1px solid black; 
 padding: 8px;
 text-align: center;
}
#tabell tr:hover {text-align: center;}
#tabell th {
  padding-top: 12px; 
  padding-bottom: 12px; 
 text-align: center; 
  background-color: red; 
 color: white;
}
</style>
<head>
<meta charset="utf-8">
<meta content="width=device-width, initial-scale=1.0" 
name="viewport">
<title>PAUD Harapan Bangsa</title>
 <meta content="" name="description">
 <meta content="" name="keywords">
<!-- Favicons -->
 <link href="gambar/logo.png" rel="icon">
 <link href="gambar/logo.png" rel="icon">
<!-- Google Fonts -->
<link 
href="https://fonts.googleapis.com/css?family=Open+Sans:300,300i,400, 
400i,600,600i,700,700i|Raleway:300,300i,400,400i,500,500i,600,600i,700
,700i|Poppins:300,300i,400,400i,500,500i,600,600i,700,700i"
rel="stylesheet">
```

```
<!-- Vendor CSS Files -->
 <link href="../assets/vendor/bootstrap/css/bootstrap.min.css" 
rel="stylesheet">
 <link href="../assets/vendor/icofont/icofont.min.css" rel="stylesheet">
 <link href="../assets/vendor/boxicons/css/boxicons.min.css" 
rel="stylesheet">
 <link href="../assets/vendor/owl.carousel/assets/owl.carousel.min.css" 
rel="stylesheet">
 <link href="../assets/vendor/remixicon/remixicon.css" rel="stylesheet">
 <link href="../assets/vendor/venobox/venobox.css" rel="stylesheet">
 <link href="../assets/vendor/aos/aos.css" rel="stylesheet">
 <!-- Template Main CSS File -->
 <link href="../assets/css/style.css" rel="stylesheet">
<!-- =======================================================
 * Template Name: Presento - v1.1.0
 * Template URL: https://bootstrapmade.com/presento-bootstrap-
corporate-template/
 * Author: BootstrapMade.com
 * License: https://bootstrapmade.com/license/
 ======================================================== -->
</head>
<body>
```

```
<!-- ======= Header ======= -->
 <header id="header" class="fixed-top">
  <div class="container-fluid">
   <div class="row justify-content-center">
    <div class="col-xl-10 d-flex align-items-center">
     <h1 class="logo mr-auto"><a href="home.php">PAUD Harapan 
Bangsa<span>.</span></a>></h1>
     <!-- Uncomment below if you prefer to use an image logo -->
     <!-- <a href="index.html" class="logo mr-auto"><img 
src="assets/img/logo.png" alt=""></a>-->
     <nav class="nav-menu d-none d-lg-block">
      \langleul>
       <li ><a href="home.php">Home</a></li>
```

```
<li><a href="profile.php">Profile</a></li>
```
<li><a href="pendaftaran.php">Pendaftar Berkas</a></li> <li><a href="uploadberkas.php">Upload Berkas</a></li> <li><a href="informasi.php">Informasi</a></li> <li class="active"><a href="kontak.php">Hubungi Kami</a></li>

</nav><!-- .nav-menu -->

<a href="index.php" class="get-started-btn scrollto">Logout Admin</a> </div> </div>

</div> </header><!-- End Header -->

<main id="main">

<?php include '../koneksi.php'; ?> <br><br><br><br> <br>

<div class="section-title"> <center> <h2>Komentar</h2> </center>

 $<sub>2</sub>$ <br> <br> <table id="tabell" align="center"> <thead>

<tr> <th>No</th> <th>Nama</th> <th>Kritik Dan Saran</th>

```
<th>Action</th>
      \langletr>
     </thead>
     <tbody>
      <?php
   // jalankan query untuk menampilkan semua data diurutkan 
berdasarkan nim
      $query = "SELECT * FROM kritik ORDER BY id_kritik ASC";
      $result = mysqli_query($koneksi, $query);
   //mengecek apakah ada error ketika menjalankan query 
      if(!$result){
       die ("Query Error: ".mysqli_errno($koneksi). 
        " - ".mysqli_error($koneksi));
      }
   //buat perulangan untuk element tabel dari data mahasiswa
   $no = 1; //variabel untuk membuat nomor urut
   // hasil query akan disimpan dalam variabel $data dalam bentuk array
   // kemudian dicetak dengan perulangan while 
   while($row = mysqli_fetch_assoc($result))
   {
    ?>
    <tr>
     <td><?php echo $no; ?></td>
     <td><?php echo $row['nama']; ?></td>
     <td><?php echo $row['kritik_saran']; ?></td>
     <td>
      <a href="hapuskritik.php?id_kritik=<?php echo $row['id_kritik'];
?>" onclick="return confirm('Anda yakin akan menghapus data 
ini?')">Hapus</a>
     \langle t \rangle</tr>
    <?php
    $no++; //untuk nomor urut terus bertambah 1
   }
   ?>
  </tbody>
 </table>
 <br><br>
```

```
<br>>
cbr><br>>
cbr><br>>
cbr>
```
<br>>
kbr><br>

```
</main>
<div class="container d-md-flex py-4">
```

```
<div class="mr-md-auto text-center text-md-left">
  <div class="copyright">
   © Copyright <strong><span>PAUD Harapan 
Bangsa</span></strong>. All Rights Reserved
  </div>
  <div class="credits">
   <!-- All the links in the footer should remain intact. -->
   <!-- You can delete the links only if you purchased the pro version. -->
   <!-- Licensing information: https://bootstrapmade.com/license/ -->
   <!-- Purchase the pro version with working PHP/AJAX contact form: 
https://bootstrapmade.com/presento-bootstrap-corporate-template/ -->
  </div>
</div>
</div>
</footer><!-- End Footer -->
```
<a href="#" class="back-to-top"><i class="icofont-simple-up"></i></a>

```
<!-- Vendor JS Files -->
<script src="../assets/vendor/jquery/jquery.min.js"></script>
<script 
src="../assets/vendor/bootstrap/js/bootstrap.bundle.min.js"></script>
<script 
src="../assets/vendor/jquery.easing/jquery.easing.min.js"></script>
<scriptsrc="../assets/vendor/php-email-form/validate.js"></script>
<script src="../assets/vendor/owl.carousel/owl.carousel.min.js"></script>
<script 
src="../assets/vendor/waypoints/jquery.waypoints.min.js"></script>
<script src="../assets/vendor/counterup/counterup.min.js"></script>
<script src="../assets/vendor/isotope-
layout/isotope.pkgd.min.js"></script>
<script src="../assets/vendor/venobox/venobox.min.js"></script>
```
<script src="../assets/vendor/aos/aos.js"></script>

<!-- Template Main JS File --> <script src="../assets/js/main.js"></script>

</body>

</html>

# *Source Code 5. 17 pendaftaran.php*

<!DOCTYPE html> <html lang="en">

<head>

```
<style> #tabell {
font-family: Arial, Helvetica, sans-serif; 
border-collapse: collapse;
width: 90%;
margin: 0 auto; 
float: center;
```
}

#tabell td, #tabell th { border: 1px solid black; padding: 8px; text-align: center; }

#tabell tr:hover {text-align: center;}

```
#tabell th {
  padding-top: 12px; 
  padding-bottom: 12px; 
 text-align: center; 
 background-color: red; 
 color: white;
}
</style>
<meta charset="utf-8">
<meta content="width=device-width, initial-scale=1.0" name="viewport">
```

```
<title>Paud Harapan Bangsa</title>
<meta content="" name="description">
<meta content="" name="keywords">
```

```
<!-- Favicons -->
<link href="gambar/logo.png" rel="icon">
<link href="gambar/logo.png" rel="icon">
```

```
<!-- Google Fonts -->
<link
```

```
href="https://fonts.googleapis.com/css?family=Open+Sans:300,300i,400, 
400i,600,600i,700,700i|Raleway:300,300i,400,400i,500,500i,600,600i,700
,700i|Poppins:300,300i,400,400i,500,500i,600,600i,700,700i"
rel="stylesheet">
```

```
<!-- Vendor CSS Files -->
<link href="../assets/vendor/bootstrap/css/bootstrap.min.css" 
rel="stylesheet">
<link href="../assets/vendor/icofont/icofont.min.css" rel="stylesheet">
<link href="../assets/vendor/boxicons/css/boxicons.min.css" 
rel="stylesheet">
<link href="../assets/vendor/owl.carousel/assets/owl.carousel.min.css" 
rel="stylesheet">
<link href="../assets/vendor/remixicon/remixicon.css" rel="stylesheet">
<link href="../assets/vendor/venobox/venobox.css" rel="stylesheet">
<link href="../assets/vendor/aos/aos.css" rel="stylesheet">
```

```
<!-- Template Main CSS File -->
<link href="../assets/css/style.css" rel="stylesheet">
```
<!-- =======================================================

```
* Template Name: Presento - v1.1.0
```
\* Template URL: https://bootstrapmade.com/presento-bootstrapcorporate-template/

- \* Author: BootstrapMade.com
- \* License: https://bootstrapmade.com/license/

```
======================================================== -->
```
</head>

<body>

<!-- ======= Header ======= -->

<header id="header" class="fixed-top">

<div class="container-fluid">

<div class="row justify-content-center">

<div class="col-xl-10 d-flex align-items-center">

<h1 class="logo mr-auto"><a href="home.php">Paud Harapan Bangsa<span>.</span></a>></h1>

<!-- Uncomment below if you prefer to use an image logo -->

<!-- <a href="index.html" class="logo mr-auto"><img src="assets/img/logo.png" alt=""></a>-->

```
<nav class="nav-menu d-none d-lg-block">
```
<ul>

<li ><a href="home.php">Home</a></li>

<li><a href="profile.php">Profile</a></li>

<li class="active"><a href="pendaftaran.php">Pendaftar Berkas</a></li>

> <li><a href="uploadberkas.php">Upload Berkas</a></li> <li><a href="informasi.php">Informasi</a></li> <li><a href="kontak.php">Hubungi Kami</a></li>

 $<$ /nav> $<$ !-- .nav-menu -->

<a href="index.php" class="get-started-btn scrollto">Logout Admin</a> </div> </div>

</div> </header><!-- End Header -->

<!-- ======= Hero Section ======= --> <br>>
kbr><br>

<main id="main">

<!-- ======= Contact Section ======= --> <section id="contact" class="contact"> <div class="container" data-aos="fade-up">

```
<div class="section-title">
 <center>
```

```
<h2>Data Berkas Pendaftaran</h2>
     </center>
     <?php
     include '../koneksi.php';
     ?>
     <br/>-<math>br/></math><br/>-<math>br/></math><table id="tabell" align="center" width="100px">
      <thead>
       <br><br>>
\mathsf{c}<tr ><th>No Pendaftar</th>
        <th>Nama </th>
        <th>Nama Orang Tua</th>
        <th>Alamat </th>
        <th>File Berkas </th>
        <th>Action</th>
       </tr>
      </thead>
      <tbody>
       <?php
   // jalankan query untuk menampilkan semua data diurutkan 
berdasarkan nim
       $query = "SELECT * FROM pendaftaran ORDER BY id ASC";
       $result = mysqli_query($koneksi, $query);
   //mengecek apakah ada error ketika menjalankan query 
       if(!$result){
        die ("Query Error: ".mysqli_errno($koneksi). 
         " - ".mysqli_error($koneksi));
       }
   //buat perulangan untuk element tabel dari data mahasiswa
   $no = 1; //variabel untuk membuat nomor urut
   // hasil query akan disimpan dalam variabel $data dalam bentuk array
   // kemudian dicetak dengan perulangan while
   while($row = mysqli_fetch_assoc($result))
   {
    ?>
    <tr>
     <td><?php echo $row['no']; ?></td>
     <td><?php echo $row['nama']; ?></td>
```

```
<td><?php echo $row['namaorangtua']; ?></td>
     <td><?php echo $row['alamat']; ?></td>
     <td><?php echo $row['fileberkas']; ?></td>
     <td><a href="files/<?php echo $row['fileberkas']; ?>" 
download>Download |
      <a href="proses_hapusberkaspendaftaran.php?id=<?php echo
$row['id']; ?>" onclick="return confirm('Anda yakin akan menghapus 
berkas ini?')">Hapus</a>
     \langle t \, d \rangle\langletr>
    <?php
    $no++; //untuk nomor urut terus bertambah 1
   }
   ?>
  </tbody>
</table>
</div>
</div>
</section>
<br><br><br>
</main>
<div class="container d-md-flex py-4">
 <div class="mr-md-auto text-center text-md-left">
  <div class="copyright">
   © Copyright <strong><span>Paud Harapan 
Bangsa</span></strong>. All Rights Reserved
  </div>
  <div class="credits">
   <!-- All the links in the footer should remain intact. -->
   <!-- You can delete the links only if you purchased the pro version. -->
   <!-- Licensing information: https://bootstrapmade.com/license/ -->
   <!-- Purchase the pro version with working PHP/AJAX contact form: 
https://bootstrapmade.com/presento-bootstrap-corporate-template/ -->
 </div>
</div>
```
</div>

```
</footer><!-- End Footer -->
```
<a href="#" class="back-to-top"><i class="icofont-simple-up"></i></a>

```
<!-- Vendor JS Files -->
<script src="../assets/vendor/jquery/jquery.min.js"></script>
<script 
src="../assets/vendor/bootstrap/js/bootstrap.bundle.min.js"></script>
<script 
src="../assets/vendor/jquery.easing/jquery.easing.min.js"></script>
<scriptsrc="../assets/vendor/php-email-form/validate.js"></script>
<script src="../assets/vendor/owl.carousel/owl.carousel.min.js"></script>
<script 
src="../assets/vendor/waypoints/jquery.waypoints.min.js"></script>
<script src="../assets/vendor/counterup/counterup.min.js"></script>
<script src="../assets/vendor/isotope-
layout/isotope.pkgd.min.js"></script>
<script src="../assets/vendor/venobox/venobox.min.js"></script>
<script src="../assets/vendor/aos/aos.js"></script>
```

```
<!-- Template Main JS File -->
<script src="../assets/js/main.js"></script>
```
</body>

</html>

# *Source Code 5. 18 profile.php*

<!DOCTYPE html> <html lang="en">

<head>

<meta charset="utf-8"> <meta content="width=device-width, initial-scale=1.0" name="viewport">

<title>PAUD Harapan Bangsa</title> <meta content="" name="description"> <meta content="" name="keywords">

```
<!-- Favicons -->
<link href="gambar/logo.png" rel="icon">
<link href="gambar/logo.png" rel="icon">
```

```
<!-- Google Fonts -->
```
<link

href="https://fonts.googleapis.com/css?family=Open+Sans:300,300i,400, 400i,600,600i,700,700i|Raleway:300,300i,400,400i,500,500i,600,600i,700 ,700i|Poppins:300,300i,400,400i,500,500i,600,600i,700,700i" rel="stylesheet">

```
<!-- Vendor CSS Files -->
```
<link href="../assets/vendor/bootstrap/css/bootstrap.min.css" rel="stylesheet">

<link href="../assets/vendor/icofont/icofont.min.css" rel="stylesheet"> <link href="../assets/vendor/boxicons/css/boxicons.min.css" rel="stylesheet">

<link href="../assets/vendor/owl.carousel/assets/owl.carousel.min.css" rel="stylesheet">

<link href="../assets/vendor/remixicon/remixicon.css" rel="stylesheet"> <link href="../assets/vendor/venobox/venobox.css" rel="stylesheet"> <link href="../assets/vendor/aos/aos.css" rel="stylesheet">

```
<!-- Template Main CSS File -->
<link href="../assets/css/style.css" rel="stylesheet">
```

```
<!-- =======================================================
```

```
* Template Name: Presento - v1.1.0
```
\* Template URL: https://bootstrapmade.com/presento-bootstrapcorporate-template/

\* Author: BootstrapMade.com

\* License: https://bootstrapmade.com/license/

======================================================== -->

</head>

<body>

```
<!-- ======= Header ======= -->
<header id="header" class="fixed-top">
<div class="container-fluid">
  <div class="row justify-content-center">
   <div class="col-xl-10 d-flex align-items-center">
```
```
<h1 class="logo mr-auto"><a href="home.php">PAUD Harapan 
Bangsa<span>.</span></a>></h1>
      <!-- Uncomment below if you prefer to use an image logo -->
      <!-- <a href="index.html" class="logo mr-auto"><img 
src="assets/img/logo.png" alt=""></a>-->
      <nav class="nav-menu d-none d-lg-block">
       <ul>
        <li ><a href="home.php">Home</a></li>
        <li class="active"><a href="profile.php">Profile</a></li>
        <li><a href="pendaftaran.php">Pendaftar Berkas</a></li>
        <li><a href="uploadberkas.php">Upload Berkas</a></li>
        <li><a href="informasi.php">Informasi</a></li>
        <li><a href="kontak.php">Hubungi Kami</a></li>
       </nav><!-- .nav-menu -->
       <a href="index.php" class="get-started-btn scrollto">Logout 
Admin</a>
     </div>
    </div>
   </div>
  </header><!-- End Header -->
  <!-- ======= Hero Section ======= -->
  <main id="main">
   <!-- ======= Tabs Section ======= -->
   <section id="tabs" class="tabs">
    <div class="container" data-aos="fade-up">
      <br>>
<br>
<br>
<br>
<br>
<br<<br/>
<br/>
<br/>
<br/>
<br/>
<br/>
<br/>
<br/>
<br/>
<br/>
<br/>
<br/>
<br/>
<br/>
<br/>
<br/>
<br/>
<br/>
<br/>
<br/>
<br/>
<br/>
<br/>
<br/>
<br/>
<br<<br/>
<br<br/>
<br/>
<br/>
<br/>
<br/>
      <div class="tab-content">
       <div class="tab-pane active show" id="tab-1">
        <div class="row">
         <div class="col-lg-6 order-2 order-lg-1 mt-3 mt-lg-0" data-
aos="fade-up" data-aos-delay="100">
          <center> <h3>PAUD HARAPAN BANGSA</h3></center>
          <br><br>
```

```
<center><h4><p>VISI</p></h4></center>
        <ul>
         <li><i class="ri-check-double-line"></i> Terwujudnya Anak-Anak 
Yang Cerdas, Sehat, Ceria Dan Berakhlak Mulia.</li>
        </ul><center><h4><p>MISI</p></h4></center>
        <ul>
         <li><i class="ri-check-double-line"></i>Memberikan 
Pengasuhan, Layanan Pendidikan Bagi Anak Usian Dini.</li>
         <li><i class="ri-check-double-line"></i> Membentuk Karakter 
Dan Kepribadian Serta Mandiri.</li>
         <li><i class="ri-check-double-line"></i>Memahami Diri Sendiri, 
Orang Lain Dan lingkungannya.</li>
         <li><i class="ri-check-double-line"></i>meningkatkan Kesadaran 
Dan Partisipasi Masa]yarakat Tahap Pelayanan Paud.</li>
        </ul><center><h4><p>TUJUAN</p></h4></center>
        \langleul>
```
<li><i class="ri-check-double-line"></i> Membentuk Anak-Anak Yang Cerdas, Berkualitas Dan Berkembang Sesuai Dengan Usianya</li>

 $<$ /ul $>$ 

</div>

<div class="col-lg-6 order-1 order-lg-2 text-center" dataaos="fade-up" data-aos-delay="200">

<br> <br>> <br>>>>><img src="gambar/lokasi/sekolah.jpg" alt="" class="img-fluid">

</div> </div> </div>

</div> </div>

</div> </section><!-- End Tabs Section --> </main> <br>>
kbr><br> <div class="container d-md-flex py-4">

<div class="mr-md-auto text-center text-md-left"> <div class="copyright"> © Copyright <strong><span>PAUD Harapan Bangsa</span></strong>. All Rights Reserved </div> <div class="credits"> <!-- All the links in the footer should remain intact. --> <!-- You can delete the links only if you purchased the pro version. --> <!-- Licensing information: https://bootstrapmade.com/license/ --> <!-- Purchase the pro version with working PHP/AJAX contact form: https://bootstrapmade.com/presento-bootstrap-corporate-template/ -->

</div> </div>

</div> </footer><!-- End Footer -->

<a href="#" class="back-to-top"><i class="icofont-simple-up"></i></a>

```
<!-- Vendor JS Files -->
<script src="../assets/vendor/jquery/jquery.min.js"></script>
<script 
src="../assets/vendor/bootstrap/js/bootstrap.bundle.min.js"></script>
<script 
src="../assets/vendor/jquery.easing/jquery.easing.min.js"></script>
<scriptsrc="../assets/vendor/php-email-form/validate.js"></script>
<script src="../assets/vendor/owl.carousel/owl.carousel.min.js"></script>
<script 
src="../assets/vendor/waypoints/jquery.waypoints.min.js"></script>
<script src="../assets/vendor/counterup/counterup.min.js"></script>
<script src="../assets/vendor/isotope-
layout/isotope.pkgd.min.js"></script>
<script src="../assets/vendor/venobox/venobox.min.js"></script>
<script src="../assets/vendor/aos/aos.js"></script>
```
<!-- Template Main JS File -->

<script src="../assets/js/main.js"></script>

</body>

</html>

## *Source Code 5. 19 proses\_hapusberkas.php*

```
<?php
include "../koneksi.php";
```
 $$id = $GET['id']$ ;

\$query = "DELETE FROM berkas where id=\$id"; mysqli\_query(\$koneksi,\$query); header("location: uploadberkas.php"); ?>

# *Source Code 5. 20 proses\_hapusberkaspendaftaran.php*

<?php include "../koneksi.php";

 $$id = $GET['id']$ ;

```
$query = "DELETE FROM pendaftaran where id=$id"; 
mysqli_query($koneksi,$query);
header("location: pendaftaran.php");
?>
```
## *Source Code 5. 21 proses\_tambahberkas.php*

<?php // memanggil file koneksi.php untuk melakukan koneksi database include '../koneksi.php';

```
// membuat variabel untuk menampung data dari form
$nama = $ POST['nama'];
$fileberkas = $_FILES['fileberkas']['name'];
```
//cek dulu jika ada gambar Guru jalankan coding ini if(\$fileberkas != "") { \$ekstensi\_diperbolehkan = array('doc', 'docx', 'xls', 'xlsx', 'ppt', 'pptx', 'pdf', 'rar', 'zip'); //ekstensi file gambar yang bisa diupload

```
$x = explode('.', $fileberkas); //memisahkan nama file dengan ekstensi 
yang diupload
 $ekstensi = strtolower(end($x));
 $file_tmp = $_FILES['fileberkas']['tmp_name'];
 \text{Sangka acak} = rand(1,999);
 $nama_berkas_baru = $angka_acak.'-'.$fileberkas; //menggabungkan 
angka acak dengan nama file sebenarnya
 if(in_array($ekstensi, $ekstensi_diperbolehkan) === true) {
        move_uploaded_file($file_tmp, 'files/'.$nama_berkas_baru);
//memindah file gambar ke folder gambar
         // jalankan query INSERT untuk menambah data ke database 
pastikan sesuai urutan (id tidak perlu karena dibikin otomatis)
        $query = "INSERT INTO berkas (nama, fileberkas) VALUES 
('$nama', '$nama_berkas_baru')";
        $result = mysqli_query($koneksi, $query);
         // periska query apakah ada error 
        if(!$result){
         die ("Query gagal dijalankan: ".mysqli_errno($koneksi). 
          " - ".mysqli_error($koneksi));
        } else {
          //tampil alert dan akan redirect ke halaman index.php
       //silahkan ganti index.php sesuai halaman yang akan dituju
         echo "<script>alert('Data berhasil 
ditambah.');window.location='uploadberkas.php';</script>";
        }
       } else {
       //jika file ekstensi tidak jpg dan png maka alert ini yang tampil 
        echo "<script>alert('Ekstensi file yang boleh hanya berbentuk
dokumen.');window.location='tambahberkas.php';</script>";
       }
      } else {
       $query = "INSERT INTO berkas (nama, fileberkas) VALUES 
('$nama', null)";
       $result = mysqli_query($koneksi, $query);
         // periska query apakah ada error 
       if(!$result){
        die ("Query gagal dijalankan: ".mysqli_errno($koneksi). 
         " - ".mysqli_error($koneksi));
       } else {
          //tampil alert dan akan redirect ke halaman index.php
          //silahkan ganti index.php sesuai halaman yang akan dituju
```

```
echo "<script>alert('Data berhasil 
ditambah.');window.location='uploadberkas.php';</script>";
     }
    }
```
# *Source Code 5. 22 proses tambahinformasi.php*

## <?php

// memanggil file koneksi.php untuk melakukan koneksi database include '../koneksi.php';

// membuat variabel untuk menampung data dari form  $$judul = $$  POST['judul']; \$deskripsi = \$\_POST['deskripsi']; \$gambar\_informasi = \$\_FILES['gambar\_informasi']['name'];

//cek dulu jika ada gambar Guru jalankan coding ini

if(\$gambar\_informasi != "") {

\$ekstensi\_diperbolehkan = array('png','jpg'); //ekstensi file gambar yang bisa diupload

\$x = explode('.', \$gambar\_informasi); //memisahkan nama file dengan ekstensi yang diupload

\$ekstensi = strtolower(end(\$x));

\$file\_tmp = \$\_FILES['gambar\_informasi']['tmp\_name'];

 $\text{Sangka}$ <sub>2</sub> cak = rand(1,999);

\$nama\_gambar\_baru = \$angka\_acak.'-'.\$gambar\_informasi; //menggabungkan angka acak dengan nama file sebenarnya

```
if(in_array($ekstensi, $ekstensi_diperbolehkan) === true) {
```
move uploaded file(\$file tmp,

'gambar/informasi/'.\$nama\_gambar\_baru); //memindah file gambar ke folder gambar

// jalankan query INSERT untuk menambah data ke database pastikan sesuai urutan (id tidak perlu karena dibikin otomatis)

\$query = "INSERT INTO informasi (judul, deskripsi, gambar informasi) VALUES ('\$judul', '\$deskripsi','\$nama\_gambar\_baru')";

\$result = mysqli\_query(\$koneksi, \$query);

// periska query apakah ada error

if(!\$result){

die ("Query gagal dijalankan: ".mysqli\_errno(\$koneksi).

" - ".mysqli\_error(\$koneksi));

} else {

//tampil alert dan akan redirect ke halaman index.php

```
//silahkan ganti index.php sesuai halaman yang akan dituju
         echo "<script>alert('Data berhasil 
ditambah.');window.location='informasi.php';</script>";
       }
      } else {
      //jika file ekstensi tidak jpg dan png maka alert ini yang tampil 
        echo "<script>alert('Ekstensi gambar yang boleh hanya jpg atau
png.');window.location='tambahinformasi.php';</script>";
      }
     } else {
      $query = "INSERT INTO informasi (judul, deskripsi, 
gambar informasi) VALUES ('$judul', '$deskripsi', null)";
      $result = mysqli_query($koneksi, $query);
        // periska query apakah ada error 
      if(!$result){
       die ("Query gagal dijalankan: ".mysqli_errno($koneksi). 
       " - ".mysqli_error($koneksi));
      } else {
         //tampil alert dan akan redirect ke halaman index.php
          //silahkan ganti index.php sesuai halaman yang akan dituju 
      echo "<script>alert('Data berhasil
ditambah.');window.location='informasi.php';</script>";
     }
    }
```
# *Source Code 5. 23 tambahberkas.php*

```
<!DOCTYPE html>
<html lang="en">
```
<head>

<style> #tabell { font-family: Arial, Helvetica, sans-serif; border-collapse: collapse; width: 90%; margin: 0 auto; float: center; }

```
#tabell td, #tabell th { 
 border: 1px solid black; 
 padding: 8px;
 text-align: center;
}
```
#tabell tr:hover {text-align: center;}

```
#tabell th {
  padding-top: 12px; 
  padding-bottom: 12px; 
  text-align: center; 
  background-color: red; 
  color: white;
}
</style>
<meta charset="utf-8">
<meta content="width=device-width, initial-scale=1.0" name="viewport">
```

```
<title>PAUD Harapan Bangsa</title>
<meta content="" name="description">
<meta content="" name="keywords">
```

```
<!-- Favicons -->
<link href="gambar/logo.png" rel="icon">
<link href="gambar/logo.png" rel="icon">
```

```
<!-- Google Fonts -->
<link 
href="https://fonts.googleapis.com/css?family=Open+Sans:300,300i,400, 
400i,600,600i,700,700i|Raleway:300,300i,400,400i,500,500i,600,600i,700
,700i|Poppins:300,300i,400,400i,500,500i,600,600i,700,700i"
rel="stylesheet">
```

```
<!-- Vendor CSS Files -->
<link href="../assets/vendor/bootstrap/css/bootstrap.min.css" 
rel="stylesheet">
<link href="../assets/vendor/icofont/icofont.min.css" rel="stylesheet">
<link href="../assets/vendor/boxicons/css/boxicons.min.css" 
rel="stylesheet">
```

```
<link href="../assets/vendor/owl.carousel/assets/owl.carousel.min.css" 
rel="stylesheet">
```
<link href="../assets/vendor/remixicon/remixicon.css" rel="stylesheet"> <link href="../assets/vendor/venobox/venobox.css" rel="stylesheet"> <link href="../assets/vendor/aos/aos.css" rel="stylesheet">

<!-- Template Main CSS File --> <link href="../assets/css/style.css" rel="stylesheet">

```
<!-- =======================================================
```
\* Template Name: Presento - v1.1.0

\* Template URL: https://bootstrapmade.com/presento-bootstrapcorporate-template/

\* Author: BootstrapMade.com

\* License: https://bootstrapmade.com/license/

```
======================================================== -->
```
</head>

```
<body>
```

```
<form name="tambah berkas" action="proses_tambahberkas.php" 
method="post" enctype="multipart/form-data">
```
<!-- ======= Header ======= -->

```
<header id="header" class="fixed-top">
```
<div class="container-fluid">

```
<div class="row justify-content-center">
```
<div class="col-xl-10 d-flex align-items-center">

<h1 class="logo mr-auto"><a href="home.php">PAUD Harapan

```
Bangsa<span>.</span></a>></h1>
```
<!-- Uncomment below if you prefer to use an image logo -->

```
<!-- <a href="index.html" class="logo mr-auto"><img 
src="assets/img/logo.png" alt=""></a>-->
```

```
<nav class="nav-menu d-none d-lg-block">
```
<ul>

```
<li ><a href="home.php">Home</a></li>
```
<li><a href="profile.php">Profile</a></li>

<li ><a href="pendaftaran.php">Pendaftar Berkas</a></li>

<li class="active"><a href="uploadberkas.php">Upload Berkas</a></li>

> <li><a href="informasi.php">Informasi</a></li> <li><a href="kontak.php">Hubungi Kami</a></li>

```
</nav><!-- .nav-menu -->
      <a href="index.php" class="get-started-btn scrollto">Logout 
Admin</a>
     </div>
    </div>
   </div>
  </header><!-- End Header -->
  <!-- ======= Hero Section ======= -->
  <br>>
kbr><br>
  <main id="main">
  <!-- ======= Contact Section ======= -->
  <section id="contact" class="contact">
   <div class="container" data-aos="fade-up">
    <div class="section-title">
     <?php
     include '../koneksi.php';
     ?>
     <br/>-<math>br/></math><br/>-<math>br/></math><center>
      <h2>Tambah Berkas Untuk Di Upload</h2>
     </center>
     <section class="base">
      <div>
      <label>Nama Berkas</label>
      <input type="text" name="nama" autofocus="" required="" />
     </div>
     <div>
      <div>
       <label>File Berkas</label>
       <input type="file" name="fileberkas" required="" />
      </div>
```

```
<div>
       <button type="submit">Simpan Berkas</button>
      </div>
     </div>
    </div>
   </section>
   <br>>
kbr><br>
  </main>
  <div class="container d-md-flex py-4">
   <div class="mr-md-auto text-center text-md-left">
    <div class="copyright">
     © Copyright <strong><span>PAUD Harapan 
Bangsa</span></strong>. All Rights Reserved
    </div>
    <div class="credits">
     <!-- All the links in the footer should remain intact. -->
     <!-- You can delete the links only if you purchased the pro version. --
>
     <!-- Licensing information: https://bootstrapmade.com/license/ -->
     <!-- Purchase the pro version with working PHP/AJAX contact form:
https://bootstrapmade.com/presento-bootstrap-corporate-template/ -->
    </div>
   </div>
  </div>
 </footer><!-- End Footer -->
<a href="#" class="back-to-top"><i class="icofont-simple-up"></i></a>
<!-- Vendor JS Files -->
<script src="../assets/vendor/jquery/jquery.min.js"></script>
 <script 
src="../assets/vendor/bootstrap/js/bootstrap.bundle.min.js"></script>
 <script 
src="../assets/vendor/jquery.easing/jquery.easing.min.js"></script>
 <script src="../assets/vendor/php-email-form/validate.js"></script>
 <script
```
src="../assets/vendor/owl.carousel/owl.carousel.min.js"></script>

<script

```
src="../assets/vendor/waypoints/jquery.waypoints.min.js"></script>
<script src="../assets/vendor/counterup/counterup.min.js"></script>
<script src="../assets/vendor/isotope-
layout/isotope.pkgd.min.js"></script>
<script src="../assets/vendor/venobox/venobox.min.js"></script>
<script src="../assets/vendor/aos/aos.js"></script>
```

```
<!-- Template Main JS File -->
<script src="../assets/js/main.js"></script>
```
</body>

</html>

## *Source Code 5. 24 tambahinformasi.php*

```
<!DOCTYPE html>
<html lang="en">
```

```
<head>
```

```
<style> #tabell {
 font-family: Arial, Helvetica, sans-serif; 
 border-collapse: collapse;
 width: 90%;
 margin: 0 auto; 
 float: center;
}
```

```
#tabell td, #tabell th { 
 border: 1px solid black; 
 padding: 8px;
 text-align: center;
}
```
#tabell tr:hover {text-align: center;}

#tabell th { padding-top: 12px; padding-bottom: 12px; text-align: center;

```
background-color: red; 
  color: white;
}
</style>
<meta charset="utf-8">
<meta content="width=device-width, initial-scale=1.0" name="viewport">
```

```
<title>PAUD Harapan Bangsa</title>
<meta content="" name="description">
<meta content="" name="keywords">
```

```
<!-- Favicons-->
<!-- Favicons-->
<link href="gambar/logo.png" rel="icon">
<link href="gambar/logo.png" rel="icon">
```

```
<!-- Google Fonts -->
<link 
href="https://fonts.googleapis.com/css?family=Open+Sans:300,300i,400, 
400i,600,600i,700,700i|Raleway:300,300i,400,400i,500,500i,600,600i,700
,700i|Poppins:300,300i,400,400i,500,500i,600,600i,700,700i"
rel="stylesheet">
```

```
<!-- Vendor CSS Files -->
<link href="../assets/vendor/bootstrap/css/bootstrap.min.css" 
rel="stylesheet">
<link href="../assets/vendor/icofont/icofont.min.css" rel="stylesheet">
<link href="../assets/vendor/boxicons/css/boxicons.min.css" 
rel="stylesheet">
<link href="../assets/vendor/owl.carousel/assets/owl.carousel.min.css" 
rel="stylesheet">
<link href="../assets/vendor/remixicon/remixicon.css" rel="stylesheet">
<link href="../assets/vendor/venobox/venobox.css" rel="stylesheet">
<link href="../assets/vendor/aos/aos.css" rel="stylesheet">
```

```
<!-- Template Main CSS File -->
<link href="../assets/css/style.css" rel="stylesheet">
```

```
<!-- =======================================================
```

```
* Template Name: Presento - v1.1.0
```
Template URL: https://bootstrapmade.com/presento-bootstrapcorporate-template/

- \* Author: BootstrapMade.com
- \* License: https://bootstrapmade.com/license/

```
======================================================== -->
```
</head>

### <body>

```
<form name="tambah berkas" action="proses_tambahinformasi.php" 
method="post" enctype="multipart/form-data">
```
<!-- ======= Header ======= -->

<header id="header" class="fixed-top">

<div class="container-fluid">

<div class="row justify-content-center">

```
<div class="col-xl-10 d-flex align-items-center">
```

```
<h1 class="logo mr-auto"><a href="home.php">PAUD Harapan 
Bangsa<span>.</span></a>></h1>
```
<!-- Uncomment below if you prefer to use an image logo -->

<!-- <a href="index.html" class="logo mr-auto"><img src="assets/img/logo.png" alt=""></a>-->

```
<nav class="nav-menu d-none d-lg-block">
 <ul>
```
<li><a href="home.php">Home</a></li>

<li><a href="profile.php">Profile</a></li>

<li><a href="pendaftaran.php">Pendaftar Berkas</a></li>

<li><a href="uploadberkas.php">Upload Berkas</a></li>

<li class="active"><a href="informasi.php">Informasi</a></li> <li><a href="kontak.php">Hubungi Kami</a></li>

</nav><!-- .nav-menu -->

<a href="index.php" class="get-started-btn scrollto">Logout Admin</a> </div> </div>

</div> </header><!-- End Header -->

<!-- ======= Hero Section ======= -->

<main id="main">

```
<section id="contact" class="contact">
 <div class="container" data-aos="fade-up">
  <div class="section-title">
   <?php
   include '../koneksi.php';
   ?>
   <br/>-<math>br/></math><br/>-<math>br/></math><center>
    <h2>Tambah Berkas Untuk Di Upload</h2>
   </center>
   <section class="base">
    <div>
    <label>Judul Informasi</label>
    <input type="text" name="judul" autofocus="" required="" />
   </div>
   <div>
   <div>
    <label>Deskripsi Informasi</label>
    <input type="text" name="deskripsi" autofocus="" required="" />
   </div>
   <div>
    <div>
     <label>Gambar Informasi</label>
     <input type="file" name="gambar_informasi" required="" />
    </div>
    <div>
     <button type="submit">Simpan Informasi</button>
    </div>
   </div>
  </div>
 </section>
```
<br><br><br>

```
</main>
   <div class="container d-md-flex py-4">
    <div class="mr-md-auto text-center text-md-left">
     <div class="copyright">
      © Copyright <strong><span>PAUD Harapan 
Bangsa</span></strong>. All Rights Reserved
     </div>
     <div class="credits">
      <!-- All the links in the footer should remain intact. -->
      <!-- You can delete the links only if you purchased the pro version. -
->
      <!-- Licensing information: https://bootstrapmade.com/license/-->
      <!-- Purchase the pro version with working PHP/AJAX contact form:
https://bootstrapmade.com/presento-bootstrap-corporate-template/ -->
     \langlediv\rangle</div>
   </div>
  </footer><!-- End Footer -->
 <a href="#" class="back-to-top"><i class="icofont-simple-up"></i></a>
  <!-- Vendor JS Files -->
  <script src="../assets/vendor/jquery/jquery.min.js"></script>
  <script 
src="../assets/vendor/bootstrap/js/bootstrap.bundle.min.js"></script>
  <script 
src="../assets/vendor/jquery.easing/jquery.easing.min.js"></script>
  <script src="../assets/vendor/php-email-form/validate.js"></script>
  <script 
src="../assets/vendor/owl.carousel/owl.carousel.min.js"></script>
  <script 
src="../assets/vendor/waypoints/jquery.waypoints.min.js"></script>
  <script src="../assets/vendor/counterup/counterup.min.js"></script>
  <script src="../assets/vendor/isotope-
layout/isotope.pkgd.min.js"></script>
  <script src="../assets/vendor/venobox/venobox.min.js"></script>
```
<script src="../assets/vendor/aos/aos.js"></script>

<!-- Template Main JS File --> <script src="../assets/js/main.js"></script>

</body>

</html>

## *Source Code 5. 25 uploadberkas.php*

<!DOCTYPE html> <html lang="en">

<head>

```
<style> #tabell {
font-family: Arial, Helvetica, sans-serif; 
border-collapse: collapse;
width: 90%;
margin: 0 auto; 
float: center;
```
}

#tabell td, #tabell th { border: 1px solid black; padding: 8px; text-align: center; }

#tabell tr:hover {text-align: center;}

```
#tabell th {
  padding-top: 12px; 
  padding-bottom: 12px; 
 text-align: center; 
 background-color: red; 
 color: white;
}
</style>
<meta charset="utf-8">
<meta content="width=device-width, initial-scale=1.0" name="viewport">
```

```
<title>Paud Harapan Bangsa</title>
<meta content="" name="description">
<meta content="" name="keywords">
```

```
<!-- Favicons -->
<link href="gambar/logo.png" rel="icon">
<link href="gambar/logo.png" rel="icon">
```

```
<!-- Google Fonts -->
<link
```

```
href="https://fonts.googleapis.com/css?family=Open+Sans:300,300i,400, 
400i,600,600i,700,700i|Raleway:300,300i,400,400i,500,500i,600,600i,700
,700i|Poppins:300,300i,400,400i,500,500i,600,600i,700,700i"
rel="stylesheet">
```

```
<!-- Vendor CSS Files -->
<link href="../assets/vendor/bootstrap/css/bootstrap.min.css" 
rel="stylesheet">
<link href="../assets/vendor/icofont/icofont.min.css" rel="stylesheet">
<link href="../assets/vendor/boxicons/css/boxicons.min.css" 
rel="stylesheet">
<link href="../assets/vendor/owl.carousel/assets/owl.carousel.min.css" 
rel="stylesheet">
<link href="../assets/vendor/remixicon/remixicon.css" rel="stylesheet">
<link href="../assets/vendor/venobox/venobox.css" rel="stylesheet">
<link href="../assets/vendor/aos/aos.css" rel="stylesheet">
```

```
<!-- Template Main CSS File -->
<link href="../assets/css/style.css" rel="stylesheet">
```

```
<!-- =======================================================
```

```
* Template Name: Presento - v1.1.0
```
\* Template URL: https://bootstrapmade.com/presento-bootstrapcorporate-template/

- \* Author: BootstrapMade.com
- \* License: https://bootstrapmade.com/license/

```
======================================================== -->
```
</head>

<body>

<!-- ======= Header ======= -->

<header id="header" class="fixed-top">

<div class="container-fluid">

<div class="row justify-content-center">

<div class="col-xl-10 d-flex align-items-center">

<h1 class="logo mr-auto"><a href="home.php">Paud Harapan Bangsa<span>.</span></a>></h1>

<!-- Uncomment below if you prefer to use an image logo -->

<!-- <a href="index.html" class="logo mr-auto"><img src="assets/img/logo.png" alt=""></a>-->

```
<nav class="nav-menu d-none d-lg-block">
```
<ul>

<li ><a href="home.php">Home</a></li>

<li><a href="profile.php">Profile</a></li>

<li ><a href="pendaftaran.php">Pendaftar Berkas</a></li>

<li class="active"><a href="uploadberkas.php">Upload Berkas</a></li>

<li><a href="informasi.php">Informasi</a></li>

<li><a href="kontak.php">Hubungi Kami</a></li>

 $<$ /nav> $<$ !-- .nav-menu -->

<a href="index.php" class="get-started-btn scrollto">Logout Admin</a> </div>

</div>

</div> </header><!-- End Header -->

<!-- ======= Hero Section ======= --> <br>>
kbr><br>

<main id="main">

<!-- ======= Contact Section ======= --> <section id="contact" class="contact"> <div class="container" data-aos="fade-up">

```
<div class="section-title">
 <center>
```

```
<h2>Data Berkas Pendaftaran</h2>
     </center>
     <?php
     include '../koneksi.php';
     ?>
     <br/>-<math>br/></math><br/>-<math>br/></math><table id="tabell" align="center" width="100px">
      <thead>
       <center><a href="tambahberkas.php">+ &nbsp; Tambah Berkas
Pendaftaran</a><center>
        <br><br><br>
        <tr ><th>Nama </th>
         <th>FIle Berkas</th>
         <th>Action</th>
        \langletr>
       </thead>
       <tbody>
        <?php
   // jalankan query untuk menampilkan semua data diurutkan 
berdasarkan nim
        $query = "SELECT * FROM berkas ORDER BY id ASC";
        $result = mysqli_query($koneksi, $query);
   //mengecek apakah ada error ketika menjalankan query 
        if(!$result){
         die ("Query Error: ".mysqli_errno($koneksi). 
          " - ".mysqli_error($koneksi));
        }
   //buat perulangan untuk element tabel dari data mahasiswa
   $no = 1; //variabel untuk membuat nomor urut
   // hasil query akan disimpan dalam variabel $data dalam bentuk array
   // kemudian dicetak dengan perulangan while 
   while($row = mysqli_fetch_assoc($result))
   {
    ?>
    <tr>
     <td><?php echo $row['nama']; ?></td>
     <td><?php echo $row['fileberkas']; ?></td>
```
<td><a href="files/<?php echo \$row['fileberkas']; ?>" download>Download | <a href="proses\_hapusberkas.php?id=<?php echo \$row['id']; ?>" onclick="return confirm('Anda yakin akan menghapus berkas ini?')">Hapus</a>  $<$ /td>  $\langle$ tr> <?php \$no++; //untuk nomor urut terus bertambah 1 } ?> </tbody> </table> </div> </div> </section> <br><br><br> </main> <div class="container d-md-flex py-4"> <div class="mr-md-auto text-center text-md-left"> <div class="copyright"> © Copyright <strong><span>Paud Harapan Bangsa</span></strong>. All Rights Reserved </div> <div class="credits"> <!-- All the links in the footer should remain intact. --> <!-- You can delete the links only if you purchased the pro version. --> <!-- Licensing information: https://bootstrapmade.com/license/ --> <!-- Purchase the pro version with working PHP/AJAX contact form: https://bootstrapmade.com/presento-bootstrap-corporate-template/ --> </div> </div> </div> </footer><!-- End Footer -->

<a href="#" class="back-to-top"><i class="icofont-simple-up"></i></a>

```
<!-- Vendor JS Files -->
<script src="../assets/vendor/jquery/jquery.min.js"></script>
<script 
src="../assets/vendor/bootstrap/js/bootstrap.bundle.min.js"></script>
<script 
src="../assets/vendor/jquery.easing/jquery.easing.min.js"></script>
<scriptsrc="../assets/vendor/php-email-form/validate.js"></script>
<script src="../assets/vendor/owl.carousel/owl.carousel.min.js"></script>
<script 
src="../assets/vendor/waypoints/jquery.waypoints.min.js"></script>
<script src="../assets/vendor/counterup/counterup.min.js"></script>
<script src="../assets/vendor/isotope-
layout/isotope.pkgd.min.js"></script>
<script src="../assets/vendor/venobox/venobox.min.js"></script>
<script src="../assets/vendor/aos/aos.js"></script>
```

```
<!-- Template Main JS File -->
<script src="../assets/js/main.js"></script>
```
</body> </html>

#### *Source Code 5. 26 utama.php*

<!DOCTYPE html> <html lang="en">

```
<head>
<meta charset="utf-8">
<meta content="width=device-width, initial-scale=1.0" 
name="viewport">
```
<title>PAUD Harapan Bangsa</title> <meta content="" name="description"> <meta content="" name="keywords">

```
<!-- Favicons -->
<link href="gambar/logo.png" rel="icon">
<link href="gambar/logo.png" rel="icon">
```
<!-- Google Fonts -->

<link

```
href="https://fonts.googleapis.com/css?family=Open+Sans:300,300i,400, 
400i,600,600i,700,700i|Raleway:300,300i,400,400i,500,500i,600,600i,700
,700i|Poppins:300,300i,400,400i,500,500i,600,600i,700,700i"
rel="stylesheet">
```

```
<!-- Vendor CSS Files -->
```
<link href="../assets/vendor/bootstrap/css/bootstrap.min.css" rel="stylesheet">

<link href="../assets/vendor/icofont/icofont.min.css" rel="stylesheet"> <link href="../assets/vendor/boxicons/css/boxicons.min.css" rel="stylesheet">

<link href="../assets/vendor/owl.carousel/assets/owl.carousel.min.css" rel="stylesheet">

<link href="../assets/vendor/remixicon/remixicon.css" rel="stylesheet"> <link href="../assets/vendor/venobox/venobox.css" rel="stylesheet"> <link href="../assets/vendor/aos/aos.css" rel="stylesheet">

```
<!-- Template Main CSS File -->
```

```
<link href="../assets/css/style.css" rel="stylesheet">
```

```
<!-- =======================================================
```

```
* Template Name: Presento - v1.1.0
```
Template URL: https://bootstrapmade.com/presento-bootstrapcorporate-template/

\* Author: BootstrapMade.com

```
* License: https://bootstrapmade.com/license/
```
======================================================== -->

</head>

<body>

```
<!-- ======= Header ======= -->
 <header id="header" class="fixed-top">
  <div class="container-fluid">
   <div class="row justify-content-center">
    <div class="col-xl-10 d-flex align-items-center">
     <h1 class="logo mr-auto"><a href="home.php">PAUD Harapan 
Bangsa<span>.</span></a></h1>
     <!-- Uncomment below if you prefer to use an image logo -->
     <!-- <a href="index.html" class="logo mr-auto"><img 
src="assets/img/logo.png" alt=""></a>-->
```
<nav class="nav-menu d-none d-lg-block"> <ul> <li class="active"><a href="home.php">Home</a></li> <li><a href="profile.php">Profile</a></li> <li><a href="pendaftaran.php">Pendaftar Berkas</a></li> <li><a href="uploadberkas.php">Upload Berkas</a></li> <li><a href="informasi.php">Informasi</a></li> <li><a href="kontak.php">Hubungi Kami</a></li>

```
</nav><!-- .nav-menu -->
```
<a href="index.php" class="get-started-btn scrollto">Logout Admin</a> </div>

</div>

</div>

</header><!-- End Header -->

```
<!-- ======= Hero Section ======= -->
<section id="hero" class="d-flex align-items-center">
```

```
<div class="container-fluid" data-aos="zoom-out" data-aos-
delay="100">
```
<div class="row justify-content-center">

<div class="col-xl-10">

<div class="row">

<div class="col-xl-5">

<h1>Bettter digital experience with Presento</h1>

```
<h2>We are team of talanted designers making websites with 
Bootstrap</h2>
```
<a href="#about" class="btn-get-started scrollto">Get Started</a>

</div>

</div>

</div>

</div>

</div>

</section><!-- End Hero -->

<main id="main">

```
</main>
  <div class="container d-md-flex py-4">
   <div class="mr-md-auto text-center text-md-left">
    <div class="copyright">
     © Copyright <strong><span>PAUD Harapan 
Bangsa</span></strong>. All Rights Reserved
    </div>
    <div class="credits">
     <!-- All the links in the footer should remain intact. -->
     <!-- You can delete the links only if you purchased the pro version. --
>
     <!-- Licensing information: https://bootstrapmade.com/license/ -->
     <!-- Purchase the pro version with working PHP/AJAX contact form:
https://bootstrapmade.com/presento-bootstrap-corporate-template/ -->
    </div>
   </div>
  </div>
 </footer><!-- End Footer -->
 <a href="#" class="back-to-top"><i class="icofont-simple-up"></i></a>
 <!-- Vendor JS Files -->
<script src="../assets/vendor/jquery/jquery.min.js"></script>
 <script 
src="../assets/vendor/bootstrap/js/bootstrap.bundle.min.js"></script>
<script 
src="../assets/vendor/jquery.easing/jquery.easing.min.js"></script>
 <script src="../assets/vendor/php-email-form/validate.js"></script>
<script 
src="../assets/vendor/owl.carousel/owl.carousel.min.js"></script>
 <script 
src="../assets/vendor/waypoints/jquery.waypoints.min.js"></script>
 <script src="../assets/vendor/counterup/counterup.min.js"></script>
```

```
<script src="../assets/vendor/isotope-
layout/isotope.pkgd.min.js"></script>
 <script src="../assets/vendor/venobox/venobox.min.js"></script>
 <script src="../assets/vendor/aos/aos.js"></script>
```

```
<!-- Template Main JS File -->
<script src="../assets/js/main.js"></script>
```
</body>

</html>